# **SIEMENS**

# **MICROMASTER Vector MIDIMASTER Vector**

# *Instrucciones de funcionamiento*

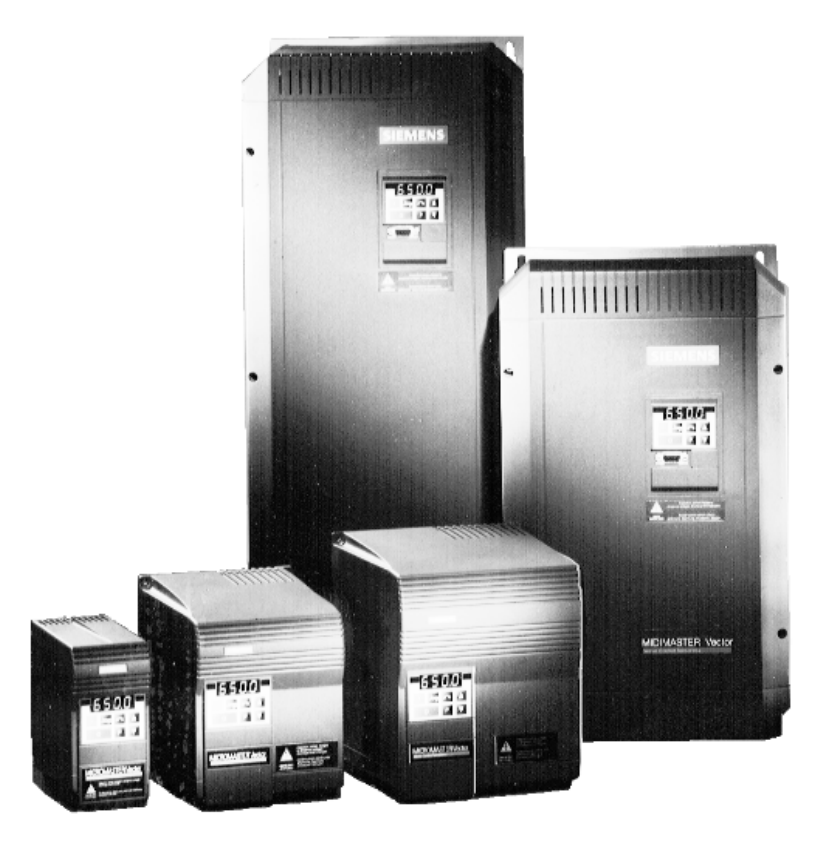

#### *Índice*

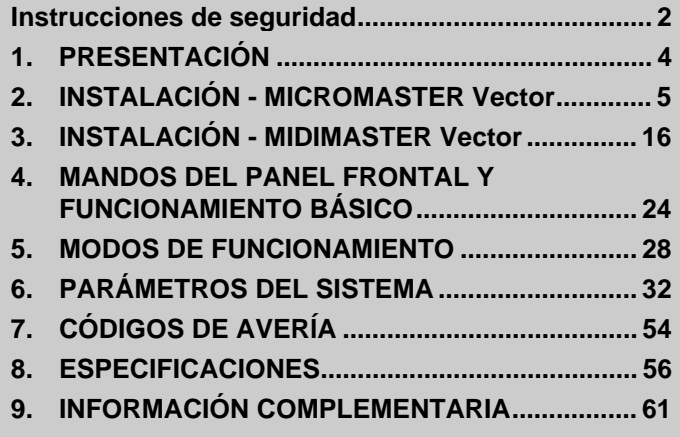

### **Instrucciones de seguridad**

**Antes de instalar y poner en funcionamiento este equipo, lea detenidamente las siguientes advertencias e instrucciones de seguridad así como todos los rótulos de advertencia situados en el equipo. Asegúrese de que los rótulos de advertencia se puedan leer en todo momento y sustituya los que falten o estén deteriorados.**

# **ADVERTENCIA**

Este equipo contiene tensiones peligrosas y controla piezas mecánicas giratorias peligrosas. Si no se siguen las instrucciones incluidas en este manual pueden producirse pérdidas de vidas, lesiones personales graves o daños materiales importantes.

Los trabajos que tengan que realizarse en este equipo deben confiarse exclusivamente a personal debidamente cualificado y familiarizado con todas las advertencias de seguridad y con los procedimientos de instalación, funcionamiento y mantenimiento incluidos en este manual. El funcionamiento satisfactorio y seguro de este equipo dependerá de que su manejo, instalación, funcionamiento y mantenimiento sean correctos.

- Los equipos MICROMASTER trabajan con tensiones elevadas.
- Sólo se permiten conexiones de alimentación de la red con cableado permanente. Este equipo debe conectarse a tierra (IEC 536 Clase 1, NEC y otras normas que sean de aplicación).
- Si se ha de utilizar un dispositivo protector accionado por corriente residual (RCD), debe ser de tipo B. (Diferencial Universal)
- Las máquinas con una alimentación de corriente trifásica, dotadas de filtros de CEM, no deben conectarse a una alimentación a través de un ELCB (interruptor automático de fuga a tierra - véase DIN VDE 0160, sección 6.5).
- Los siguientes bornes pueden tener tensiones peligrosas aunque el convertidor no esté en funcionamiento:
	- los bornes L/L1, N/L2, L3 de alimentación de corriente.
	- los bornes U, V, W del motor.
- Las operaciones de conexión, puesta en marcha del sistema y reparación de averías sólo pueden confiarse a personal cualificado. Este personal debe conocer perfectamente todas las advertencias y procedimientos de funcionamiento contenidos en este manual.
- Determinados ajustes de parámetros pueden hacer que el convertidor rearranque automáticamente tras un fallo de la alimentación.
- Este equipo no debe utilizarse como mecanismo de "parada de emergencia" (consulte EN 60204, 9.2.5.4)
- Si el motor requiere protección térmica, debe utilizarse un PTC exterior (Consulte la sección 2.3.5).
- El descenso de la bandeja del ventilador en equipos MICROMASTER con marco de tamaño C deja al descubierto piezas giratorias. Antes de realizar esta operación debe desconectarse la alimentación.

# **PRECAUCIÓN**

- Debe evitarse que los niños y las personas ajenas al servicio tengan acceso o se acerquen al equipo.
- Este equipo sólo puede utilizarse para la finalidad especificada por el fabricante. Las modificaciones no autorizadas y el uso de piezas de repuesto y accesorios no suministrados ni recomendados por el fabricante del equipo pueden provocar incendios, descargas eléctricas y daños.
- Mantenga estas instrucciones de funcionamiento en un lugar de fácil acceso y distribúyalas a todos los usuarios.

# $\epsilon$

#### **Directiva europea relativa a baja tensión**

La gama de productos MICROMASTER cumple los requisitos de la Directiva 73/23/CEE relativa a baja tensión, junto con las enmiendas incluidas en la Directiva 98/68/CEE. Los equipos poseen certificaciones de cumplimiento con las siguientes normas:

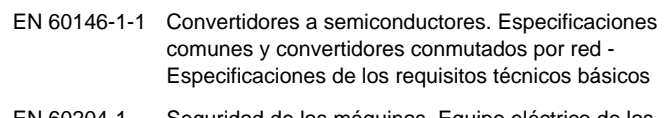

EN 60204-1 Seguridad de las máquinas. Equipo eléctrico de las máquinas - Requisitos generales

#### **Directiva europea relativa a maquinaria**

La serie de convertidores MICROMASTER no está comprendida dentro del ámbito de aplicación de la Directiva relativa a maquinaria. Sin embargo, los productos se han evaluado totalmente para que cumplan con los requisitos fundamentales de la Directiva en materia de seguridad e higiene cuando se utilizan en una aplicación típica de maquinaria. Previa solicitud, se puede entregar una declaración de incorporación.

#### **Directiva europea relativa a CEM**

Si se instala de acuerdo con las recomendaciones que se describen en este manual, el equipo MICROMASTER satisface todos los requisitos de la directiva relativa a CEM según la definición de la norma EN61800-3 relativa a sistemas de accionamientos de potencia.

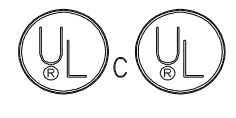

Equipo de conversión de potencia 5B33 con certificación UL y CUL para su uso en un medio con grado 2 de contaminación

Registro UL y CUL.

#### **ISO 9001**

Siemens plc posee un sistema de gestión de calidad que cumple con los requisitos de la norma ISO 9001.

## **IMPORTANTE**

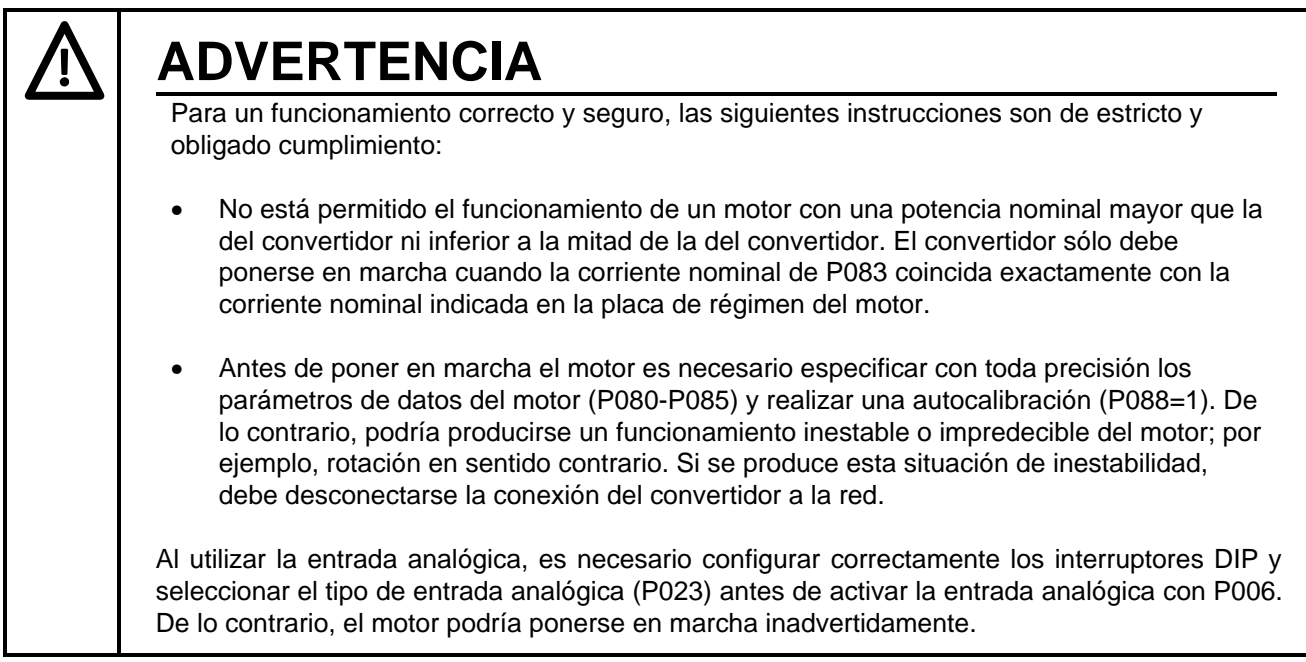

### **1. PRESENTACIÓN**

Los equipos MICROMASTER Vector (MMV) y MIDIMASTER Vector (MDV) constituyen una gama estándar de convertidores con capacidad de control vectorial sin sensores, apropiados para controlar la velocidad de motores trifásicos. Existen varios modelos que van desde el MICROMASTER Vector compacto de 120 W hasta el MIDIMASTER Vector de 75 kW.

El control vectorial sin sensores (Sensorless Vector Control) permite al convertidor calcular los cambios necesarios de intensidad y frecuencia de la corriente de salida para mantener la velocidad deseada del motor en un amplio intervalo de condiciones de carga.

Características:

- Facilidad de instalación, programación y puesta en servicio.
- Capacidad de sobrecarga de un 200% durante 3 segundos seguida de un 150% durante 60 segundos.
- Alto par de arranque y gran precisión de regulación de velocidad del motor mediante control vectorial.
- Filtro antiparasitario integrado opcional en convertidores de entrada monofásica MMV12 MMV 300.
- Límitación rápida de corriente (FCL) para prevenir paradas incontroladas del sistema.
- Intervalo de temperatura de trabajo entre 0 y 50 °C (0 a 40 °C para el MIDIMASTER Vector).
- Control de proceso en bucle cerrado mediante el uso del bucle de regulación proporcional, integral y derivado (PID). Alimentación de 15 V, 50 mA para elemento de campo.
- Capacidad de control remoto a través del enlace serie RS485 mediante uso del protocolo USS con posibilidad de controlar hasta 31 convertidores.
- Ajustes de parámetros predeterminados en fábrica y programados previamente para satisfacer los requisitos de la normativa vigente en Europa y en América del Norte.
- Control de la frecuencia de salida (y, por lo tanto, del régimen del motor) mediante uno de los cinco procedimientos siguientes:
	- (1) Consigna de frecuencia mediante el uso del teclado numérico.
	- (2) Consigna analógica de alta resolución (entrada en tensión o intensidad).
	- (3) Potenciómetro externo para controlar el régimen del motor.
	- (4) 8 Frecuencias fijas mediante entradas binarias.
	- (5) Potenciómetro motorizado.
	- (6) Interfaz serie.
- Freno por inyección de CC y frenado "COMPOUND" .
- Chopper de frenado incorporado para resistencias externas en equipos MICROMASTER Vector.
- Tiempos de aceleración/desaceleración con redondeo de rampa programable.
- Dos salidas relé totalmente programables (13 funciones).
- Salidas analógicas totalmente programables (1 para el MMV, 2 para el MDV).
- Panel operador externo (OPM2) opcional y panel para conexión a PROFIBUS DP.
- Doble juego de parámetros del motor si se dispone de pantalla OPM2.
- Reconocimiento automático de motores de 2, 4, 6 ó 8 polos mediante software.
- Ventilador integrado controlado mediante software.
- Montaje de convertidores uno al lado del otro sin separación adicional.
- Protección opcional IP56 (NEMA 4/12) en convertidores MIDIMASTER Vector.

## **2. INSTALACIÓN - MICROMASTER Vector**

#### **2.1 Instalación mecánica**

# **ADVERTENCIA**

#### ESTE EQUIPO DEBE CONECTARSE A TIERRA.

Para garantizar el funcionamiento seguro del equipo, debe instalarse y ponerse en servicio correctamente por personal cualificado en cumplimiento con las advertencias incluidas en estas instrucciones de funcionamiento. En particular, debe observarse la normativa general y local sobre instalación y seguridad en lo que concierne a trabajos realizados en instalaciones con tensiones peligrosas (por ejemplo, VDE), así como la reglamentación pertinente relativa al uso correcto de herramientas y equipos de protección personal.

Los bornes del motor y de la red pueden tener tensiones peligrosas aunque el convertidor no esté en funcionamiento. El uso de destornilladores con aislamiento sólo es necesario en estos bloques de bornes.

#### **Condiciones de trabajo**

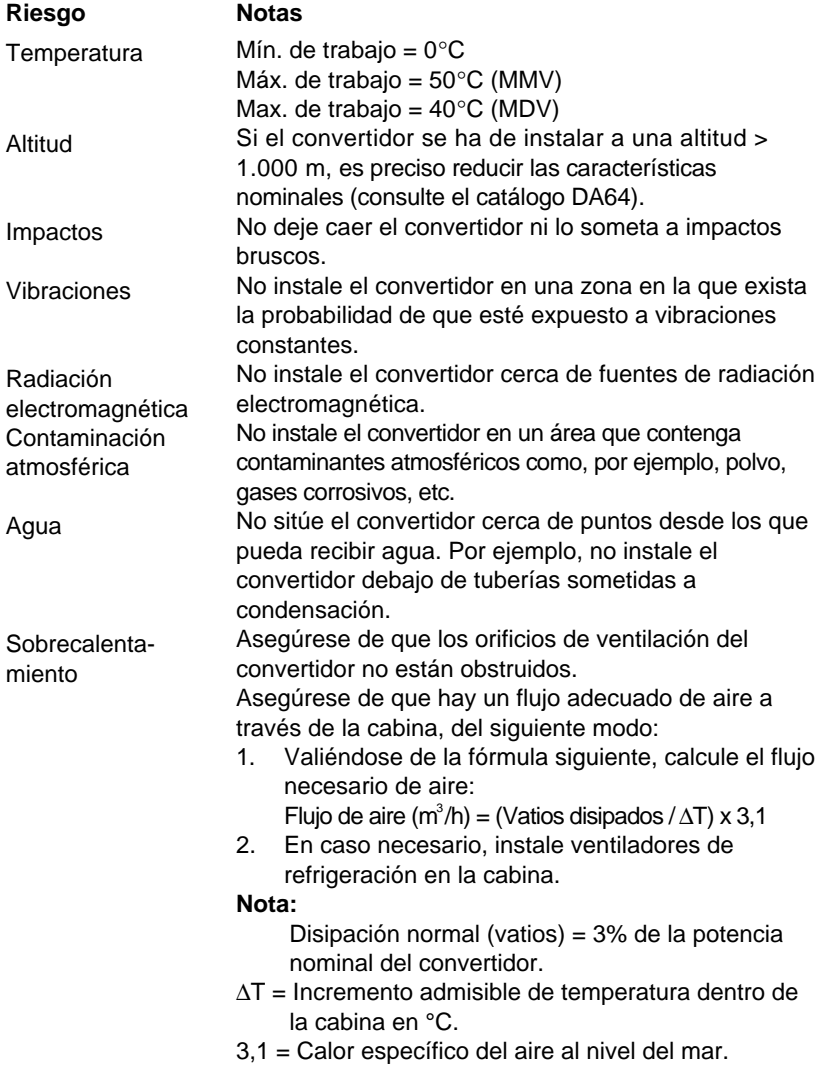

#### **Instalación ideal**

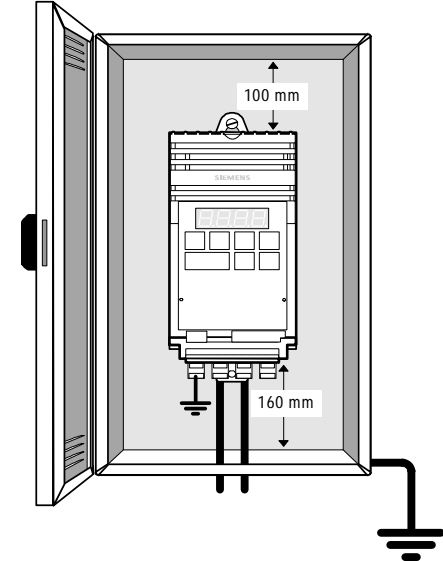

#### Español 2. INSTALACIÓN - MICROMASTER Vector

Los convertidores MICROMASTER Vector deben fijarse a una superficie vertical apropiada utilizando tornillos M4 con las correspondientes tuercas y arandelas. Los equipos de tamaño A necesitan dos tornillos o pueden montarse en un perfil DIN. Los equipos con marco de tamaño B y C necesitan cuatro tornillos.

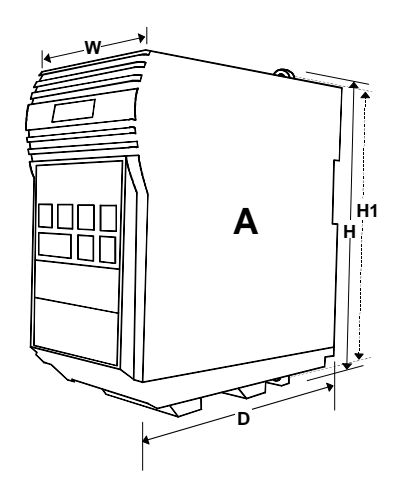

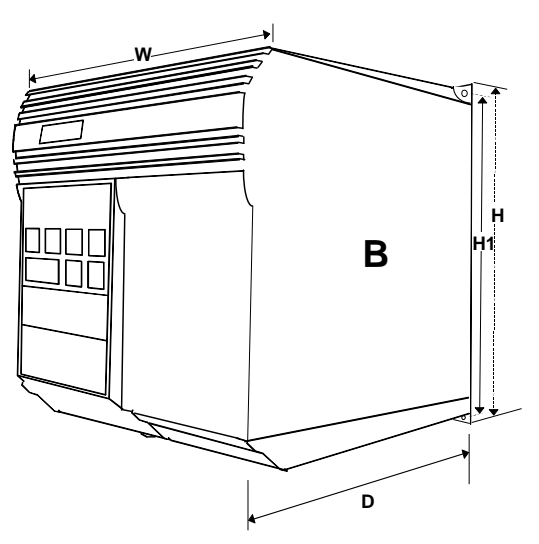

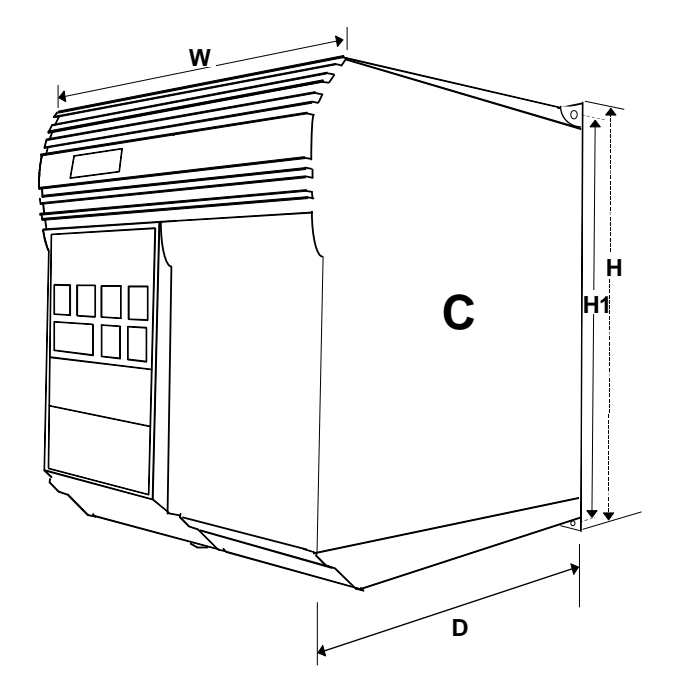

Figura 1: MICROMASTER Vector - Tamaño A, B y C

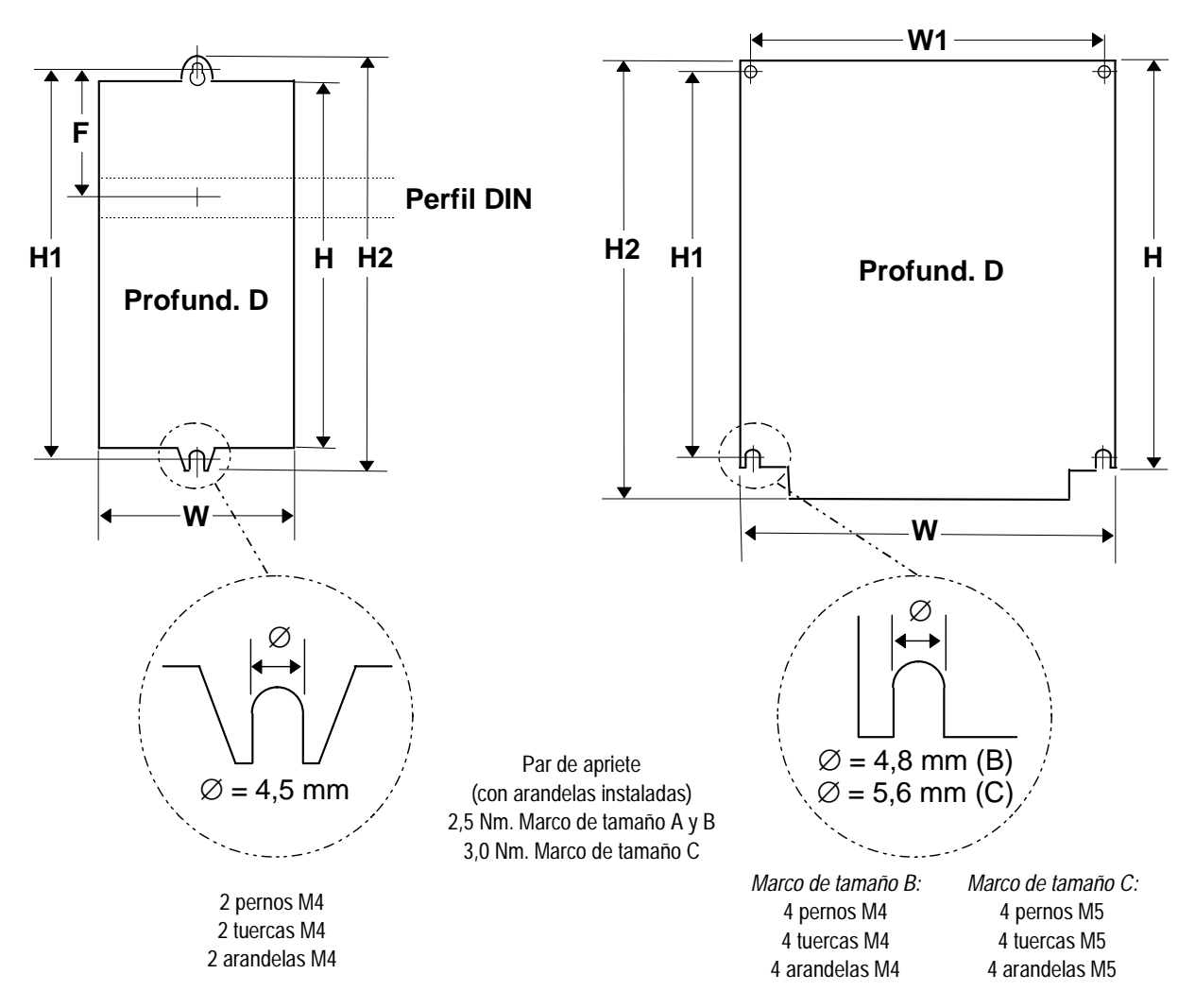

Marco de tamaño A

Marco de tamaños B y C

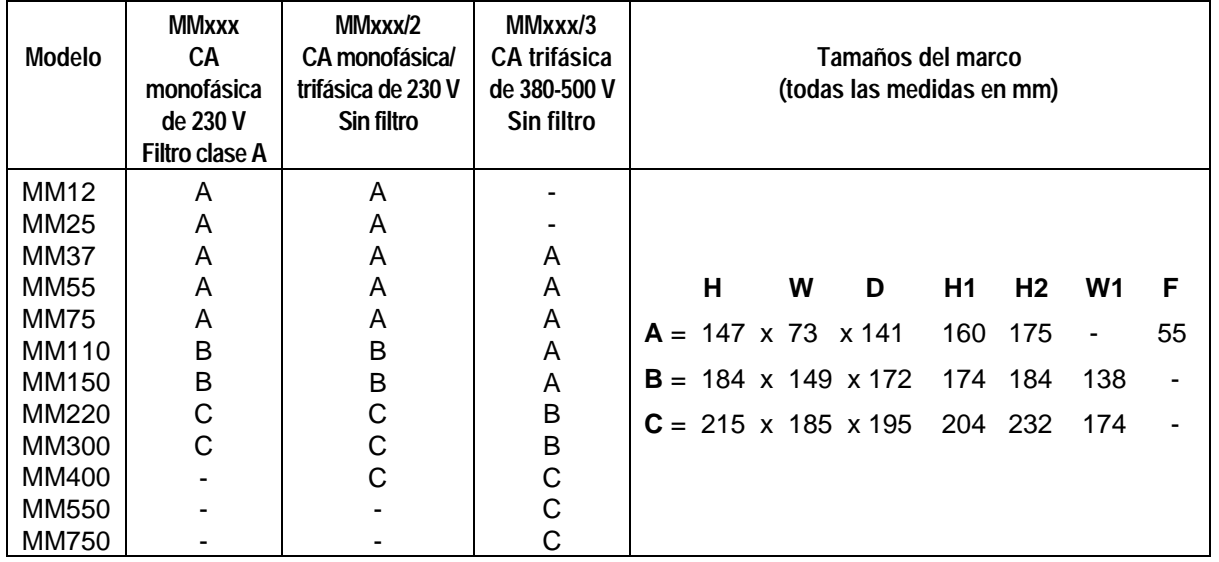

Figura 2: Esquema de instalación mecánica - MICROMASTER Vector

#### **2.2 Instalación eléctrica**

Lea las directrices sobre cableado que se proporcionan en la sección 9.3 antes de comenzar la instalación.

Las conexiones eléctricas en el MICROMASTER se muestran en la Figura 3.

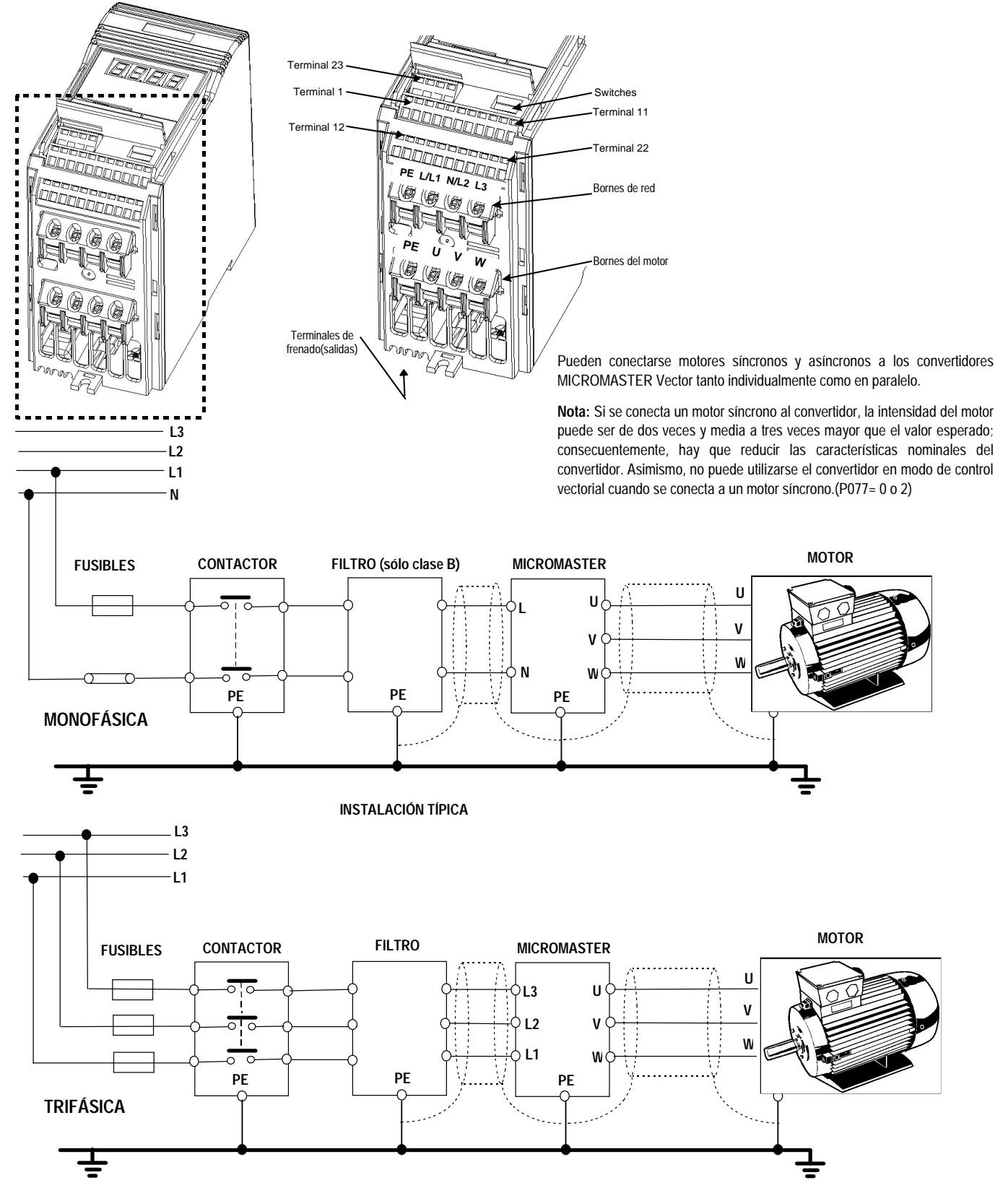

Figura 3: Conexiones MICROMASTER Vector - Tamaño A

# **ADVERTENCIA**

Asegúrese de que la alimentación está desconectada antes de realizar o cambiar conexiones en el equipo.

Asegúrese de que el motor está configurado para la tensión de alimentación correcta. Los equipos monofásicos y trifásicos de 230 V **no** deben conectarse a una alimentación trifásica de 400 V.

Si se conectan máquinas síncronas o si se acoplan varios motores en paralelo, el convertidor debe hacerse funcionar con característica de control de tensión/frecuencia (P077= 0 o 2) y debe desactivarse la compensación de deslizamiento (P071 = 0).

- Tamaño A: Se puede acceder directamente a los bornes de potencia desde el lado inferior del convertidor. Para acceder a los bornes de control, levante la aleta situada en la tapa frontal del convertidor.
- Tamaño B: Utilice el extremo de un destornillador pequeño (véase la figura 4) para liberar la tapa de bornes del convertidor y dejarla girar hacia abajo de modo que cuelgue del convertidor.
- Tamaño C: Utilice el extremo de un destornillador pequeño (véase la figura 5) para liberar la placa de casquillos para paso de cable y la carcasa del ventilador; deje que giren hacia abajo de modo que cuelguen del convertidor.

Conecte los cables a los bornes de potencia y de control de acuerdo con la información que se proporciona en esta sección. Asegúrese de que los conductores se conectan correctamente y de que la conexión a tierra del equipo es apropiada.

# **PRECAUCIÓN**

Los conductores del motor, de alimentación y de control **deben** instalarse de modo que permanezcan separados. **No** deben estar situados en el mismo conducto/canalización de cables.

El equipo de pruebas de aislamiento de alta tensión **no** debe utilizarse en cables conectados al convertidor.

Utilice cables apantallados en el sistema de control. Utilice únicamente hilo de cobre clase 1 para 60/75 °C. El par de apriete de los bornes de los cables de los inductores es de 1,1 Nm.

Para manipular los conectores con mordaza de cable WAGO de los bornes de control se necesitará un destornillador de punta pequeña con un tamaño máximo de 3,5 mm; véase la figura 5.

Para apretar los tornillos de los bornes de potencia y de control utilice un destornillador con punta en cruz de 4 - 5 mm. Una vez realizadas todas las conexiones de potencia y de control:

- Tamaño A : Baje la aleta de la tapa frontal del convertidor.
- Tamaño B : Levante y fije la tapa de bornes al convertidor.
- Tamaño C : Levante y fije la placa de casquillos para paso de cable y la carcasa del ventilador al convertidor.

#### **2.2.1 Conexiones de potencia y del motor - MICROMASTER Vector - Marco de tamaño A**

- 1. Asegúrese de que la fuente de alimentación suministra la tensión correcta y de que está diseñada para la intensidad de corriente necesaria (consulte la sección 8). Asegúrese de que se conectan las protecciones adecuadas, con la intensidad nominal especificada, entre la alimentación y el convertidor (consulte la sección 8).
- 2. Conecte la entrada de alimentación directamente a los bornes de potencia L/L1 N/L2 (sistema monofásico) o L/L1, N/L2, L3 (sistema trifásico), y tierra (PE) tal como se muestra en la figura 3, utilizando un cable de tres conductores en equipos monofásicos o un cable de cuatro conductores en equipos trifásicos. Los datos correspondientes a la sección de los conductores figuran en la sección 8.
- 3. Utilice un cable de cuatro conductores para conectar el motor. El cable se conecta a los bornes U, V, W del motor y la tierra (PE) (véase la figura 3).
	- **Nota:** La longitud total del cable del motor no debe ser superior a 50 m. Si se utiliza un cable apantallado para el motor o si el conducto de tendido del cable está conectado a tierra correctamente, la longitud máxima debe ser de 25 m. El cable puede tener una longitud de hasta 200 m si se utilizan bobinas de salida adicionales o se reducen las características nominales del convertidor (consulte el catálogo DA64).
- 4. En caso necesario, fije conectores de horquilla a los conductores de la resistencia de frenado y monte los conectores en los bornes B+/DC+ y B- situados en el lado trasero del convertidor.
	- **Nota:** Estas conexiones se han de realizar con el convertidor desmontado de la superficie en la que se va a instalar. Se debe tener cuidado al tender los conductores para que pasen por los clips moldeados y evitar que queden atrapados y sufran aplastamiento al montar el equipo y fijarlo a la superficie escogida.
- 5. Conecte los conductores de control tal como se muestra en las figuras 6 y 8, secciones 2.2.4 y 2.2.6.

#### **2.2.2 Conexiones de potencia y del motor - MICROMASTER Vector - Marco de tamaño B**

La disposición de bornes en el tamaño B es similar al tamaño A (véase la figura 3). Consulte las figuras 3, 4, 4A y 4B y proceda del siguiente modo:

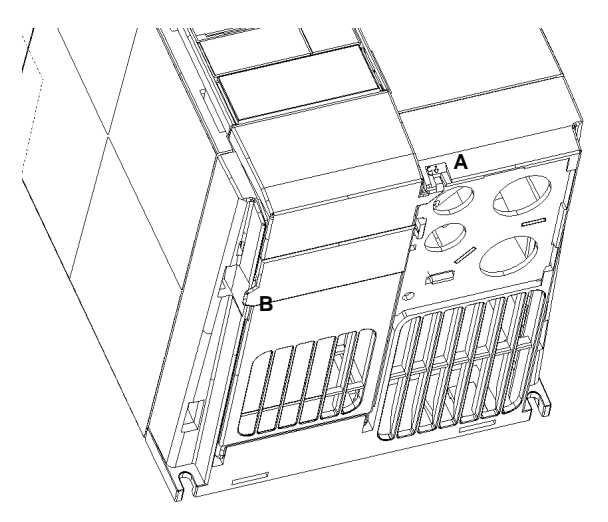

1. Inserte la hoja de un pequeño destornillador en la ranura A de la parte delantera del convertidor y haga presión en la dirección de la flecha. Al mismo tiempo, presione hacia abajo la aleta B, en el lateral del panel de acceso.

Figura 4: Esquema de acceso de conexiones de potencia - Tamaño B

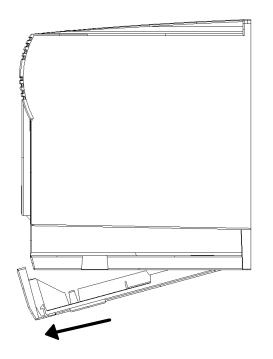

- 2. De este modo se abrirá el panel de acceso, que se deslizará hacia abajo pivotando sobre las bisagras montadas en la parte posterior.
	- **Nota**: el panel de acceso puede separarse del convertidor al alcanzar un ángulo de aproximadamente 30° con respecto a la horizontal. Si se permite que baje más, quedará conectado al convertidor.

Figura 4A: Extracción de la cubierta de terminal - Bastidor tamaño B

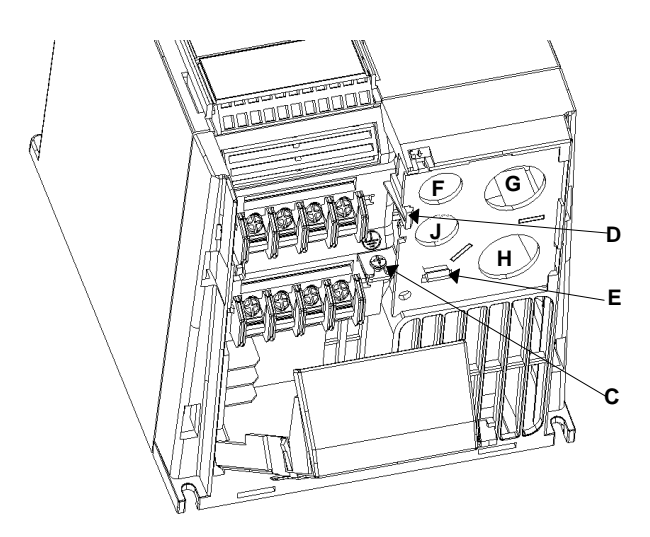

- 3. Separe el tornillo de puesta a tierra C de la placa del casquillo.
- 4. Presione las presillas de ajuste D y E para soltar la placa metálica del casquillo y, a continuación, separe ésta del convertidor.
	- F: Entrada de cable de control
	- G: Entrada de cables de alimentación
	- H: Salida de cables al motor
	- J: Entrada del cable de enlace entre la resistencia de frenado y la CC.

Figura 4B: Extracción de la placa del casquillo - Bastidor tamaño

- 5. Para la entrada de alimentación, utilice un cable de tres conductores en los equipos monofásicos o un cable de cuatro conductores en los equipos trifásicos. Los datos correspondientes a la sección de los conductores figuran en la sección 8.
- 6. Para la entrada de alimentación, utilice un cable de tres conductores en los equipos monofásicos o un cable de cuatro conductores en los equipos trifásicos. Los datos correspondientes a la sección de los conductores figuran en la sección 8.
- 7. Utilice un cable de cuatro conductores para conectar el motor.
- 8. Mida y corte con cuidado los conductores correspondientes a las conexiones de potencia, conexiones del motor y conexiones del reostato de frenado (si se requiere) antes de introducir los cables apantallados a través de los casquillos para paso de cable situados en la placa metálica dispuesta para este fin y antes de fijar los casquillos.
- 9. Mida y corte con cuidado los conductores correspondientes a las conexiones de control (si se requiere). Introduzca el cable de control a través del casquillo correspondiente y fije éste a la placa metálica de casquillos para paso de cable.
- 10. Introduzca con cuidado los conductores de potencia y de control a través de los orificios correspondientes.
- 11. Fije la placa de casquillos para paso de cable al lado inferior del convertidor. Encaje y apriete el tornillo de puesta a tierra
- 12. Conecte los conductores de entrada de alimentación a los bornes de potencia L/L1 N/L2 (sistema monofásico) o L/L1, N/L2, L3 (sistema trifásico), y tierra (PE) (véase la figura 3) y apriete los tornillos.
- 13. Conecte los conductores del motor a los bornes U, V, W del motor y tierra (PE) (véase la figura 3) y apriete los tornillos. Nota: La longitud total del cable del motor no debe ser superior a 50 m. Si se utiliza un cable apantallado para el motor o si el conducto de tendido del cable está conectado a tierra correctamente, la longitud máxima debe ser de 25 m. El cable puede tener una longitud de hasta 200 m si se utilizan reactores de salida adicionales o se reducen las características nominales del convertidor (consulte el catálogo DA64).
- 14. En caso necesario, fije conectores de horquilla a los conductores del reostato de frenado y monte los conectores en los bornes B+/DC+ y B- situados en el lado inferior del convertidor.
- 15. Conecte los conductores de control tal como se muestra en las figuras 6 y 8, secciones 2.2.4 y 2.2.6.

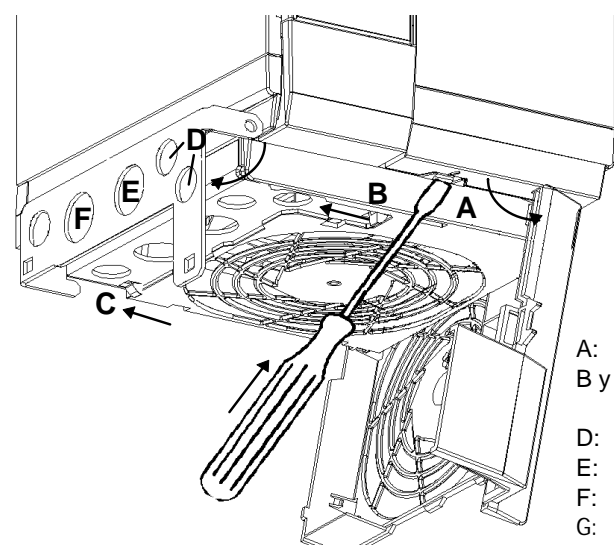

#### **2.2.3 Conexiones de potencia y del motor - MICROMASTER Vector - Tamaño C**

A: Pestaña para dejar libre la carcasa del ventilador

- B y C: Pestañas para dejar libres la placa de casquillos para paso de cable
- D: Entrada de cables de control
- E: Entrada de cable de red
- F: Entrada de cable del motor
- G: Entrada del cable de enlace entre el reóstato de frenado y la CC.

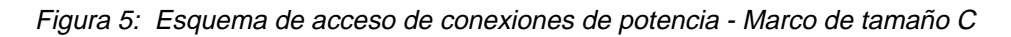

La disposición de bornes en el tamaño C es similar al tamaño A (véase la figura 3). Consulte las figuras 3 y 5, y proceda del siguiente modo:

- 1. Mientras sujeta la carcasa del ventilador con una mano, introduzca el extremo de un destornillador en la ranura A situada en el lado inferior del convertidor y haga presión hacia arriba para dejar libre la pestaña de fijación. Haga descender la carcasa del ventilador dejando que gire hacia la derecha alrededor de las bisagras montadas en el lateral.
- 2. Presione los clips B y C en la dirección de las flechas para dejar libre la placa de casquillos para paso de cable. Gire la placa hacia el lado izquierdo alrededor de las bisagras montadas en el lateral.
- 3. Asegúrese de que la fuente de alimentación suministra la tensión correcta y de que está diseñada para la intensidad de corriente necesaria (consulte la sección 8). Asegúrese de que se conectan los interruptores automáticos apropiados, con la intensidad nominal especificada, entre la alimentación y el convertidor (consulte la sección 8).
- 4. Para la entrada de alimentación, utilice un cable de tres conductores en los equipos monofásicos o un cable de cuatro conductores en los equipos trifásicos. Los datos correspondientes a la sección de los conductores figuran en la sección 8.
- 5. Utilice un cable de cuatro conductores para conectar el motor.
- 6. Mida y corte con cuidado los conductores correspondientes a las conexiones de potencia, conexiones del motor y conexiones del reostato de frenado (si se requiere) antes de introducir los cables apantallados a través de los casquillos para paso de cable situados en la placa metálica dispuesta para este fin y antes de fijar los casquillos.
- 7. Mida y corte con cuidado los conductores correspondientes a las conexiones de control (si se requiere). Introduzca el cable de control a través del casquillo correspondiente y fije éste a la placa metálica de casquillos para paso de cable.
- 8. Conecte los conductores de entrada de alimentación a los bornes de potencia L/L1 N/L2 (sistema monofásico) o L/L1, N/L2, L3 (sistema trifásico), y tierra (PE) (véase la figura 3) y apriete los tornillos.
- 9. Conecte los conductores del motor a los bornes U, V, W del motor y tierra (PE) (véase la figura 3) y apriete los tornillos.
	- **Nota:** La longitud total del cable del motor no debe ser superior a 50 m. Si se utiliza un cable apantallado para el motor o si el conducto de tendido del cable está conectado a tierra correctamente, la longitud máxima debe ser de 25 m. El cable puede tener una longitud de hasta 200 m si se utilizan reactores de salida adicionales o se reducen las características nominales del convertidor (consulte el catálogo  $DAG4$
- 10. En caso necesario, fije conectores de horquilla a los conductores del reostato de frenado y monte los conectores en los bornes B+/DC+ y B- situados en el lado inferior del convertidor.
- 11. Conecte los conductores de control tal como se muestra en las figuras 6 y 8, secciones 2.2.4 y 2.2.6.

Reles de salida

#### **2.2.4 Conexiones de control**

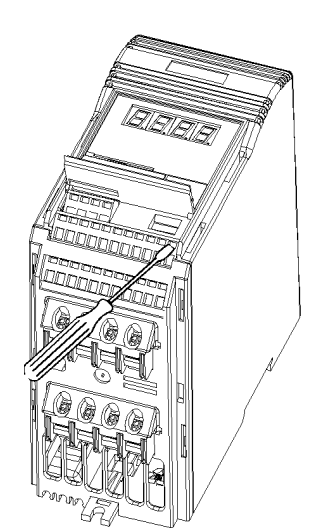

Introduzca un destornillador de punta pequeña (máx. 3,5 mm) tal como se muestra, introduciendo al mismo tiempo el cable de control desde abajo Retire el destornillador para asegurar el cable.

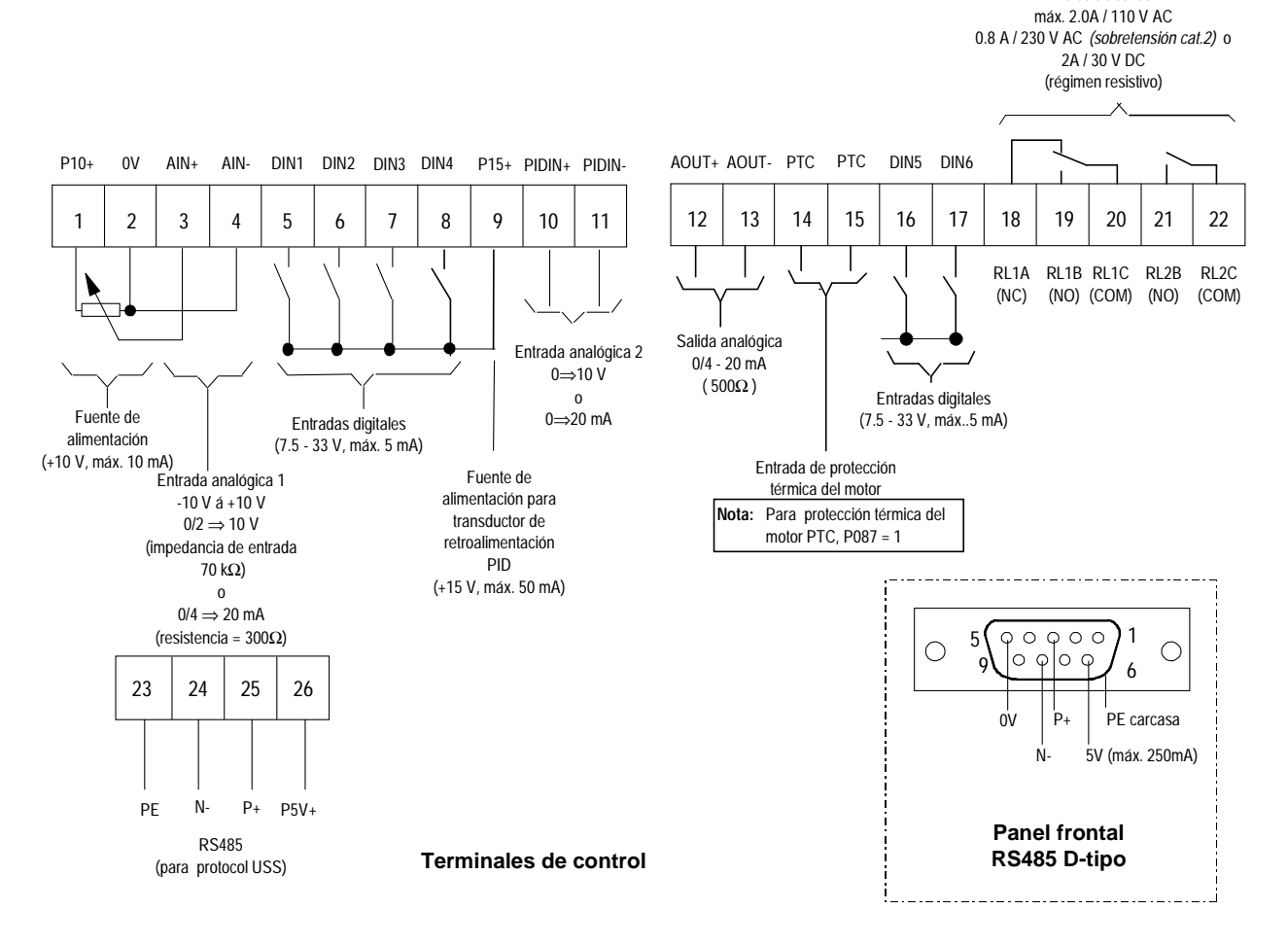

Figura 6: Conexiones de control - MICROMASTER Vector

**Nota:** No utilice las conexiones internas de RS485 (bornes 24 y 25) si tiene la intención de utilizar la conexión externa de RS485 en el panel frontal (por ejemplo, para conectar una pantalla de texto nítido (OPM2)).

Los interruptores DIP realizan la selección entre entradas analógicas de tensión (V) y de intensidad de corriente (I) y, asimismo, realizan la selección entre una señal de retroalimentación PID de tensión o de intensidad de corriente (véase la figura 16Interruptores selectores DIP). Sólo se puede tener acceso a estos interruptores cuando la aleta de la tapa frontal está levantada (véase la figura 3).

#### **2.2.5 Protección contra sobrecargas del motor**

Al funcionar por debajo de su velocidad nominal, se reduce el efecto de refrigeración de los ventiladores acoplados al eje del motor. Por consiguiente, la mayoría de los motores precisan una reducción de potencia para el funcionamiento continuo a bajas frecuencias. Para garantizar una protección de los motores contra el sobrecalentamiento en estas condiciones, se recomienda que el motor esté provisto de un sensor de temperatura PTC y que se conecte a los bornes de control del convertidor tal como se muestra en la figura 7.

**Nota:** Para activar la función de disparo, realice el ajuste del parámetro P087=1

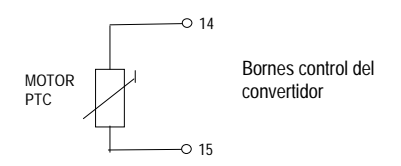

Figura 7: Conexión PTC para protección contra sobrecargas del motor

#### **2.2.6 Diagrama de conjunto**

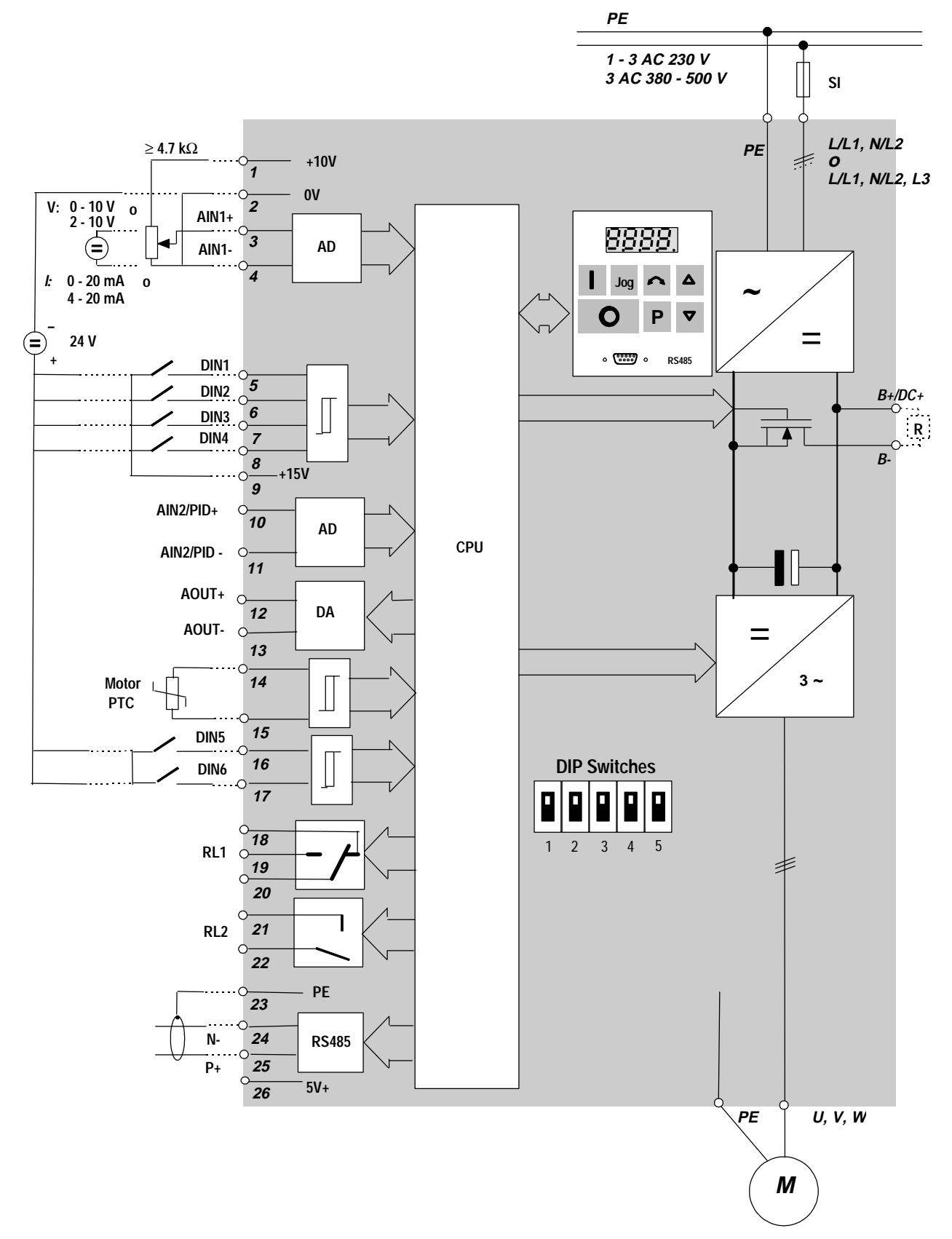

Figura 8 Diagrama de conjunto - MICROMASTER Vector

# **3. INSTALACIÓN - MIDIMASTER Vector**

#### **3.1 Instalación Mecánica**

# **ADVERTENCIA**

ESTE EQUIPO DEBE CONECTARSE A TIERRA.

Este equipo **no** debe recibir alimentación con la tapa retirada. Para garantizar el funcionamiento seguro del equipo, debe instalarse y ponerse en servicio correctamente por personal cualificado en cumplimiento con las advertencias incluidas en estas instrucciones de funcionamiento.

En particular, debe observarse la normativa general y local sobre instalación y seguridad en lo que concierne a trabajos realizados en instalaciones con tensiones peligrosas (por ejemplo, VDE), así como la reglamentación pertinente relativa al uso correcto de herramientas y equipos de protección personal.

Monte el convertidor verticalmente en una superficie plana incombustible. Asegúrese de que el espacio libre para las entradas y salidas de refrigeración en el lado superior e inferior del convertidor es de al menos 100 mm.

La sección 2.1 describe los requisitos de condiciones ambientales

El MIDIMASTER Vector debe fijarse a un muro de carga apropiado utilizando tornillos M8 con las correspondientes tuercas y arandelas. Los equipos con marco de tamaño 4, 5 y 6 necesitan cuatro tornillos. Los equipos de tamaño 7 deben levantarse utilizando los dos orificios de izado y deben fijarse mediante seis tornillos.

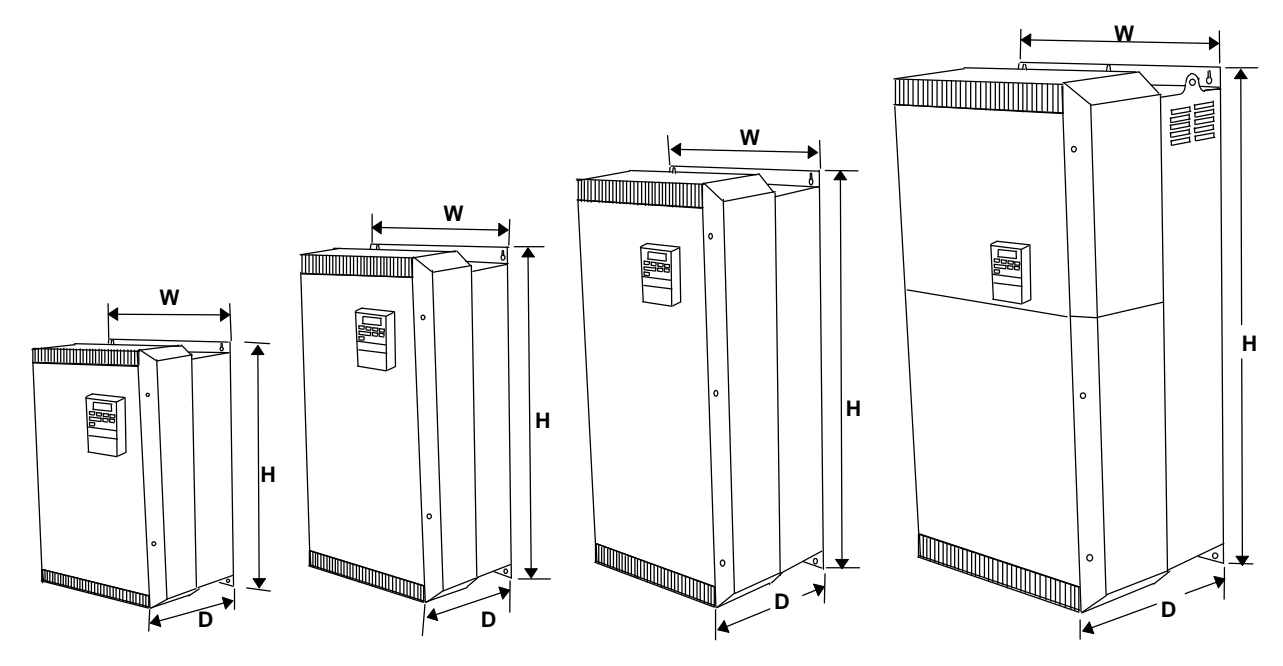

Figura 9: MIDIMASTER Vector - Marco de tamaños 4, 5, 6 and 7

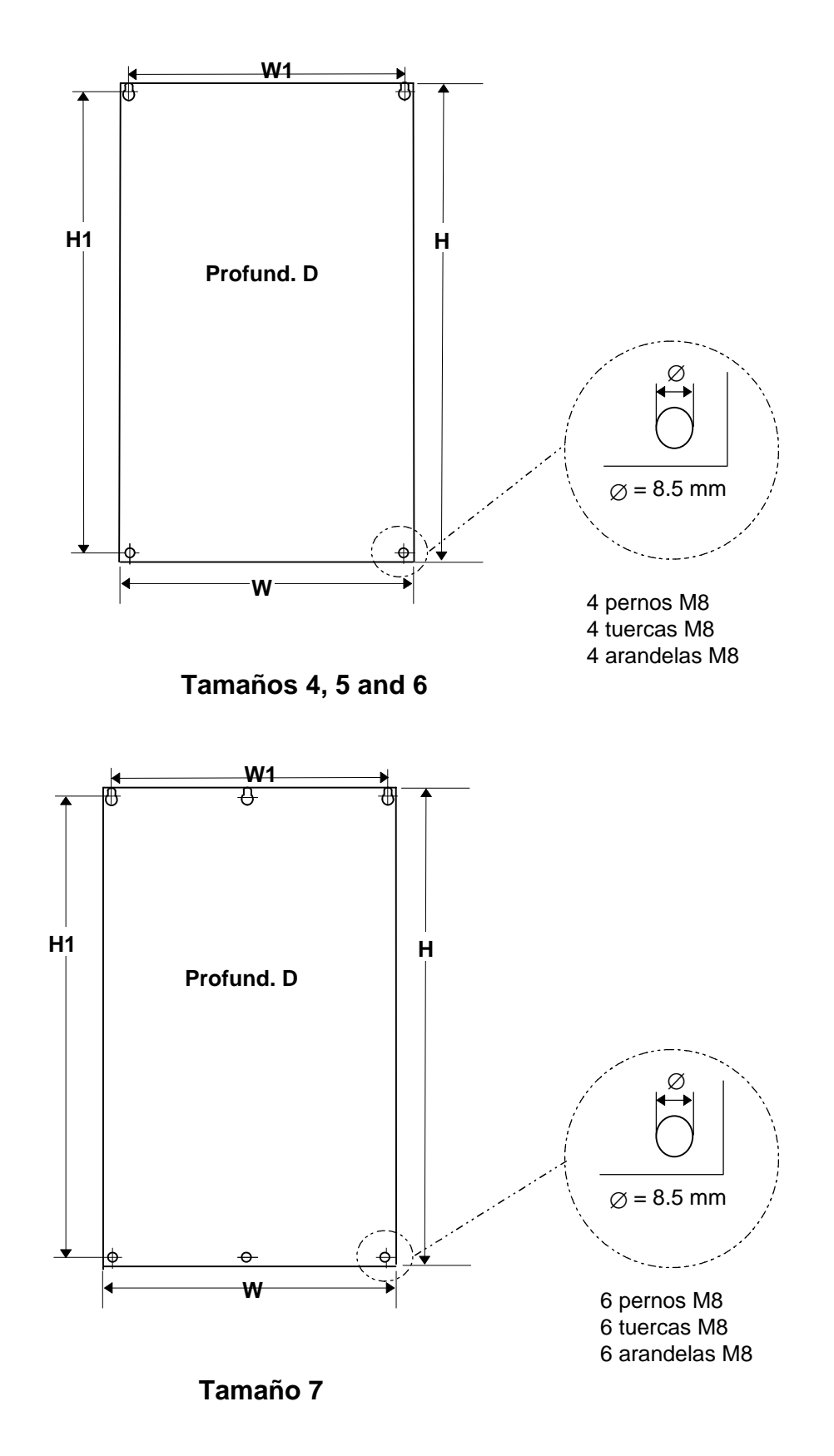

Figure10: Esquema de instalación mecánica - MIDIMASTER Vector

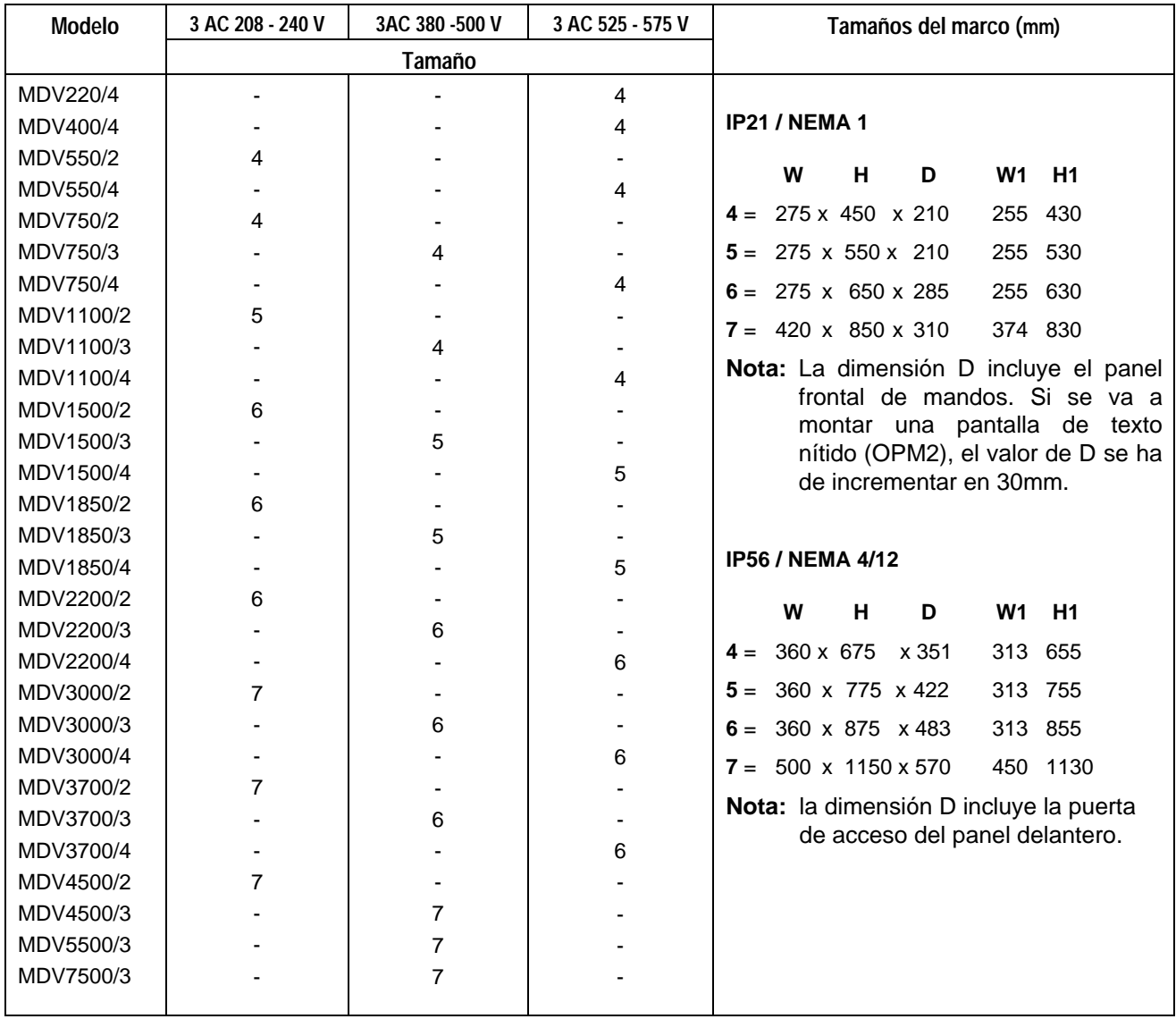

Figura 10 (continuación*)*

#### **3.2 Instalación eléctrica**

Lea las directrices sobre cableado que se proporcionan en la sección 9.3 antes de comenzar la instalación. La figura 11 muestra las conexiones eléctricas en el MIDIMASTER Vector

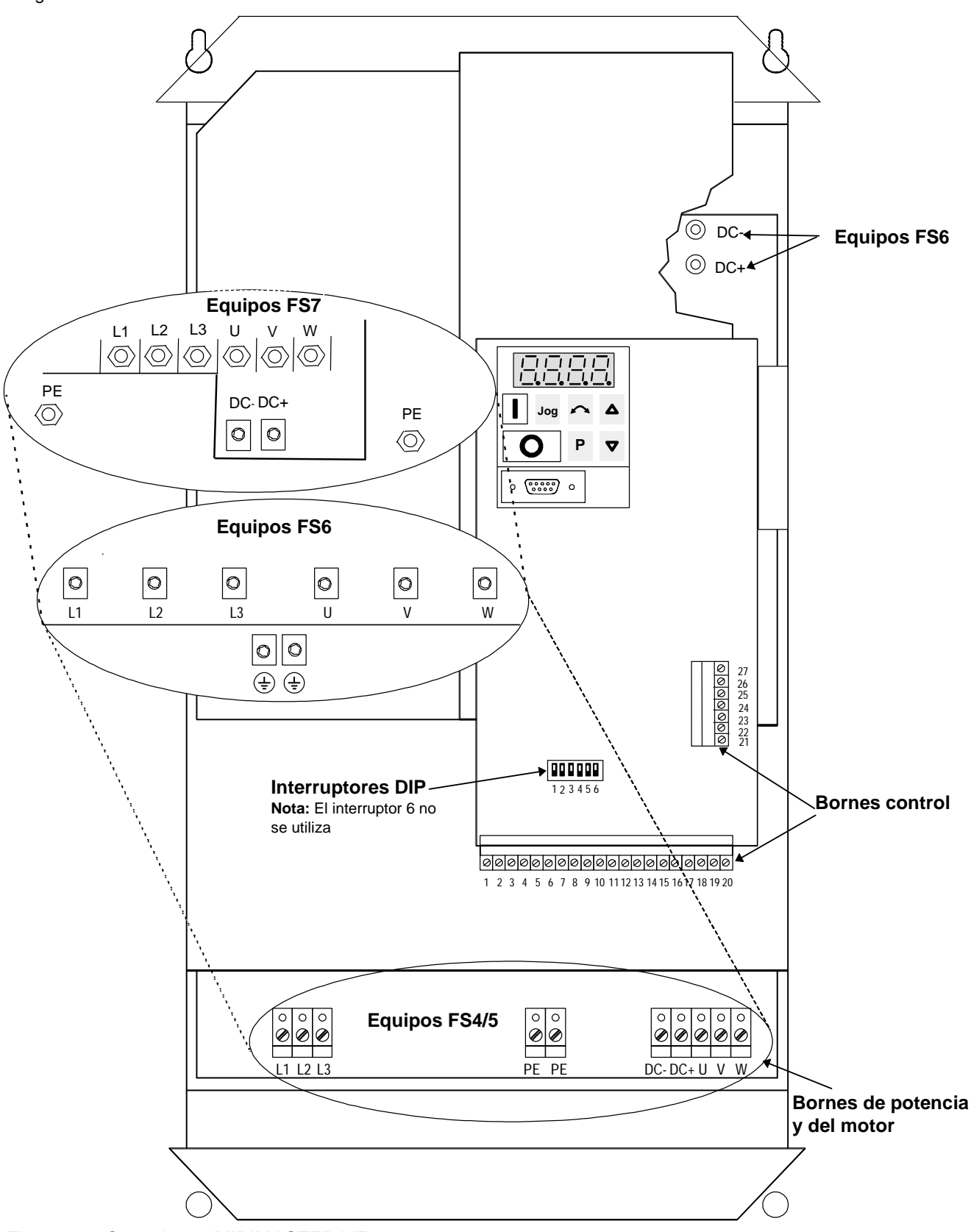

Figura 11: Conexiones MIDIMASTER VEctor

Para acceder a los bornes de potencia y de control:

- Ttamaño 4, 5 : Retire los cuatro tornillos M4 de la tapa frontal y retire esta tapa del convertidor.
- Tamaño 6: Retire los seis tornillos M4 de la tapa frontal y retire esta tapa del convertidor.
- Tamaño 7: Retire los cuatro tornillos M4 de la tapa frontal inferior y retire esta tapa del convertidor.

# **ADVERTENCIA**

Asegúrese de que el motor está configurado para la tensión de alimentación correcta. Asegúrese de que la alimentación esté desconectada antes de realizar o cambiar conexiones . Si se conectan máquinas síncronas o si se acoplan varios motores en paralelo, el convertidor debe hacerse funcionar con característica de control tensión/frecuencia (P077= 0 o 2) y debe desactivarse la compensación de deslizamiento (P071 =  $0$ ).

# **PRECAUCIÓN**

Los conductores del motor, de alimentación y de control deben instalarse de modo que permanezcan separados. No deben estar situados en el mismo conducto/canalización de cables. El equipo de pruebas de aislamiento de alta tensión no debe utilizarse en cables conectados al convertidor.

Utilice cables apantallados en el sistema de control. Utilice únicamente hilo de cobre clase 1 para 60/75 °C.

Introduzca los cables a través de los casquillos apropiados situados en la base del convertidor. Fije los casquillos para paso de cable al convertidor y conecte los conductores a los bornes de potencia, del motor y de control de acuerdo con la información que se proporciona en las secciones 3.2.1 y 3.2.2. Asegúrese de que los conductores se conectan correctamente y de que la conexión a tierra del equipo es apropiada.

Marco de tamaño 4 y 5: Apriete los tornillos de los bornes de potencia y del motor a 1,1 Nm.

Marco de tamaño 6: Apriete los tornillos Allen de los bornes de potencia y del motor a 3,0 Nm.

Marco de tamaño 7: Apriete las tuercas M12 de los bornes de potencia y del motor a 30 Nm.

Fije la tapa frontal al convertidor una vez realizadas todas las conexiones.

#### **3.2.1 Conexiones para la alimentación del convertidor y del motor**

- 1. Asegúrese de que la fuente de alimentación suministra la tensión correcta y la intensidad de corriente necesaria (consulte la sección 8). Asegúrese de que se conectan las protecciones adecuadas, con la intensidad nominal especificada, entre la alimentación y el convertidor (consulte la sección 8).
- 2. Conecte la entrada de alimentación a los bornes de potencia L1, L2, L3 (sistema trifásico) y tierra (PE) (véase la figura 11) utilizando un cable de cuatro conductores y arandelas que se ajusten a la sección del cable. Los datos correspondientes a la sección de los conductores figuran en la sección 8.
- 3. Utilice un cable de cuatro conductores y las arandelas apropiadas para conectar los conductores del motor a los terminales U, V, W del motor y tierra (PE) (véase la figura 11).
- **Nota**: La longitud total del cable del motor no debe ser superior a 100 m. Si se utiliza un cable apantallado para el motor o si el conducto de tendido del cable está conectado a tierra correctamente, la longitud máxima debe ser de 50 m. El cable puede tener una longitud de hasta 200 m si se utilizan bobinas de salida adicionales (consulte el catálogo DA64).
- 4. En caso necesario, conecte los conductores de la unidad de frenado a los bornes DC- y DC+.
- 5. Apriete todos los bornes de potencia y del motor.

Pueden conectarse motores asíncronos y síncronos a los convertidores MIDIMASTER Vector tanto individualmente como en paralelo.

**Nota:** Si se conecta un motor síncrono al convertidor, la intensidad de corriente del motor puede ser de dos veces y media a tres veces mayor que el valor esperado; consecuentemente, hay que reducir las características nominales del convertidor.

#### **3.2.2 Conexiones de control**

Las conexiones de control al MIDIMASTER Vector se realizan por medio de dos bloques de bornes situados del modo que se muestra en la figura 11. Los bloques de bornes tienen un diseño de dos piezas. La pieza que contiene los bornes de tornillo puede retirarse de su alojamiento antes de que se conecten los cables. Una vez realizadas todas las conexiones a los bornes (véanse las figuras 12 y 14) y aseguradas, hay que volver a fijar firmemente el bloque de bornes en su alojamiento.

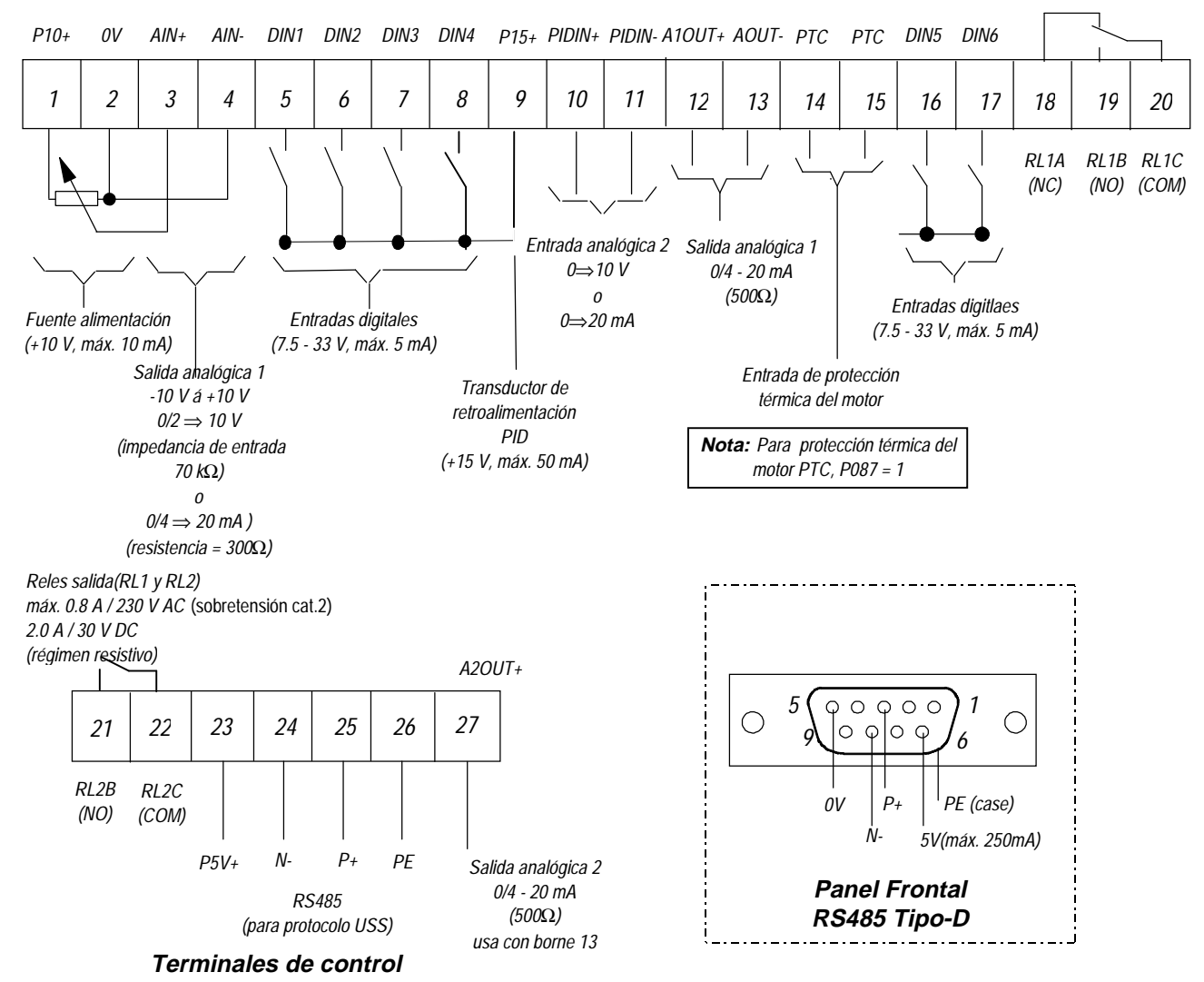

Figura 12: Conexiones de control - MIDIMASTER Vector

**Nota:** No utilice las conexiones internas de RS485 (bornes 24 y 25) si tiene la intención de utilizar la conexión externa de RS485 en el panel frontal (por ejemplo, para conectar una pantalla de texto nítido (OPM2)).

Los interruptores DIP realizan la selección entre entradas analógicas de tensión (V) y de intensidad de corriente (I). Asimismo, realizan la selección entre una señal de retroalimentación PID de tensión o de intensidad de corriente (véase la figura 16: Interruptores selectores DIP). Sólo se puede tener acceso a estos interruptores cuando:

- en el marco de tamaño 4, 5 y 6: la tapa frontal está retirada (consulte la figura 11).
- en el marco de tamaño 7: la tapa frontal inferior está retirada (consulte la figura 11).

#### **3.2.3 Protección contra sobrecargas del motor**

Al funcionar por debajo de su velocidad nominal, se reduce el efecto de refrigeración del ventilador acoplado al eje del motor. Por consiguiente, la mayoría de los motores precisan una reducción de potencia para el funcionamiento continuo a bajas frecuencias. Para garantizar una protección de los motores contra el sobrecalentamiento en estas condiciones, se recomienda encarecidamente que el motor esté provisto de un sensor de temperatura PTC y que se conecte a los bornes de control del convertidor tal como se muestra en la figura 13.

**Nota:** Para activar la función de disparo, realice un ajuste de los parámetros P087=1

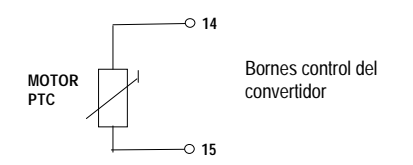

Figura 13: Conexión PTC para protección contra sobrecargas del motor

#### **3.2.4 Diagrama de conjunto**

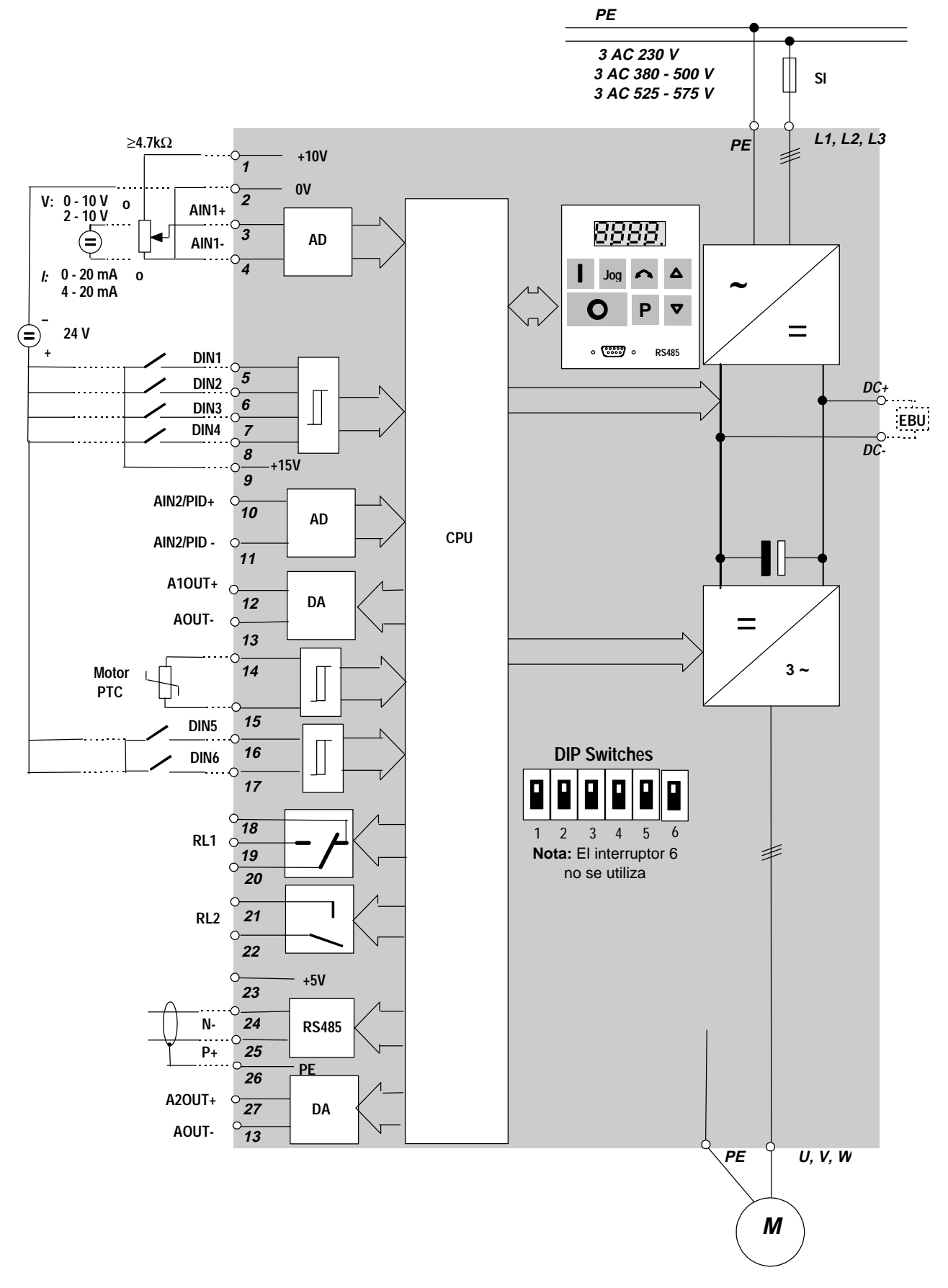

Figura 14: Diagrama de conjunto - MIDIMASTER Vector

# **4. MANDOS Y FUNCIONAMIENTO BÁSICO**

#### **4.1 Mandos**

# **PRECAUCIÓN**

La consigna de frecuencia digital se ha ajustado a 5,00 Hz en fábrica. Esto significa que no es necesario introducir una consigna de frecuencia mediante el botón ∆ o el parámetro P005 para comprobar que el motor gira tras la ejecución de un comando de MARCHA.

Todos los ajustes deben ser introducidos únicamente por personal cualificado, prestando especial atención a las advertencias y precauciones de seguridad.

Los ajustes de parámetros requeridos pueden introducirse utilizando los tres botones de configuración de parámetros (**P**, ∆ y ∇) situados en el panel frontal del convertidor. Los valores y números correspondientes a parámetros se indican en la pantalla de LED de cuatro dígitos.

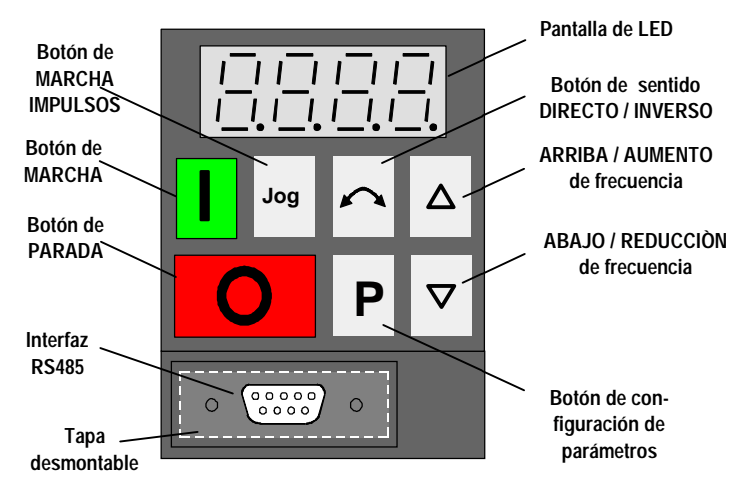

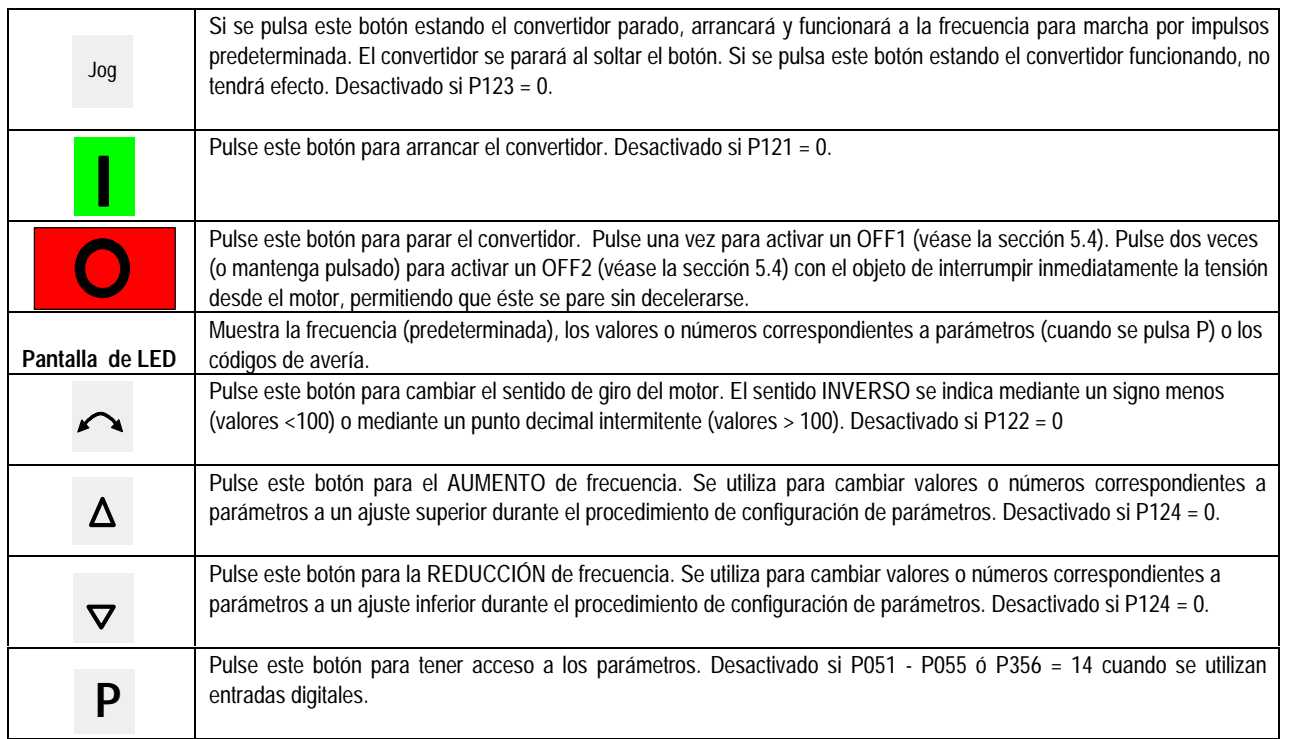

#### Figura 15: Panel frontal

#### **4.1.2 Interruptores DIP**

Los cinco interruptores DIP se han de ajustar de acuerdo con P023 o P323 según vaya a ser el funcionamiento del convertidor. La figura 16 que sigue a continuación, muestra los ajustes de los interruptores para los diferentes modos de funcionamiento.

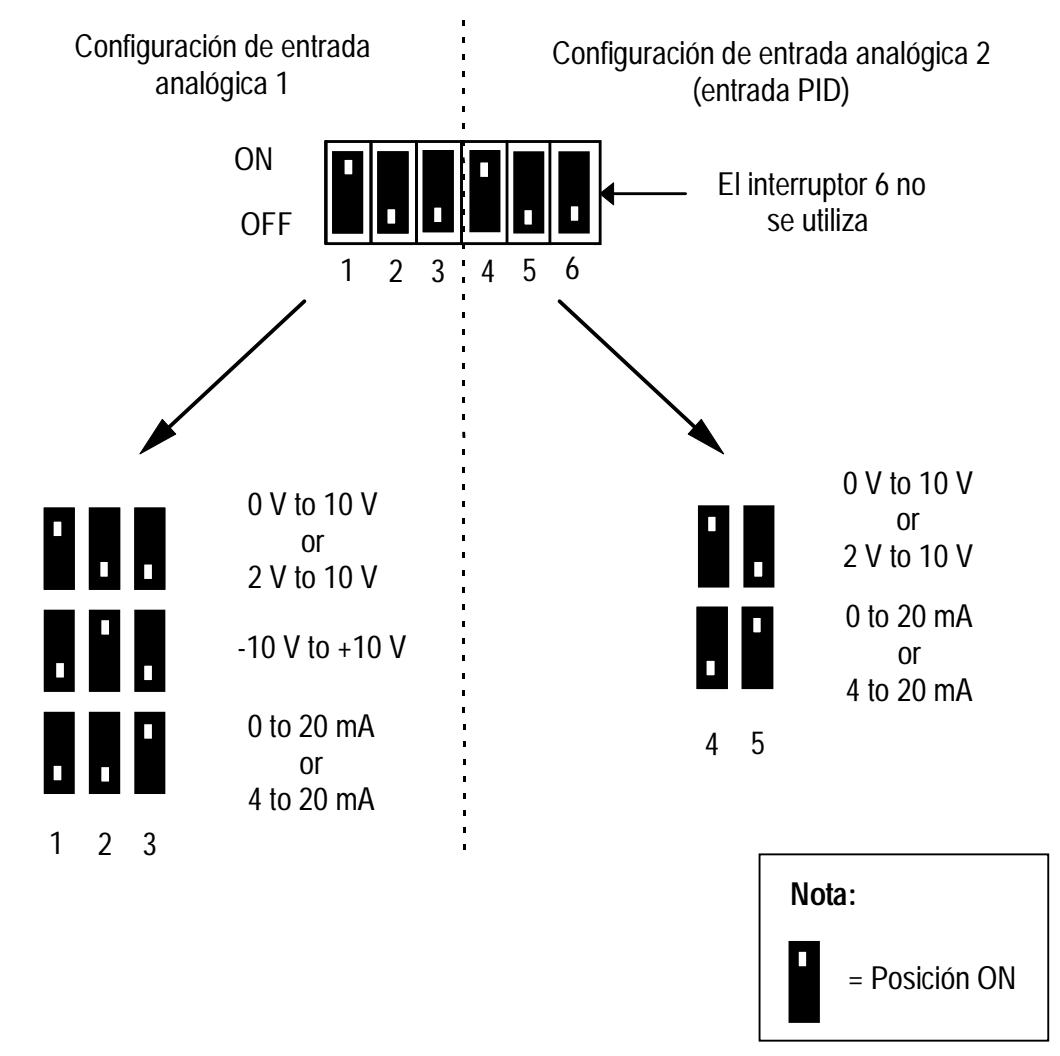

Figura 16. Interruptores DIP

#### **4.2 Funcionamiento básico**

Consulte la sección 6 si desea una descripción detallada del procedimiento de cambio de parámetros y una descripción completa de cada parámetro.

#### **4.2.1 Generalidades**

- (1) El convertidor no posee un interruptor principal de alimentación y, por lo tanto, está bajo tensión cuando se conecta a la red. La salida de potencia permanece desactivada hasta que se pulsa el botón de MARCHA o hasta que se produce la presencia de una señal digital de ON en el borne 5 (giro horario) o en el borne 6 (giro antihorario) consulte los parámetros P051 - P055 y P356.
- (2) Si se selecciona la opción de visualización de la frecuencia de salida (P001 = 0), la consigna correspondiente se visualizará cada 1,5 segundos aproximadamente cuando el convertidor está parado.
- (3) El convertidor se programa en fábrica para aplicaciones con motores normalizados estándar Siemens. Si se utilizan otros motores, es necesario introducir las especificaciones indicadas en la placa de características del motor en los parámetros P080 a P085 (consulte la figura 17). **Obsérvese que el acceso a estos parámetros no es posible salvo que P009 se haya ajustado a 002 ó 003.**

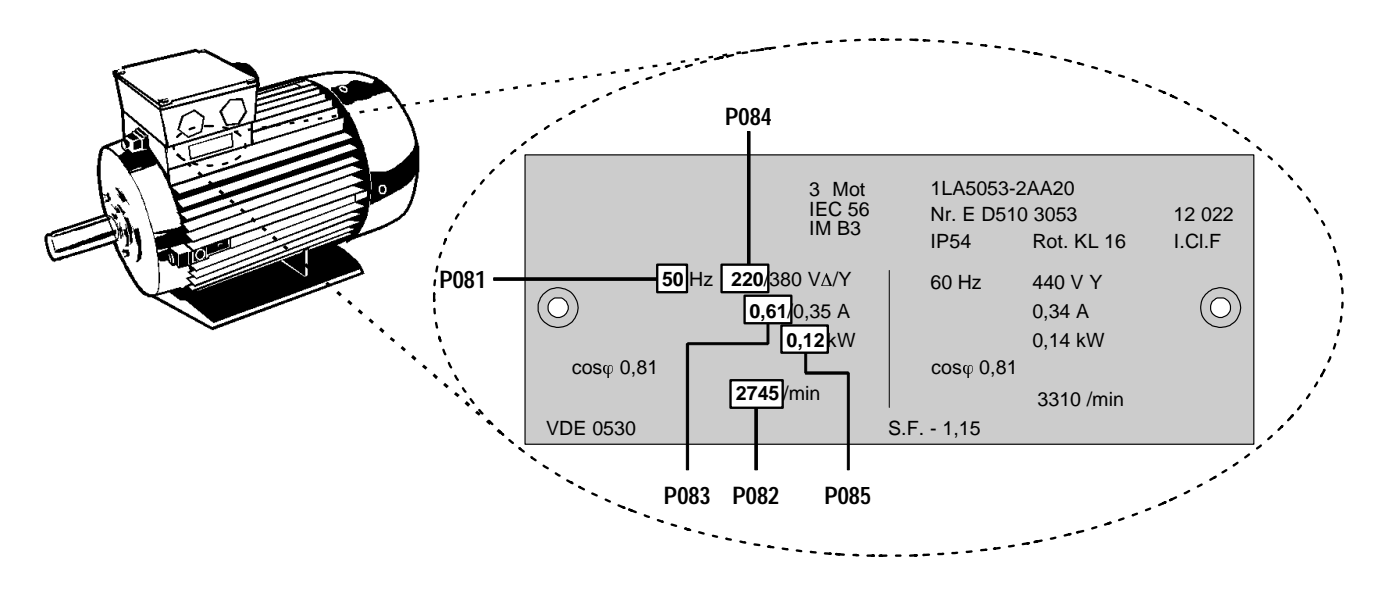

Figura 17: Ejemplo típico de placa de características de un motor

**Nota:** Asegúrese de que el convertidor se configura correctamente de acuerdo con el motor; a saber, en el ejemplo anterior, la conexión en triángulo de los bornes corresponde a 220 V.

#### **4.2.2 Pruebas iniciales**

- 1. Compruebe si todos los cables se han conectado correctamente (sección 2/3) y si se han cumplido todas las precauciones de seguridad relativas al producto y al emplazamiento/planta en cuestión.
- 2. Aplique la alimentación de la red al convertidor.
- 3. Asegúrese de que el arranque del motor puede realizarse de forma segura. Pulse el botón de MARCHA del convertidor. La visualización pasará a ser **5,0** y el eje del motor comenzará a girar. El tiempo de aceleración del convertidor a 5 Hz será de un segundo.
- 4. Compruebe que el motor gira en la dirección correcta. Pulse el botón de sentido DIRECTO / INVERSO en caso necesario.
- 5. Pulse el botón de PARADA. La visualización pasará a ser **0,0** y el motor comenzará a desacelerarse hasta pararse totalmente en un segundo.

#### **4.2.3 Funcionamiento básico - Guía de 10 pasos**

A continuación se describe el procedimiento básico de configuración del convertidor para su utilización. Este procedimiento utiliza una consigna de frecuencia digital y sólo es necesario cambiar los ajustes predeterminados del mínimo número de parámetros. Se supone que se conecta al convertidor un motor estándar Siemens (consulte la sección 3.2.1 si se va a utilizar un tipo diferente de motor).

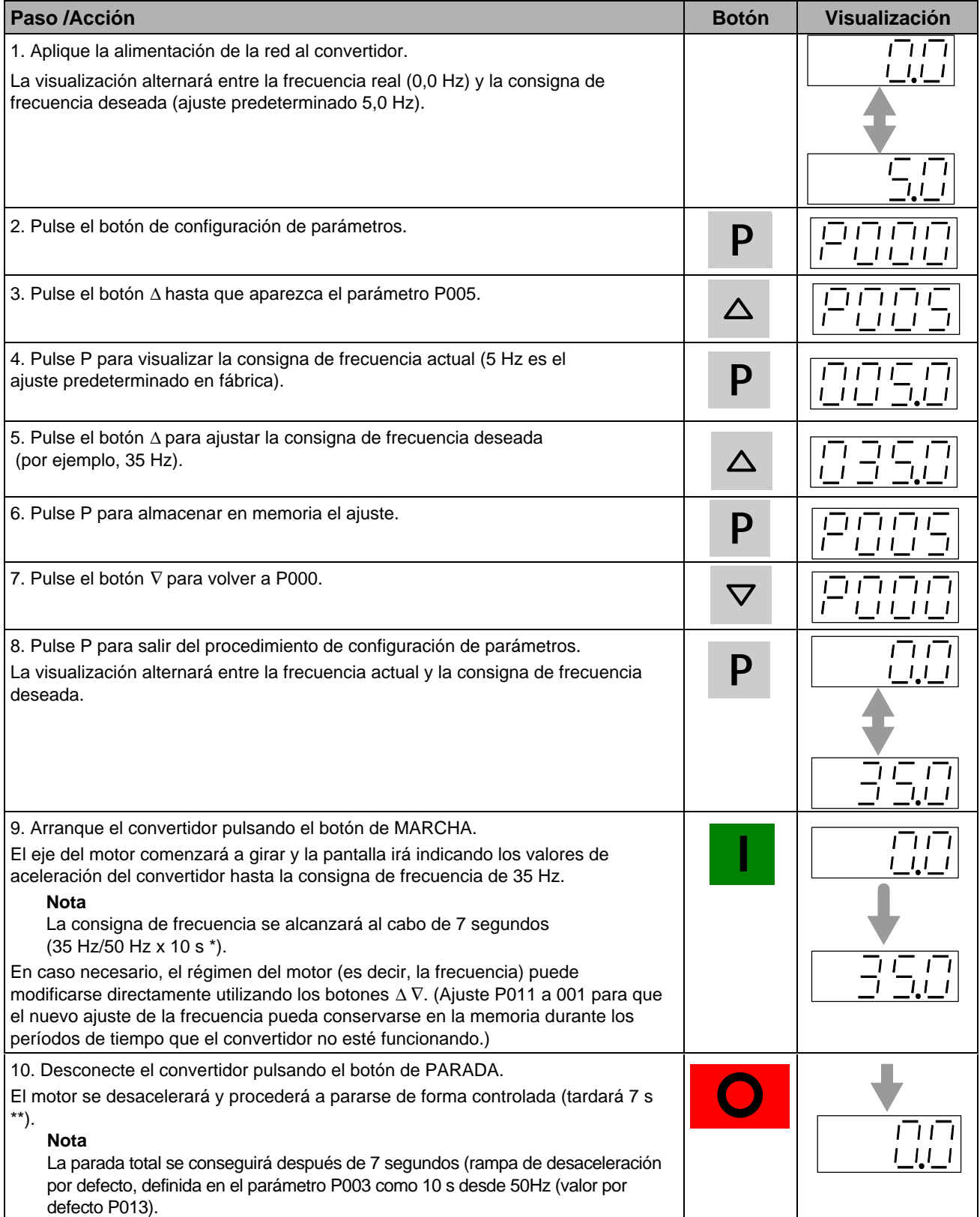

## **5. MODOS DE FUNCIONAMIENTO**

#### **5.1 Control digital**

Para obtener una configuración básica de arranque utilizando control digital, proceda del siguiente modo:

- 1. Conecte el borne de control 5 al borne 8 mediante un simple proceso de conexión/desconexión. De este modo, el convertidor queda configurado para que el eje del motor gire en sentido horario (ajuste predeterminado).
- 2. Fije todas las tapas al equipo y, a continuación, aplique la alimentación de la red al convertidor. Ajuste el parámetro P009 a 002 ó 003 para que puedan ajustarse todos los parámetros.
- 3. Compruebe que el parámetro P006 está ajustado a 000 para especificar consigna digital.
- 4. Ajuste el parámetro P007 a 000 para especificar entrada digital (es decir, DIN1 (borne 5) en este caso) y desactivar los mandos del panel frontal.
- 5. Ajuste el parámetro P005 a la consigna de frecuencia deseada.
- 6. Ajustar los parámetros P080 a P085 de acuerdo con los datos de la placa del motor (ver figura 17).
	- **Nota:** El convertidor se puede hacer funcionar en modo de control vectorial sin sensores (VSC)o en modo control V/f (consulte la sección 5.3).
- 7. Sitúe el interruptor externo de conexión/desconexión en la posición ON. El convertidor accionará el motor a la frecuencia ajustada mediante P005.

#### **5.2 Control analógico**

Para obtener una configuración básica de arranque utilizando control analógico en tensión de la velocidad de giro del motor, proceda del siguiente modo:

- (1) Conecte el borne de control 9 al borne 5 mediante un simple contacto de conexión/desconexión. De este modo, el motor queda configurado para girar en sentido horario (ajuste predeterminado).
- (2) Conecte un potenciómetro de 4,7 kΩ a los bornes de control tal como se muestra en la figura 6 ó 8 (MMV) (Figura 12 y 14 (MDV) o conecte la patilla 2 (0 V) a la patilla 4 y una señal de 0 - 10 V entre la patilla 2 (0 V) y la patilla 3 (AIN+).
- (3) Ajuste los interruptores selectores DIP 1, 2 y 3 de configuración de entrada analógica 1 para entrada de tensión (V) (véase la figura 16, sección 4.1.2)
- (4) Fije todas las tapas al equipo y, a continuación, aplique la alimentación de la red al convertidor. Ajuste el parámetro P009 a 002 o 003 para que puedan ajustarse todos los parámetros.
- (5) Ajuste el parámetro P006 a 001 para especificar consigna analógica.
- (6) Ajuste el parámetro P007 a 000 para especificar entrada digital (es decir, DIN1 (borne 5) en este caso) y desactivar los mandos del panel frontal.
- (7) Ajuste los parámetros P021 y P022 para especificar los ajustes de la frecuencia máxima y mínima de salida.
- (8) Ajuste los parámetros P080 a P085 de acuerdo con la placa de características del motor. ( véase la figura 17).
	- **Nota:** El convertidor se puede hacer funcionar en modo de control vectorial sin sensores o en modo de control V/f (consulte la sección 5.3).
- (9) Sitúe el interruptor externo de conexión/desconexión en la posición ON. Gire el potenciómetro (o ajuste la tensión de control analógico) hasta que se visualice en el convertidor la frecuencia deseada.

#### **5.3 MODOS DE FUNCIONAMIENTO**

#### **5.3.1 Operaciones en modo Vectorial (SVC)**

Los convertidores MICROMASTER Vector y MIDIMASTER Vector se calibran automáticamente a las características del motor instalado si se han introducido inicialmente en el convertidor los parámetros para el funcionamiento vectorial durante la puesta en servicio.

Esto se produce en el momento en que el convertidor recibe la primera orden de puesta en marcha, siempre y cuando haya sido previamente configurado al modo Vector (P077=3) o para la calibración de resistencia estatórica (P088=1).

Si se ejecuta la orden de puesta en marcha a través de una entrada digital, esta entrada debe mantenerse activada durante al menos 5 segundos, de modo que el convertidor tenga suficiente tiempo para concluir su procedimiento de calibración.

#### 5. MODOS DE FUNCIONAMIENTO

En la pantalla aparecerá el mensaje de calibración (CAL) durante algunos segundos (el eje del motor no girará), seguido por el funcionamiento de marcha normal, en cuyo caso el convertidor acelerará automáticamente hasta la frecuencia definida en P005.

Se ejecutará una recalibración desactivando el modo Vector (P077= 0,1 ó 2) y, a continuación, volviendo al mismo modo (P077=3); o bien configurando la calibración de resistencia estatórica (P088 a 1). Obsérvese que P088 volverá a cero una vez concluida la calibración.

El ajuste de P386 optimizará el rendimiento dinámico del control vectorial. En general, el ajuste óptimo de P386 será proporcional a la inercia de la carga; es decir, un valor bajo de P386 corresponde a baja inercia de la carga y un valor alto de P386 corresponde a alta inercia de la carga. Un ajuste demasiado alto o demasiado bajo de este valor puede dar lugar a inestabilidad.

**Nota:** El accionamiento del botón de MARCHA IMPULSOS no producirá una calibración automática de la resistencia estatórica.

#### **Es importante:**

- Configurar con precisión los parámetros de la placa del motor (P080 hasta P085) antes de poner en marcha el convertidor en modo vectorial la primera vez.
- Asegurarse de que el motor está FRÍO durante la calibración. El sistema de control interno permite que la temperatura del motor aumente a medida que transcurre el tiempo sin pérdida en la dinámica, pero es imprescindible que el estado inicial del motor sea frío.
- Si en algún momento el convertidor es accionado desde un modo distinto al Vectorial a modo Vectorial, debe asegurarse de que el motor esté frío antes de ponerlo en marcha, ya que esta transición activa una nueva calibración.
- La función 'rearranque volante' se ejecuta utilizando el algoritmo de software Vectorial, aún si el modo de control utilizado no es Vector (por ejemplo, P077=0,1 ó 2). Por tanto, es necesario configurar con exactitud los parámetros de la placa del motor (P080 hasta P085) y realizar una calibración de resistencia estatórica (P088=1) en un motor frío.
- P386 (parámetro de Ganancia de inercia) debe configurarse para optimizar el rendimiento dinámico del sistema cuando esté en modo Vectorial.

#### **5.3.2 Funcionamiento en modo V/f o FCC (P077 = 0, 1 o 2)**

En numerosos casos, cuando se utilizan los parámetros predeterminados de fábrica, el valor predeterminado de la resistencia estatórica ajustado en P089 se adaptará normalmente al valor predeterminado de la potencia nominal ajustado en P085. Si las características nominales del convertidor y del motor difieren, debe realizarse una calibración automática de la resistencia estatórica mediante el ajuste P088 =1. Los parámetros de elevación continua (P078) y de elevación de corriente en arranque (P079) son función del valor de la resistencia estatórica; un valor demasiado alto puede producir disparos por sobreintensidad o el sobrecalentamiento del motor.

#### **5.4 Parada del motor**

La parada puede conseguirse de varias maneras:

- La cancelación del comando de MARCHA o la pulsación del botón de PARADA (**O**) situado en el panel frontal, hará que el convertidor se desacelere al régimen de desaceleración seleccionado (consulte P003).
- La activación de OFF2 hará que el motor gire por inercia hasta detenerse (Parámetros P051 a P055 o P356 a valor 5).
- La activación de OFF3 hará que se produzca el frenado rápido del motor (Parámetros P051 a P055 o P356 a valor 5).
- El frenado por inyección de CC hasta el 250% hará que se produzca una parada rápida no controlada en el tiempo(consulte P073).
- Mediante frenado por resistencias externas en el MMV. (consulte P075).

#### **5.5 Si el motor no se pone en marcha**

Si la pantalla muestra un código de avería, consulte la sección 7.

Si el motor no se pone en marcha cuando se ejecuta el comando de MARCHA, compruebe si el comando de MARCHA es válido, compruebe si se ha introducido en P005 una consigna de frecuencia y compruebe si se han introducido correctamente las especificaciones del motor en los parámetros P080 a P085.

Si el convertidor se ha configurado para funcionar utilizando el panel frontal (P007 = 001) y el motor no arranca cuando se pulsa el botón de MARCHA, compruebe si P121 = 001 (botón de MARCHA activado).

Si el motor no funciona después de cambiarse accidentalmente los parámetros, vuelva a configurar el convertidor a los valores de parámetros predeterminados en fábrica ajustando el parámetro **P944** a **001** y pulsando **P** a continuación.

#### **5.6 Control local y remoto**

El control del convertidor puede ser local (ajuste predeterminado) o remoto a través de una línea de datos USS conectada al conector RS485 tipo D situado en el panel frontal. (Consulte el parámetro P910 de la sección 6 donde se indican las opciones disponibles de control remoto).

Cuando se utiliza el control local, el convertidor sólo puede controlarse desde el panel frontal o mediante los bornes de control. Los cambios de parámetros, puntos de referencia o comandos de control recibidos a través del interfaz RS485 no tienen efecto.

Para el control remoto, la interfaz serie se ha diseñado como una conexión de dos conductores para la transmisión bidireccional de datos. Consulte el parámetro P910 en la sección 6 para conocer las opciones disponibles de control remoto.

**Nota:** Sólo se permite una conexión RS485. Utilice la interfaz tipo D del panel frontal (por ejemplo, para conectar un panel operador (OPM2)) o los bornes 24 y 25, **pero no ambas opciones**.

Cuando se hace funcionar mediante control remoto, el convertidor no aceptará comandos de control procedentes de los bornes. Excepción: OFF2 u OFF3 pueden activarse mediante los parámetros P051 a P055 y P356 (consulte sección 6).

Pueden conectarse simultáneamente varios convertidores a una unidad de control exterior. Los convertidores pueden dirigirse individualmente.

**Nota:** Si el convertidor se ha configurado para funcionar a través del enlace serie pero no se pone en marcha cuando recibe un comando de MARCHA, intente invirtiendo las conexiones que van a los bornes 24 y 25 .

Si desea más información, consulte los siguientes documentos (disponibles en las oficinas locales Siemens):

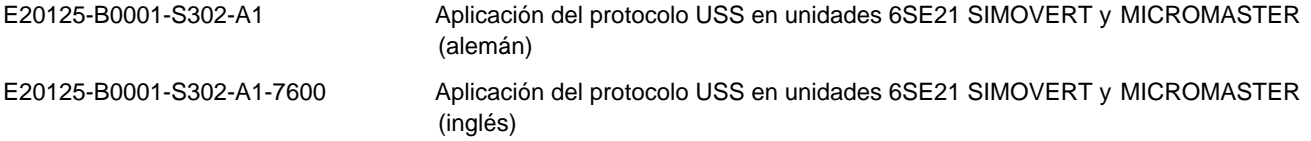

#### **5.7 Control**

#### **5.7.1 Control del motor**

Los convertidores MICROMASTER Vector y MIDIMASTER Vector tienen cuatro modos de funcionamiento diferentes que controlan la relación entre la tensión suministrada por el convertidor y la velocidad del motor. El modo de control de funcionamiento del motor se selecciona en P077:

- Tensión/frecuencia lineal que se utiliza para motores síncronos o motores conectados en paralelo. Si el convertidor hace funcionar simultáneamente dos o más motores, cada motor debe instalarse con un relé térmico de sobrecarga.
- Control de corriente de flujo (FCC) diseñado para para mantener permanentemente el flujo magnético adecuado en el motor.

**Nota**: Este modo puede dar lugar a una reducción del consumo de potencia.

- Relación cuadrática tensión/frecuencia que se utiliza en el caso de bombas y ventiladores .
- Sensorless Vector Control (SVC). El convertidor calcula los cambios que se requieren en la tensión de salida para mantener la velocidad deseada del motor.

**Nota:** Este modo proporciona el mejor control de flujo y un par motor superior a cualquier velocidad .

#### **5.7.2 Control de proceso PID**

Conjuntamente con el control del motor en lazo, la regulación PID en lazo cerrado puede aplicarse a cualquier proceso que sea función de la velocidad del motor y para el que se provea un sensor que proporcione una señal de retroalimentación apropiada (*véase la figura 18*). Cuando se activa el control de proceso en lazo cerrado (P201 = 001), todos los puntos de referencia de consigna se calibran entre el cero y el 100%, a saber, un punto de referencia de 50.0 = 50%.

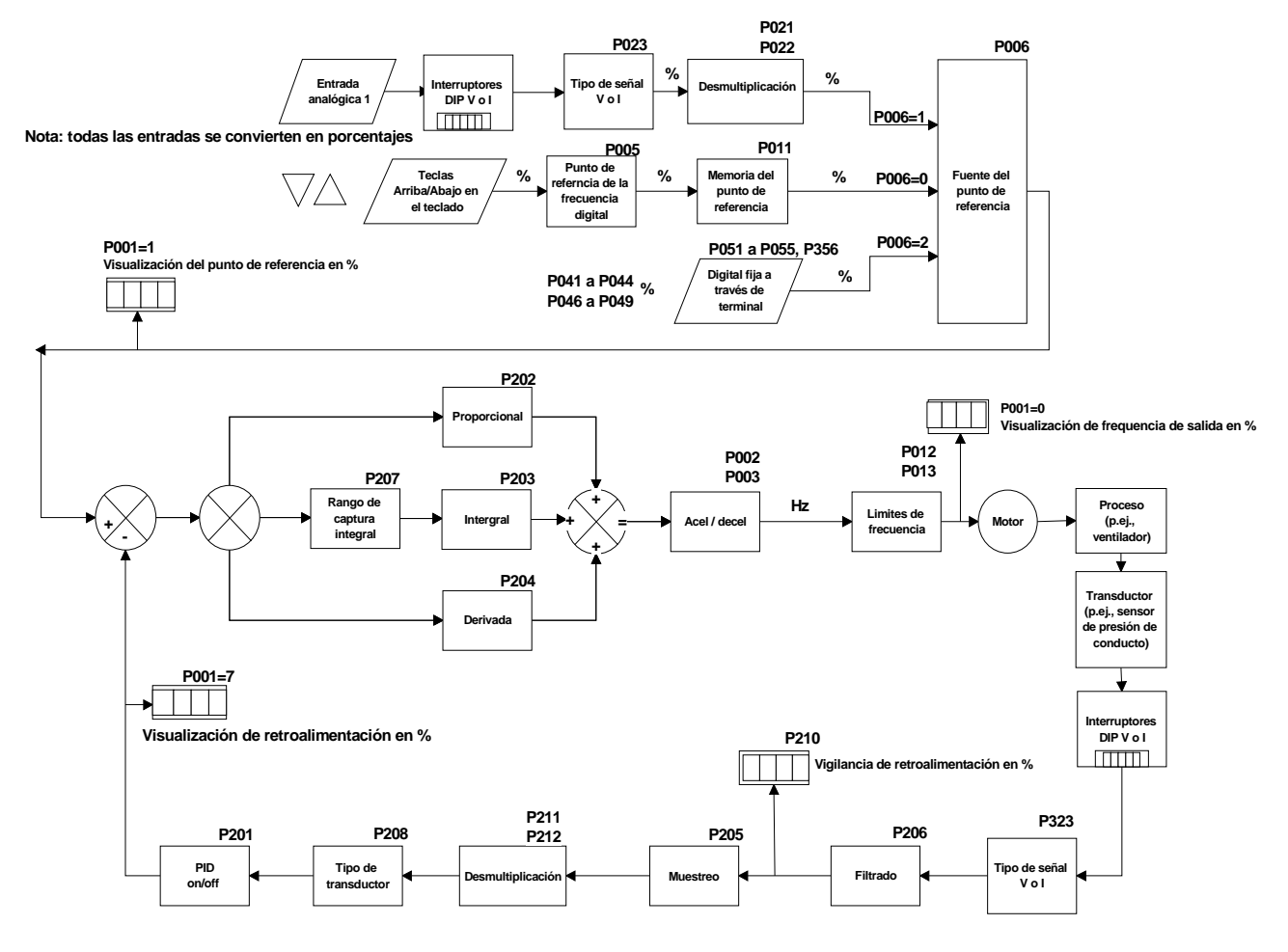

Figure 18: Control de proceso en lazo cerrado PID

#### **5.7.3 Configuración del hardware**

Asegúrese de que los interruptores selectores DIP 4 y 5 se ajustan correctamente (consulte la figura 16) y de acuerdo con P323 para las entradas de las señales de retroalimentación de tensión o de intensidad de corriente. Conecte el transductor de retroalimentación exterior entre los bornes de control 10 y 11 (entrada analógica 2). Esta entrada analógica acepta una señal de entrada de 0/2 - 10 V o de 0/4 - 20 mA (determinada mediante P323 y el ajuste de los interruptores selectores DIP 4 y 5), tiene una resolución de 10 bits y permite una entrada diferencial (flotante). Asegúrese de que los valores de los parámetros P006 y P024 se ajustan a 000. Puede suministrarse alimentación de 15 V de CC al transductor de retroalimentación desde el borne 9 situado en el bloque de control.

#### **5.7.4 Ajustes de parámetros**

No puede utilizarse el control de bucle cerrado si antes no se ajusta P201 a 001. La mayoría de los parámetros asociados al control de bucle cerrado se muestran en la figura 18. Otros parámetros que también están asociados al control de bucle cerrado son los siguientes:

```
P001 (valor = 007)
P010 (sólo si P001 = 007)
P061 (valor = 012 o 013)
P220
```
La sección 5 contiene descripciones de todos los parámetros de control en lazo cerrado. Si desea información detallada adicional sobre la actuación de la función PID, consulte el catálogo Siemens DA 64.

## **6. PARÁMETROS DEL SISTEMA**

Los parámetros pueden cambiarse y ajustarse mediante las teclas del panel frontal para ajustar las propiedades deseadas del convertidor como, por ejemplo, los tiempos de rampa, las frecuencias máxima y mínima, etc. (véase la figura 15, sección 4). Los números de parámetros seleccionados y el ajuste de los valores de los parámetros se indican en la pantalla de LED de cuatro dígitos.

El acceso a los parámetros está determinado por el valor ajustado en P009. Compruebe que se han programado los parámetros clave para su aplicación.

**Nota:** En la tabla de parámetros que se incluye a continuación:

- '•' Indica parámetros que pueden cambiarse durante el funcionamiento.
- $\forall x \forall x'$  Indica que el valor de este ajuste de fábrica depende del régimen del convertidor.

Para que la resolución aumente a 0,01 al cambiar los parámetros de la frecuencia, en vez de pulsar P momentáneamente para volver a la visualización de parámetros, mantenga pulsado el botón hasta que la visualización pase a ser '- -.n0' (n = el valor actual de las décimas; por ejemplo, si el valor del parámetro es '055.8', entonces n es igual a 8). Pulse ∆ o ∇ para cambiar el valor (todos los valores comprendidos entre 0,00 y 0,99 son válidos) y, a continuación, pulse P dos veces para volver a la visualización de parámetros.

Si se cambian los parámetros accidentalmente, se pueden volver a ajustar todos los parámetros a sus valores predeterminados ajustando el parámetro **P944** a **1** y pulsando a continuación **P**.

**Nota:** Si se pulsan momentáneamente los botones ∆ o ∇, los valores cambian paso a paso. Si se mantienen pulsados los botones durante un período de tiempo más prolongado, los valores cambian rápidamente de forma continua.

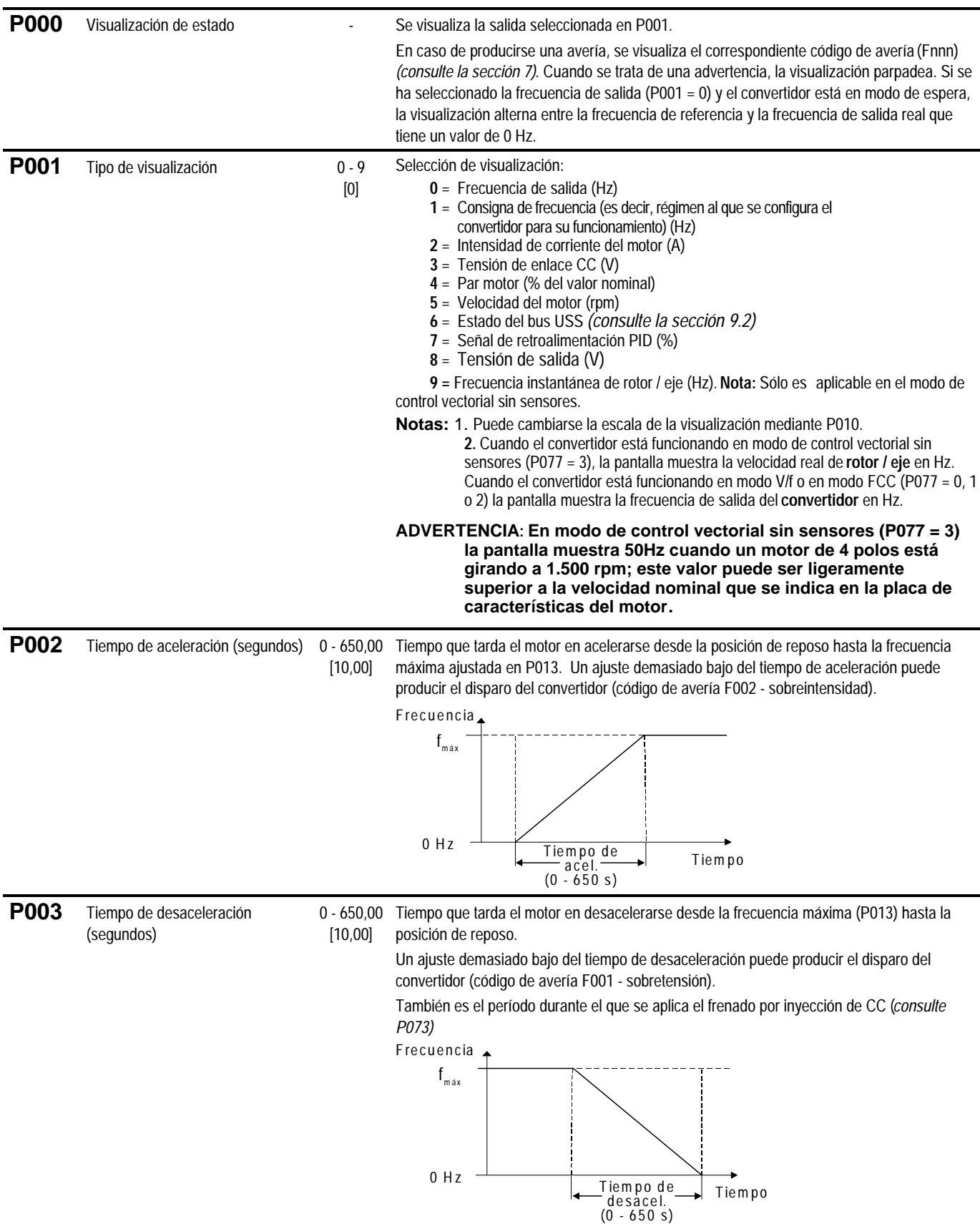

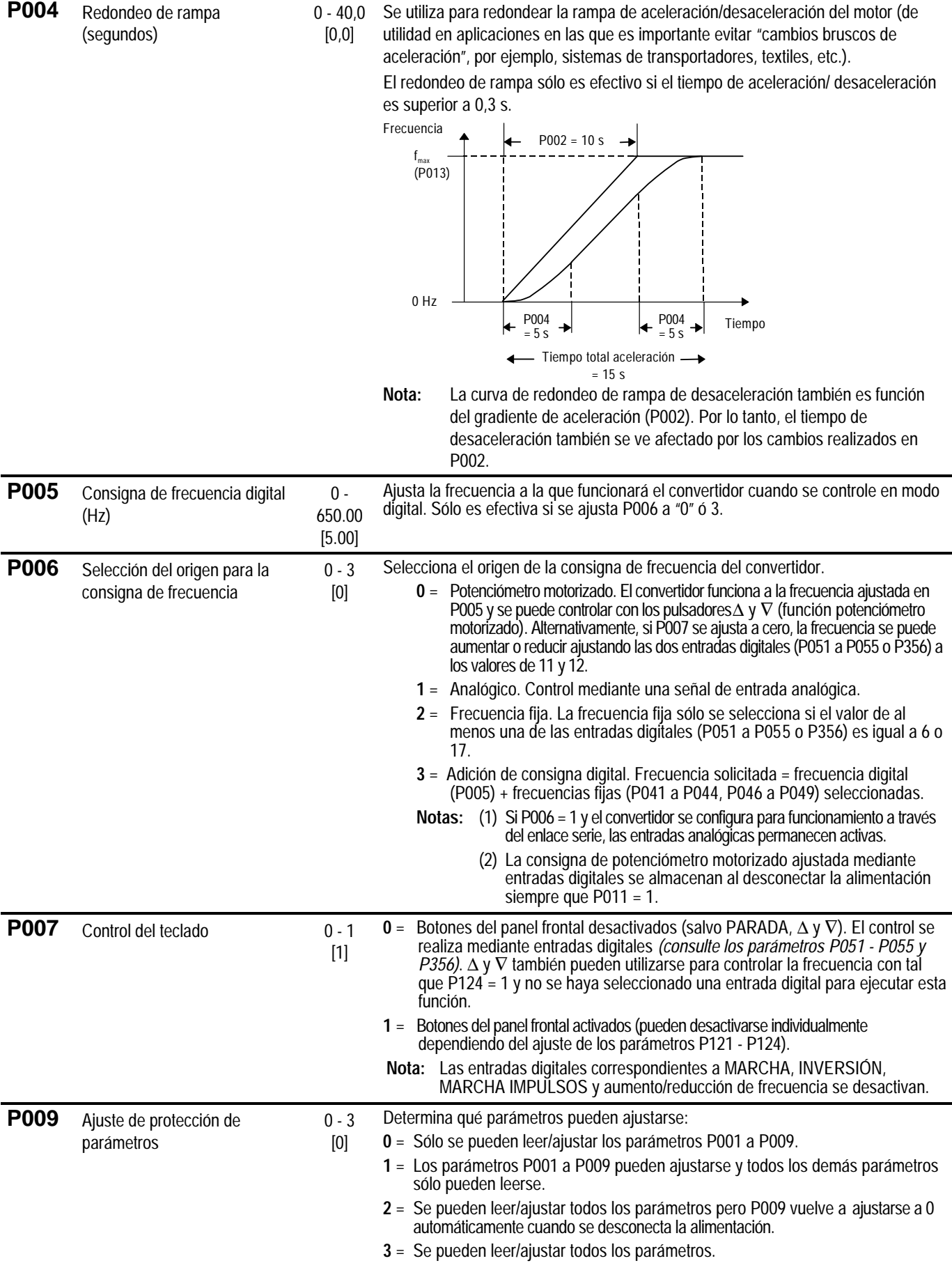

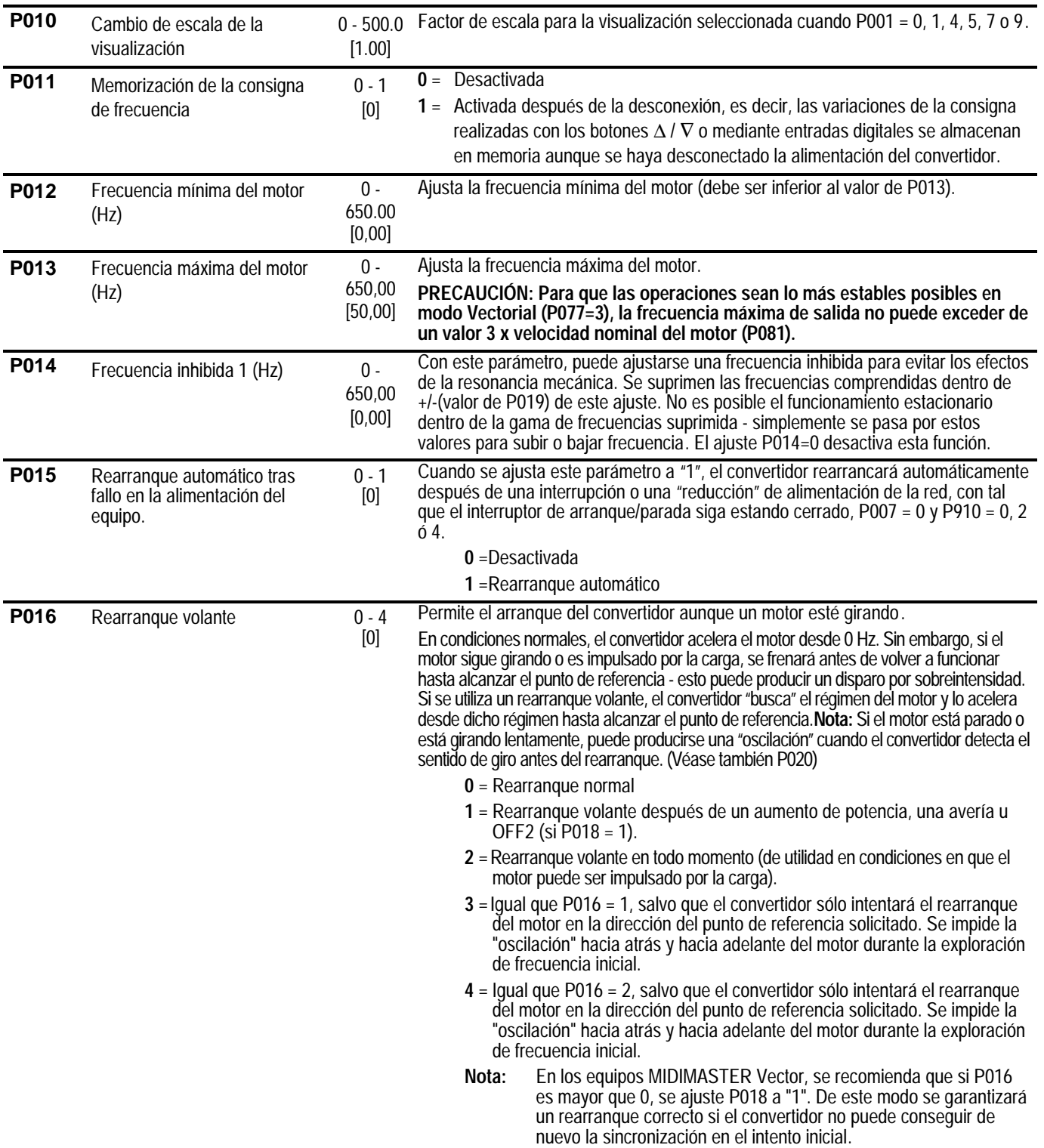

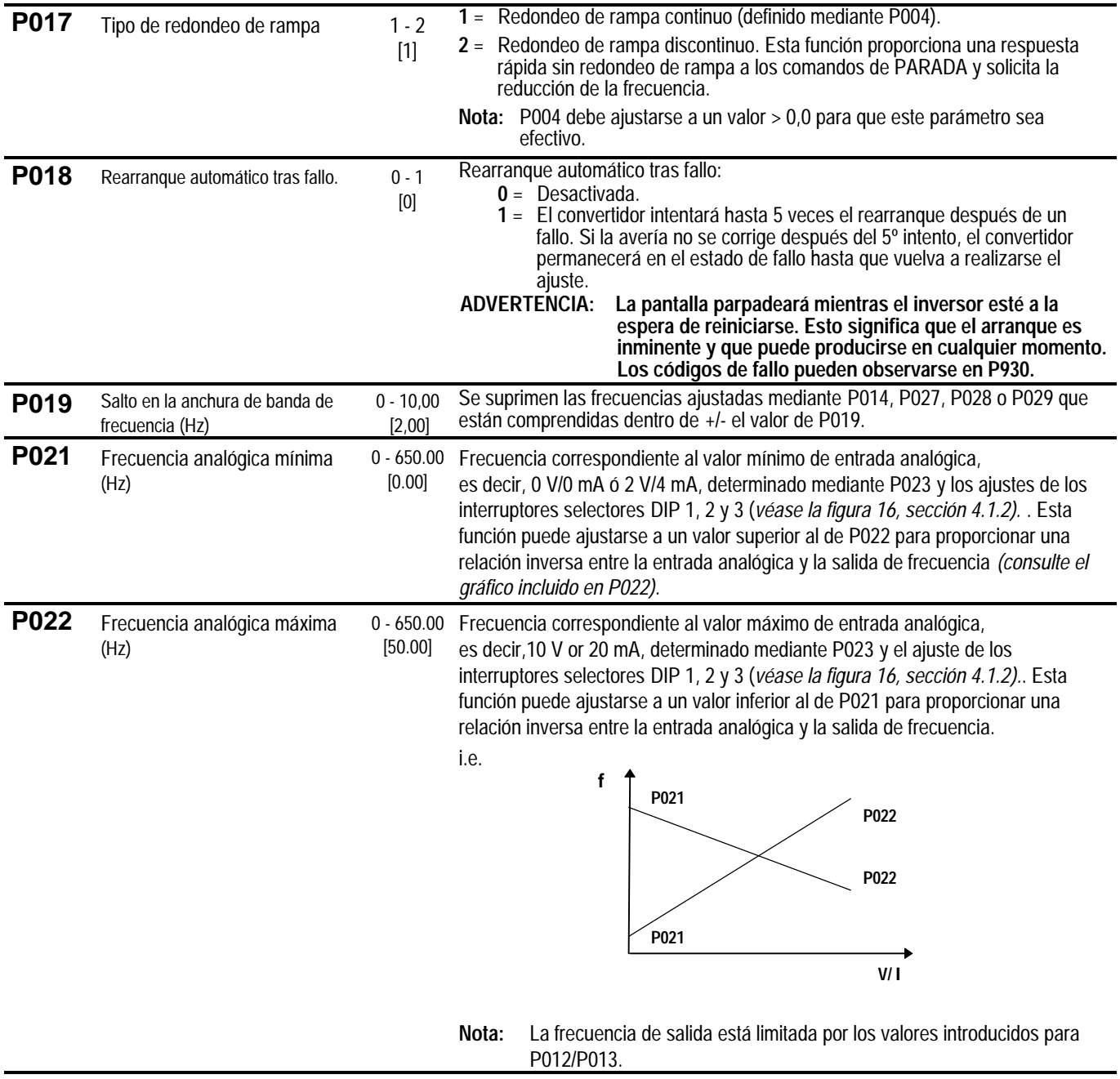

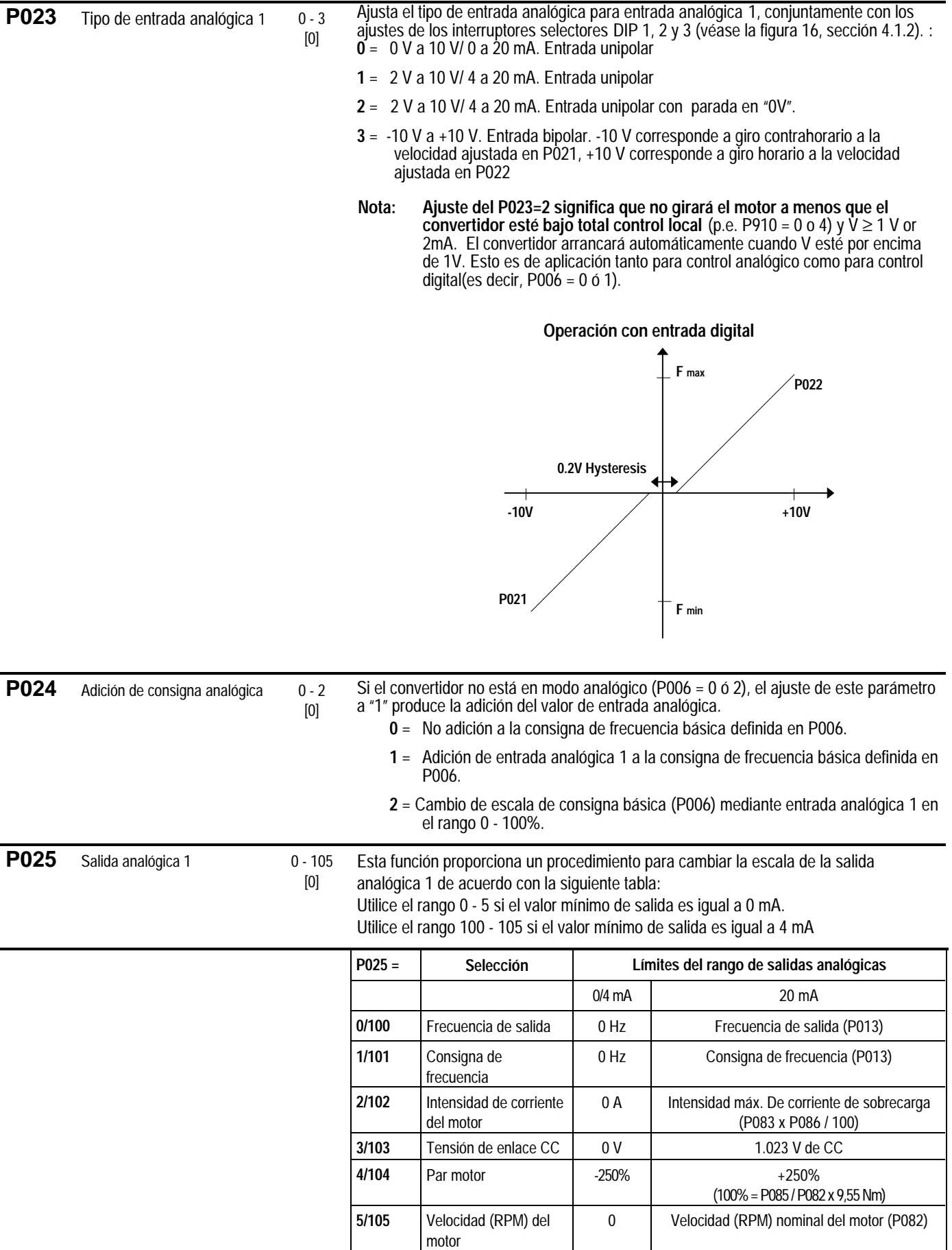

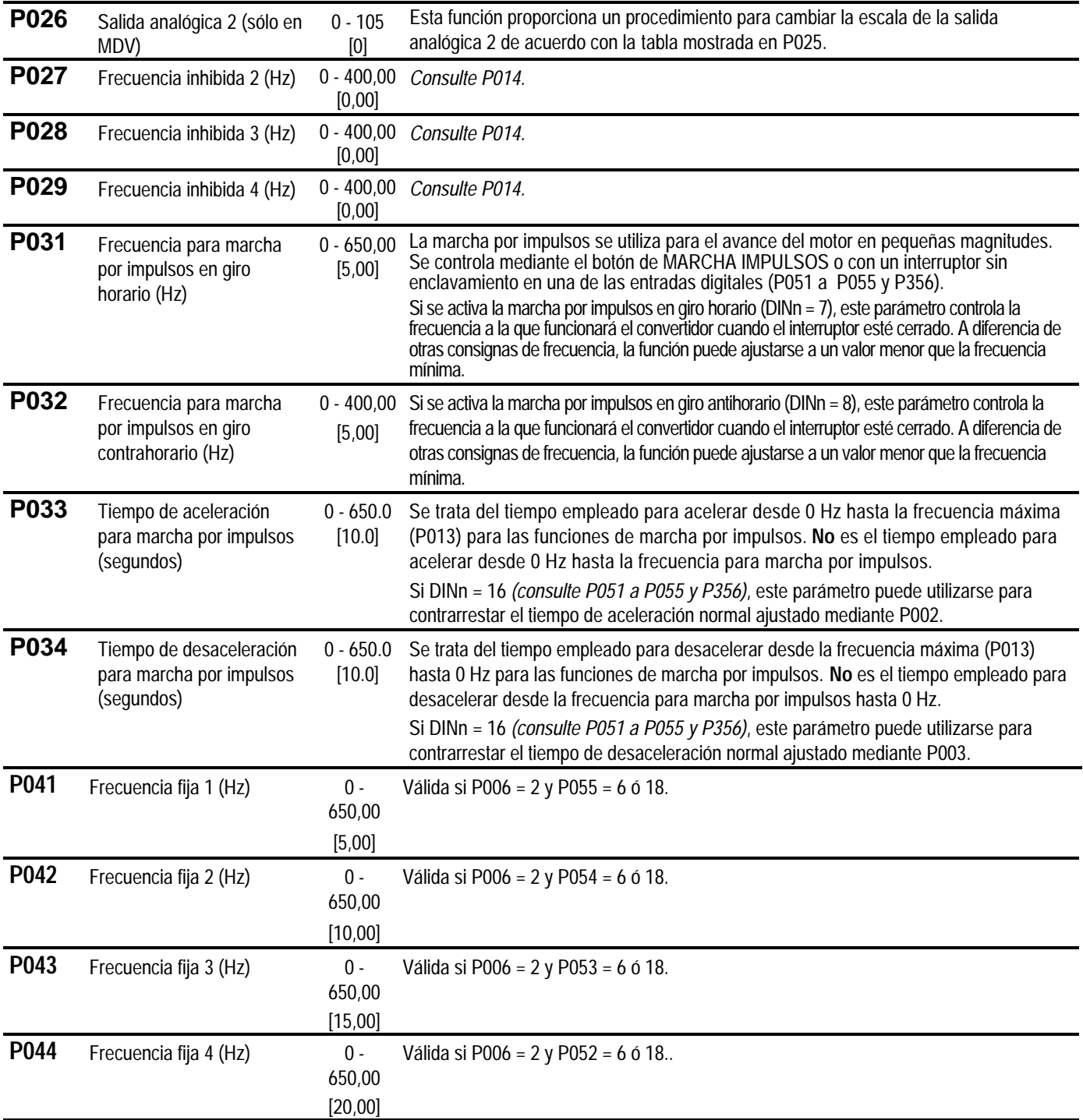

[0]

**P045** Inversión de consignas de frecuencias fijas para las

 $0 - 7$ Ajusta el sentido de giro correspondiente a la frecuencia fija:

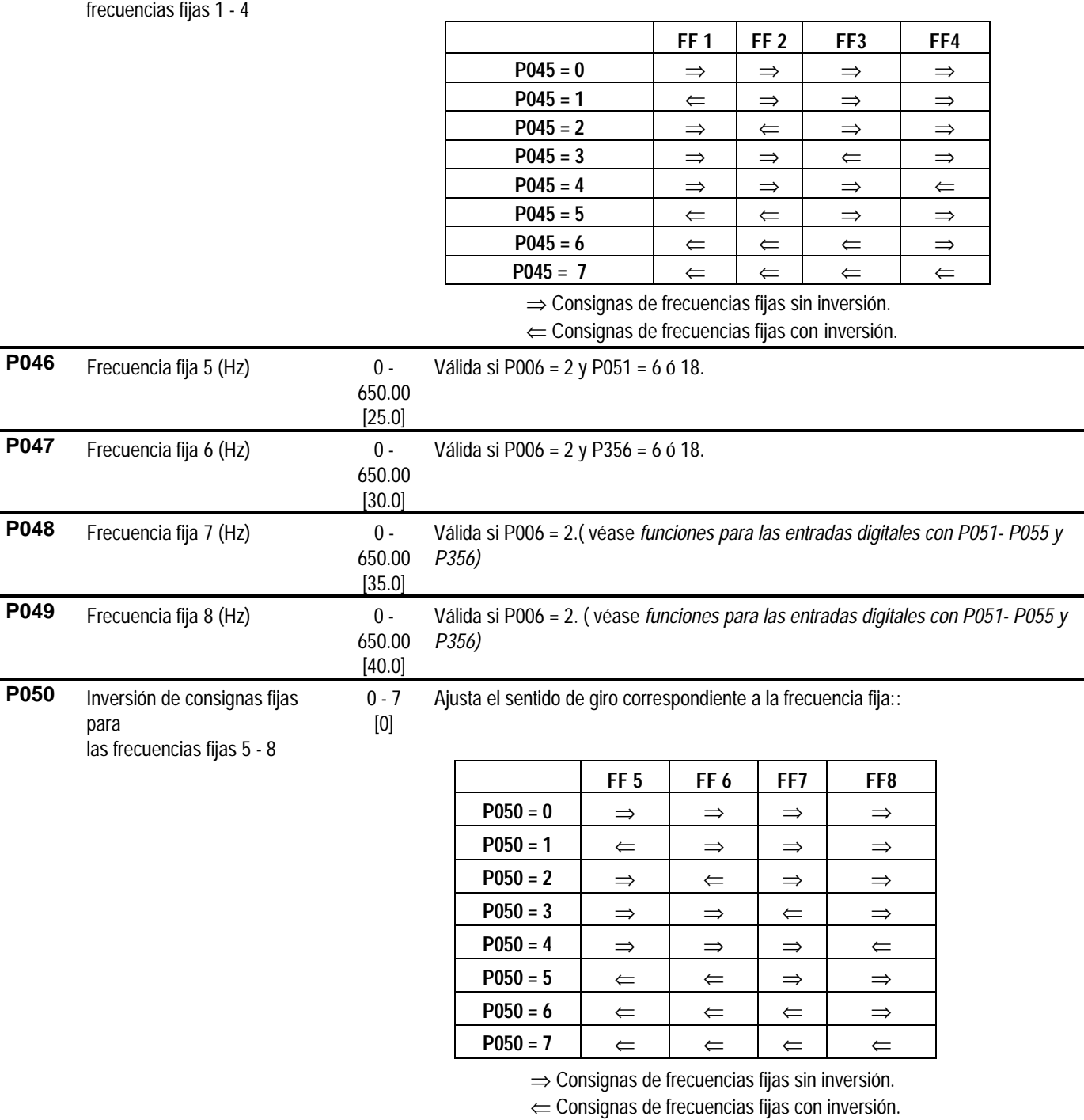

### Español 6. PARÁMETROS DEL SISTEMA

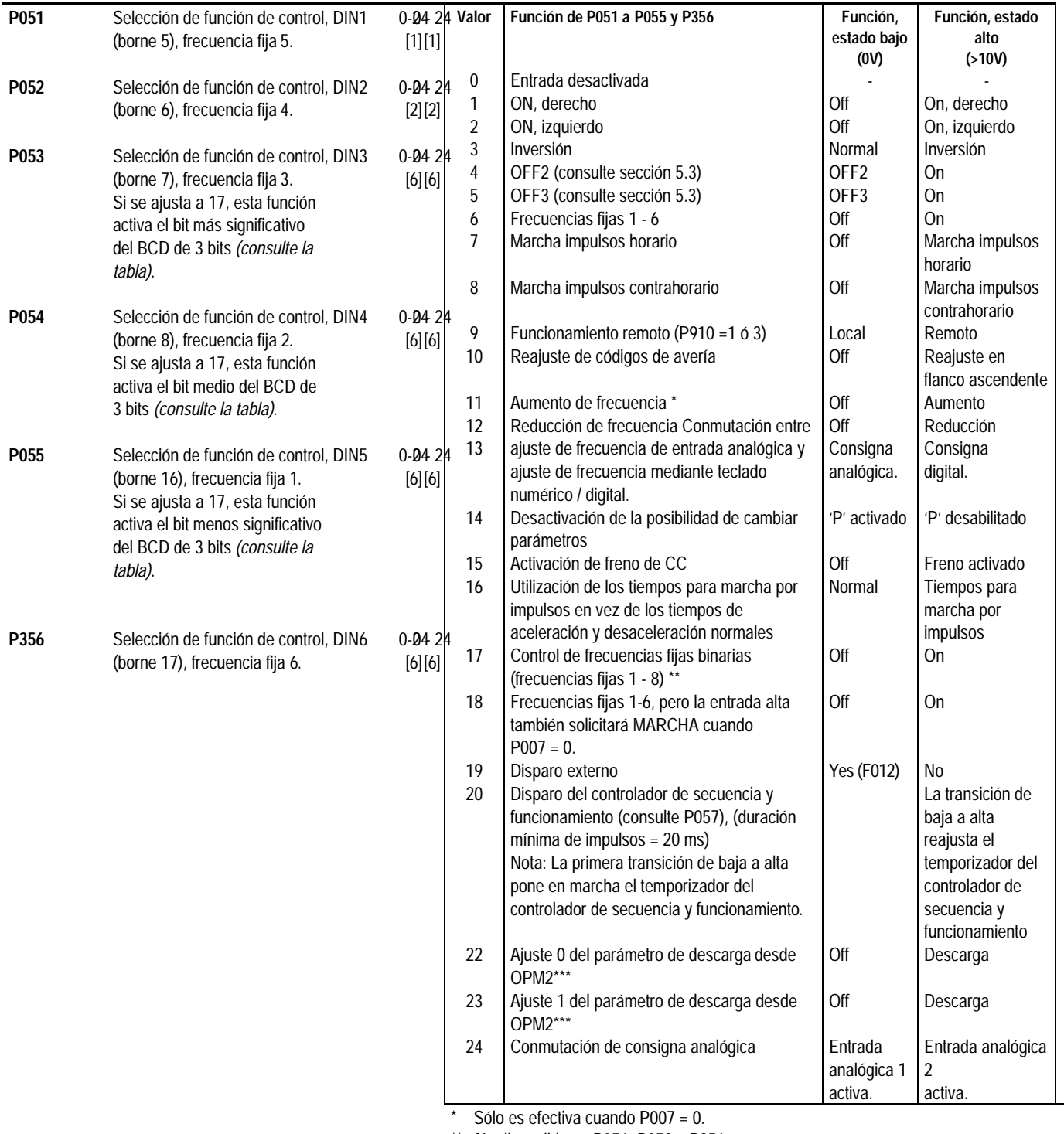

\*\* No disponible en P051, P052 o P356.

\*\*\* El motor debe pararse antes de que comience la descarga. La descarga dura aproximadamente 30 segundos.

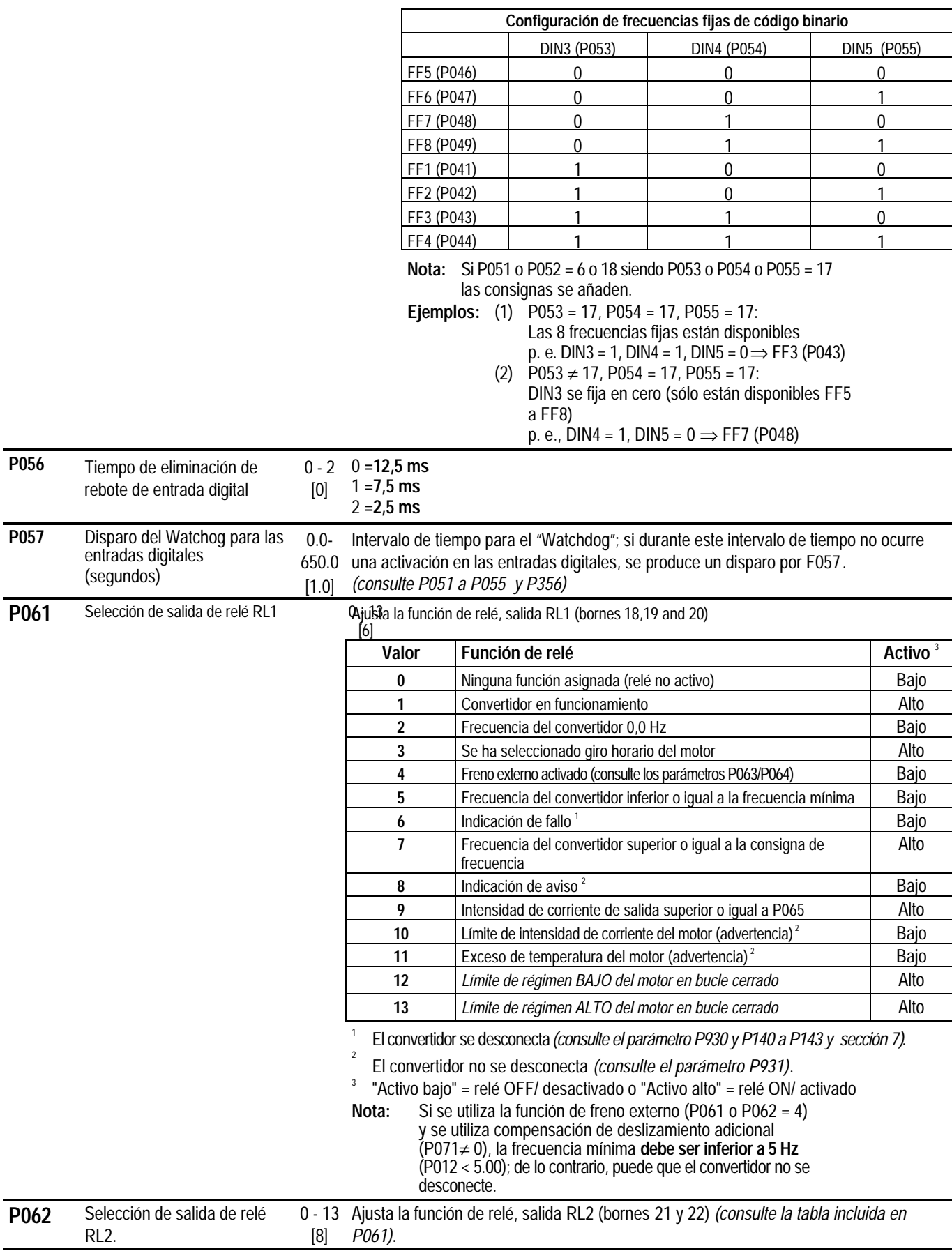

#### Español 6. PARÁMETROS DEL SISTEMA

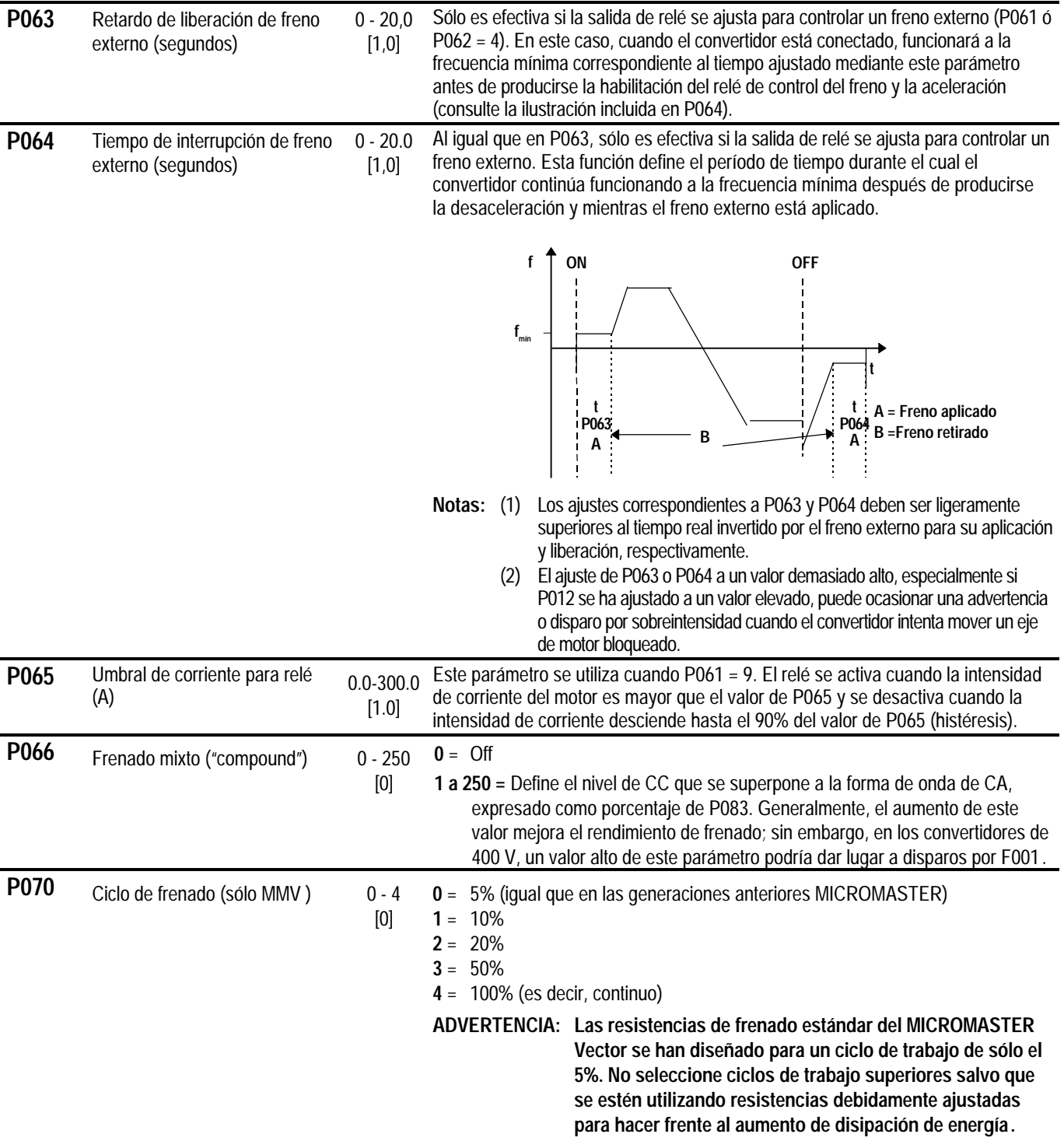

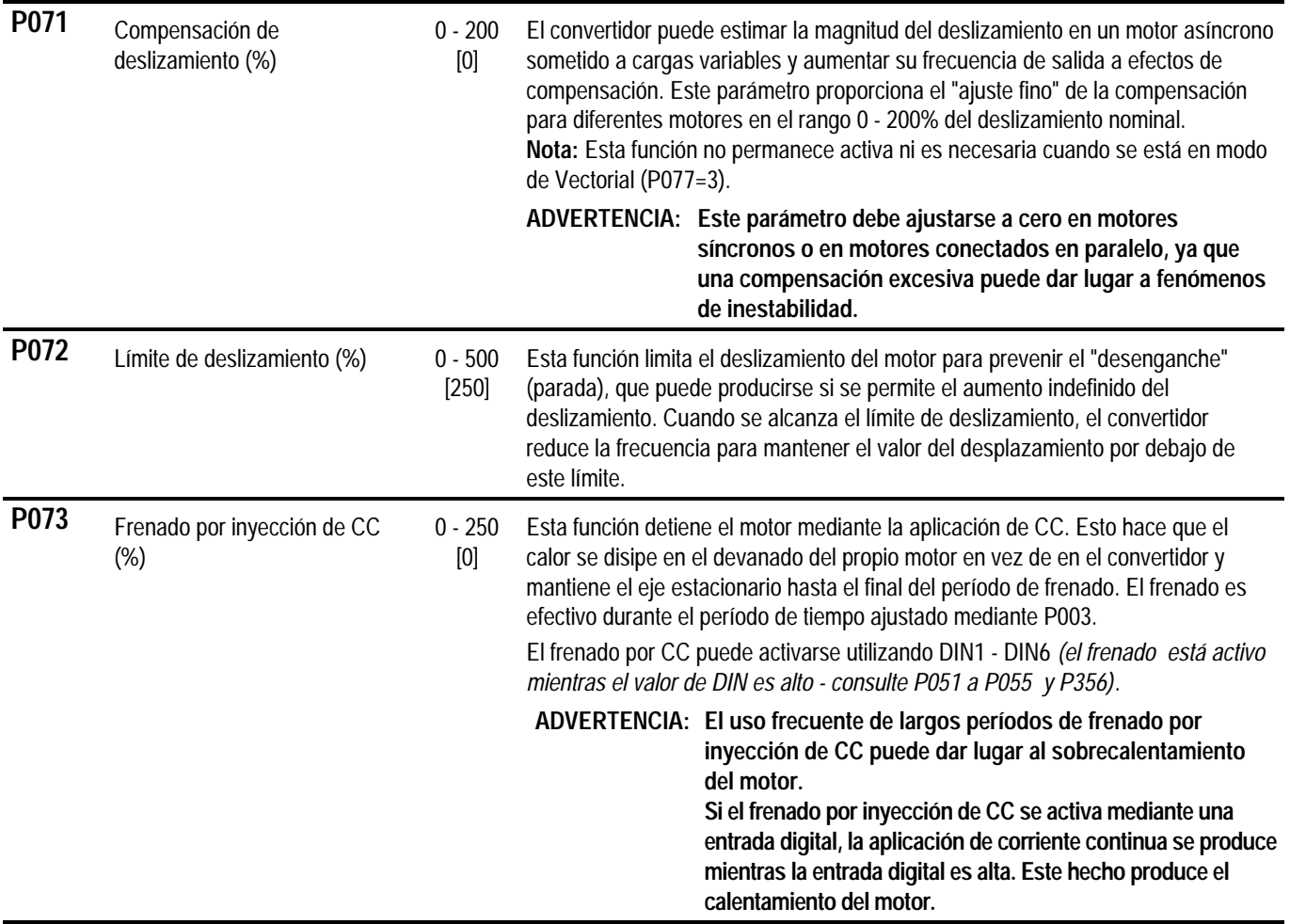

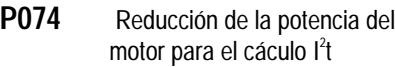

 $0 - 7$ [1] Selecciona la curva más apropiada para la reducción de características nominales del motor a bajas frecuencias a causa del bajo efecto de refrigeración del ventilador montado en el eje.

**Nota:**

La curva de reducción de características nominales no puede garantizar la protección térmica del motor.

Es preferible proteger el motor utilizando un termistor PTC, dado que la

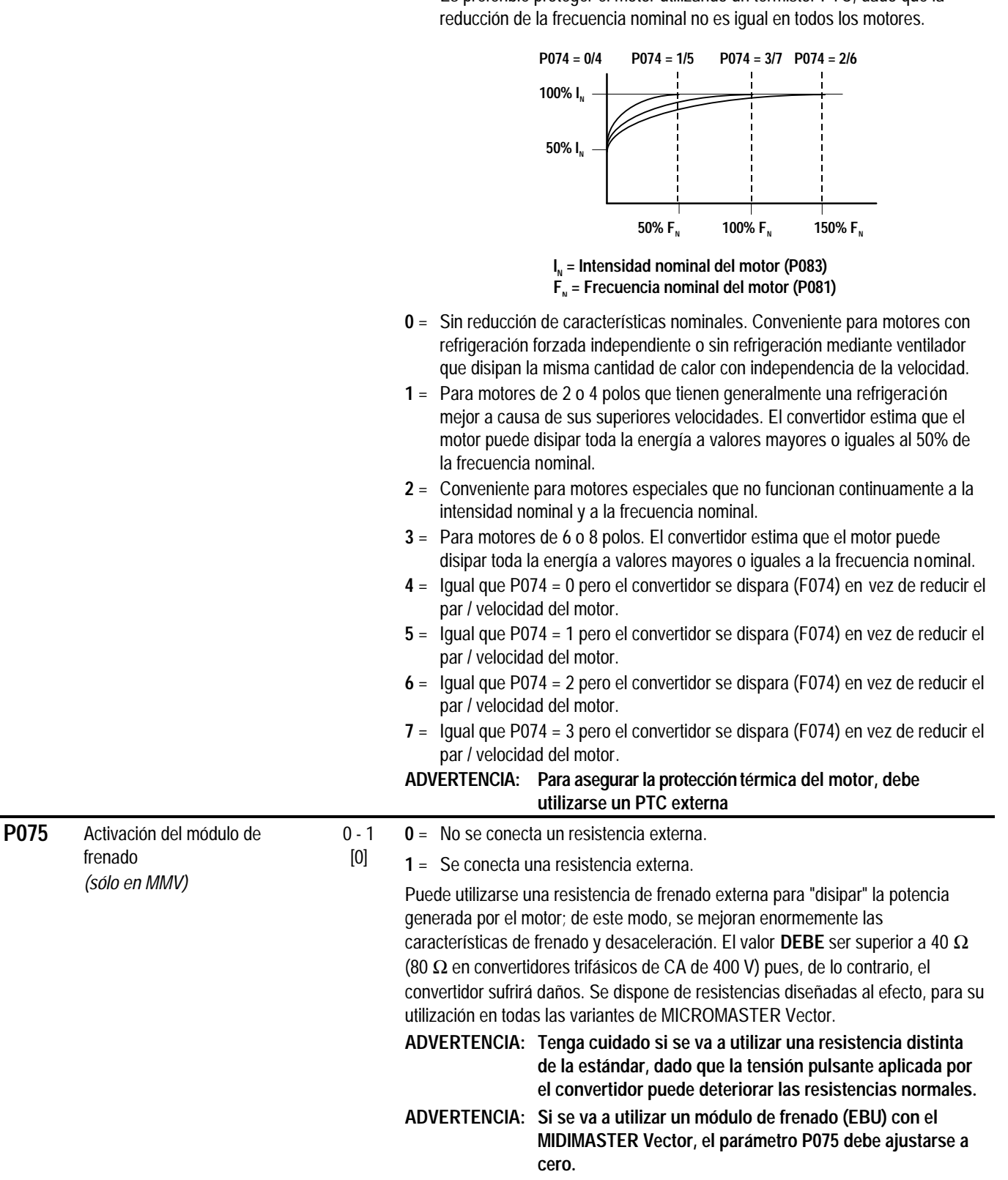

**P076** Frecuencia de modulación 0 - 7

 $[0 \text{ or } 4]$ Ajusta la frecuencia de modulación (entre 2 y 16 kHz) y el modo PWM. Si no es absolutamente necesario el funcionamiento silencioso, las pérdidas en el convertidor, así como las emisiones de interferencia radioeléctrica (RFI) pueden reducirse seleccionando frecuencias de repetición de impulsos más bajas.

**0/1** = 16 kHz (230 V, valor predeterminado)

**2/3** = 8 kHz

**4/5** = 4 kHz (400 V, valor predeterminado)

**6/7** = 2 kHz

**Números pares =** técnica de modulación normal.

**Números impares =** técnica de modulación de pérdidas bajas; se utiliza cuando el funcionamiento puede hacerse a velocidades superiores a 5 Hz.

Motivado por las superiores pérdidas de conmutación a frecuencias de conmutación mayores, puede que en determinados convertidores se deba reducir el valor nominal de la intensidad máxima continua (100%) si se cambia el valor de P076 por un valor distinto del predeterminado

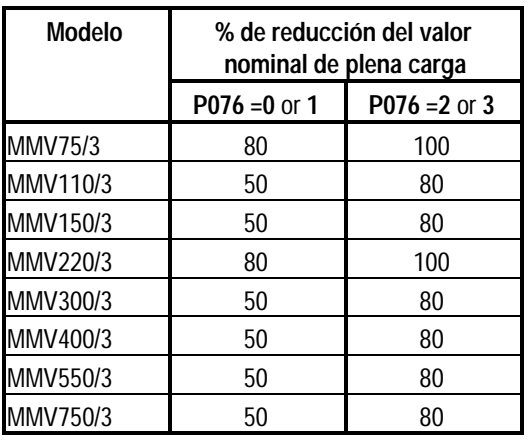

**Nota:** Si P076 = 4, 5, 6 o 7, no se produce la reducción

de características nominales en los convertidores anteriores.

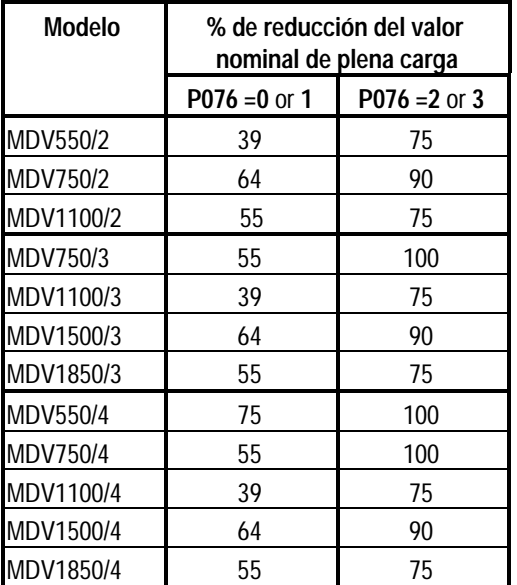

**Nota:** En todos los convertidores FS6 y FS7 MIDIMASTER Vector, el parámetro P076 sólo puede ajustarse a 4, 5, 6 o 7 (4 kHz o 2 kHz únicamente).

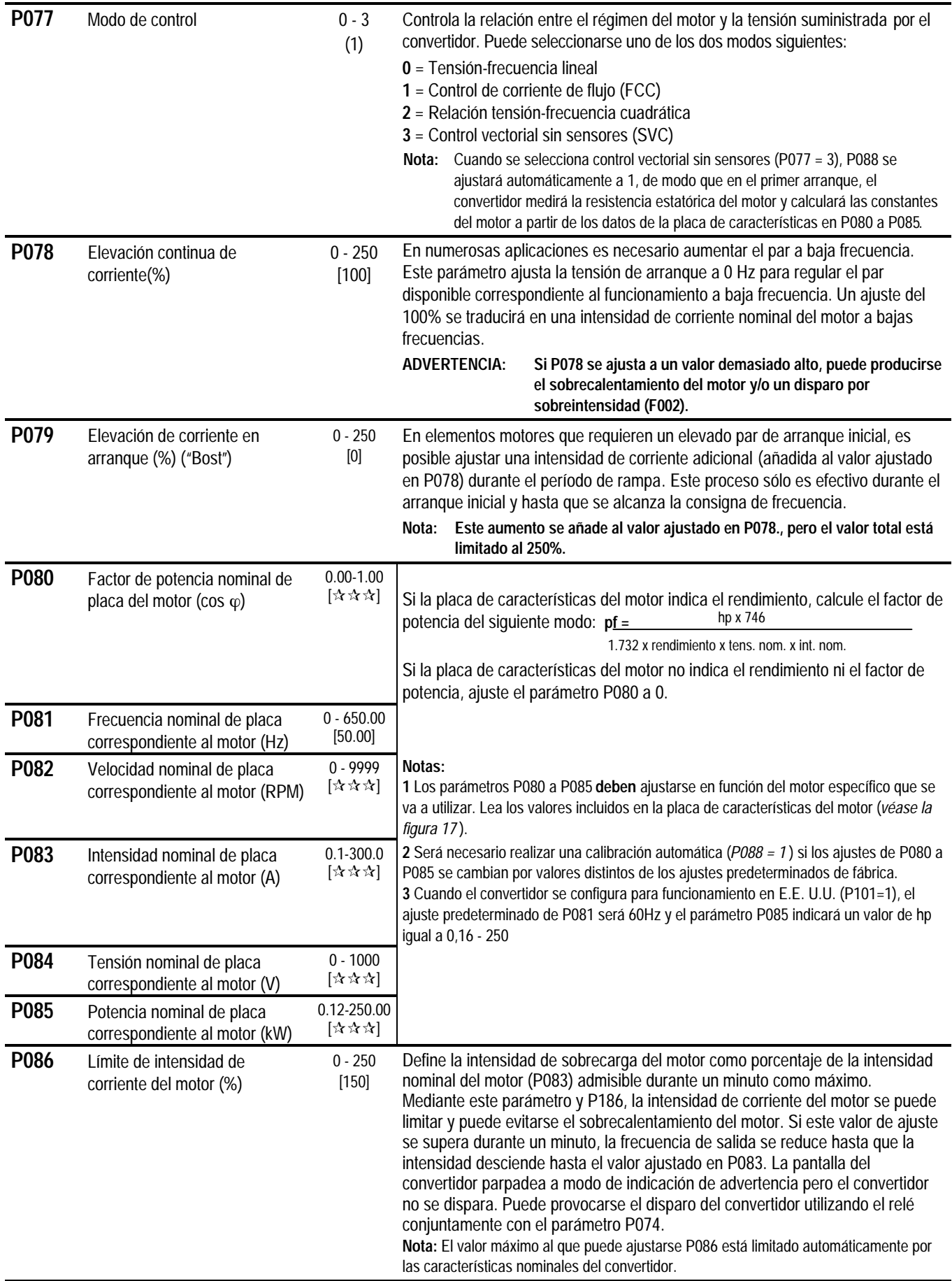

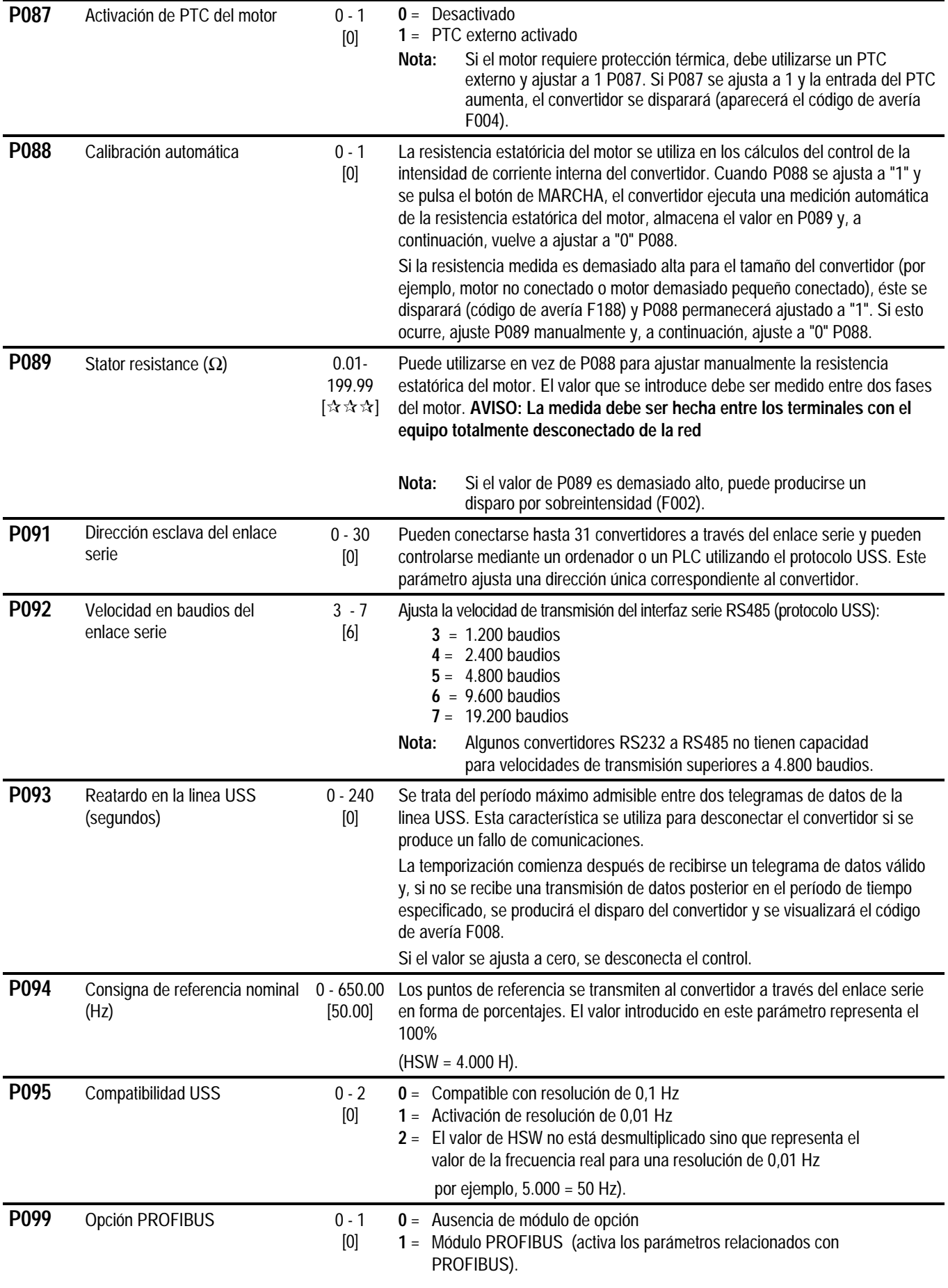

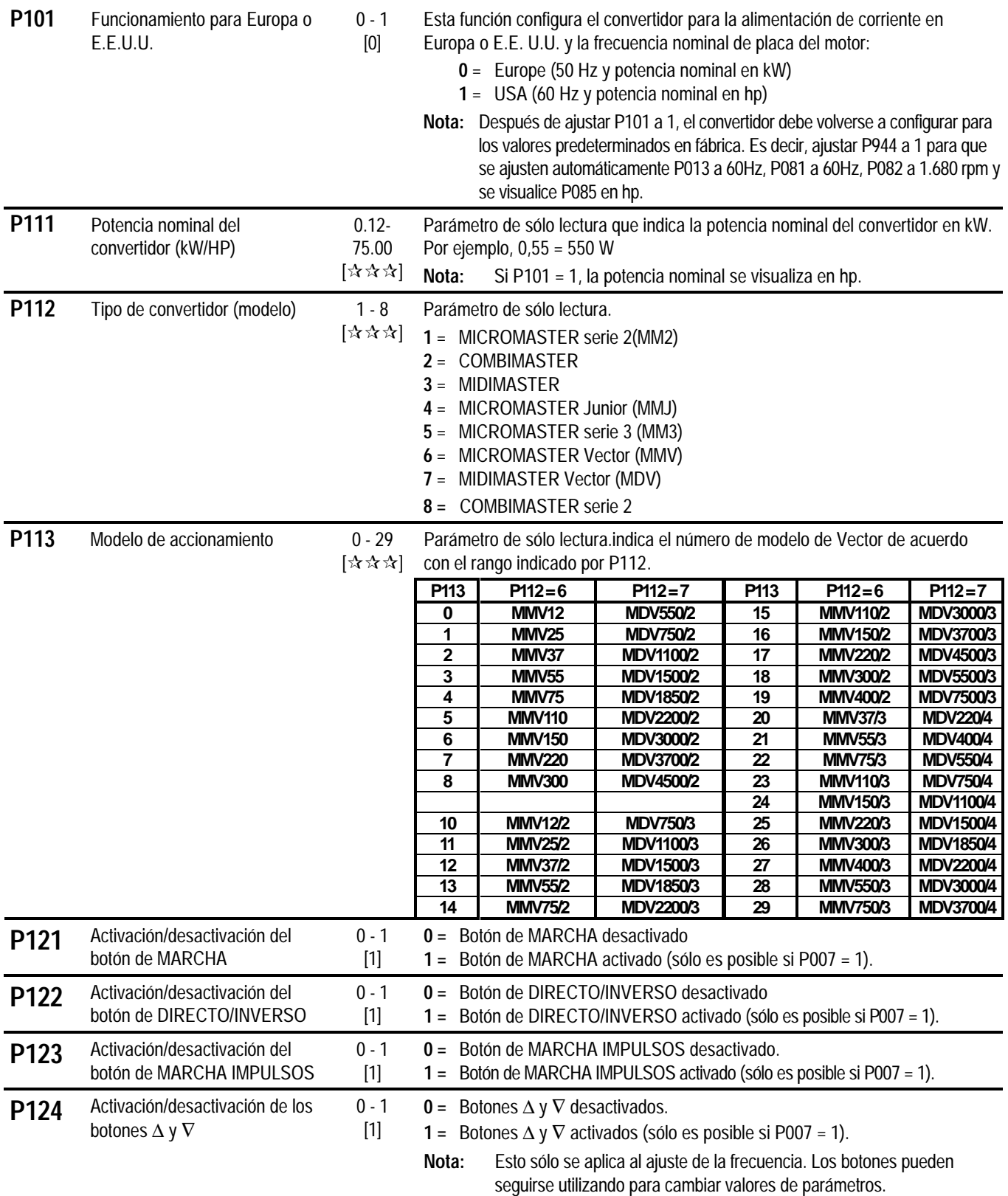

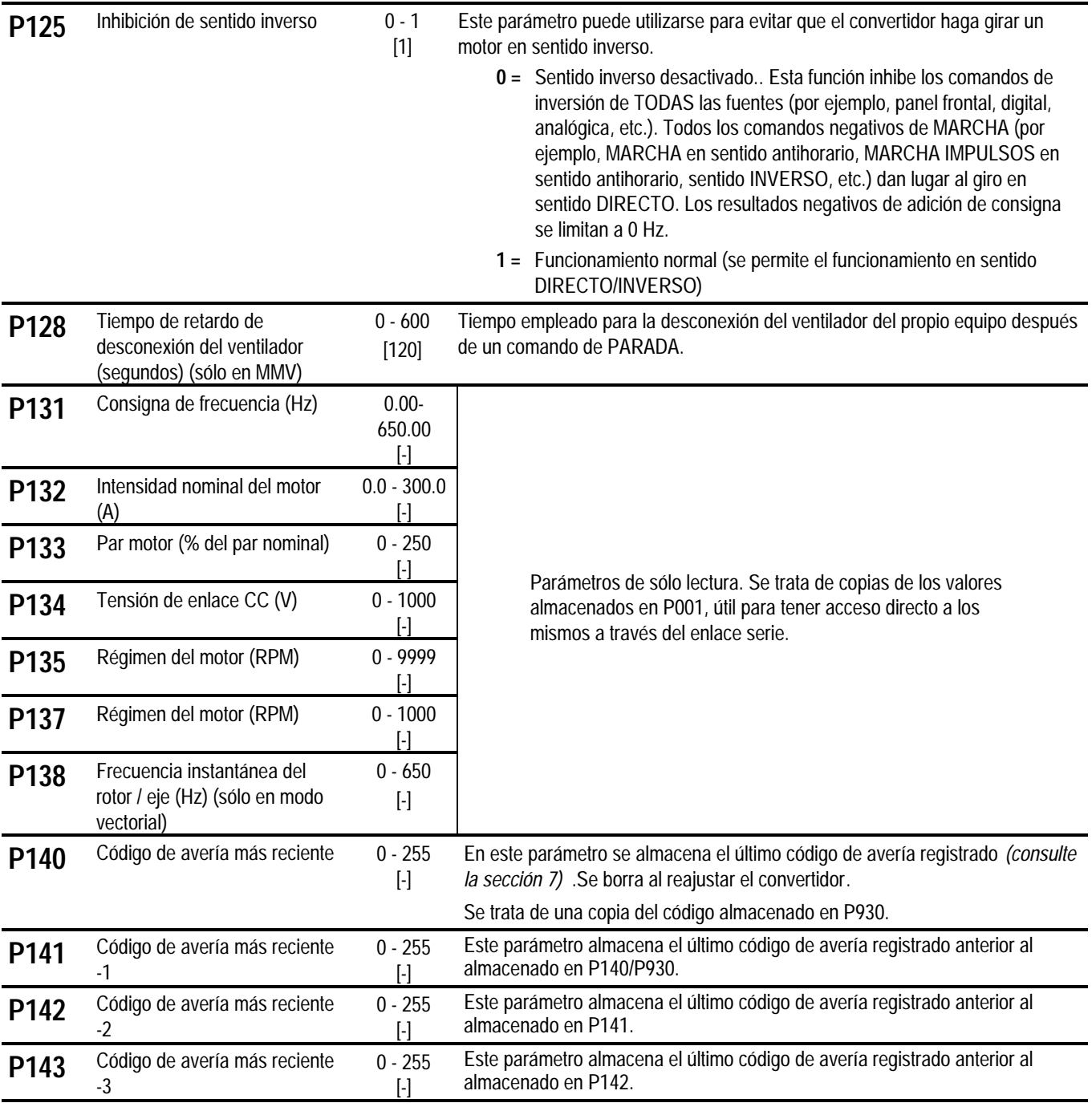

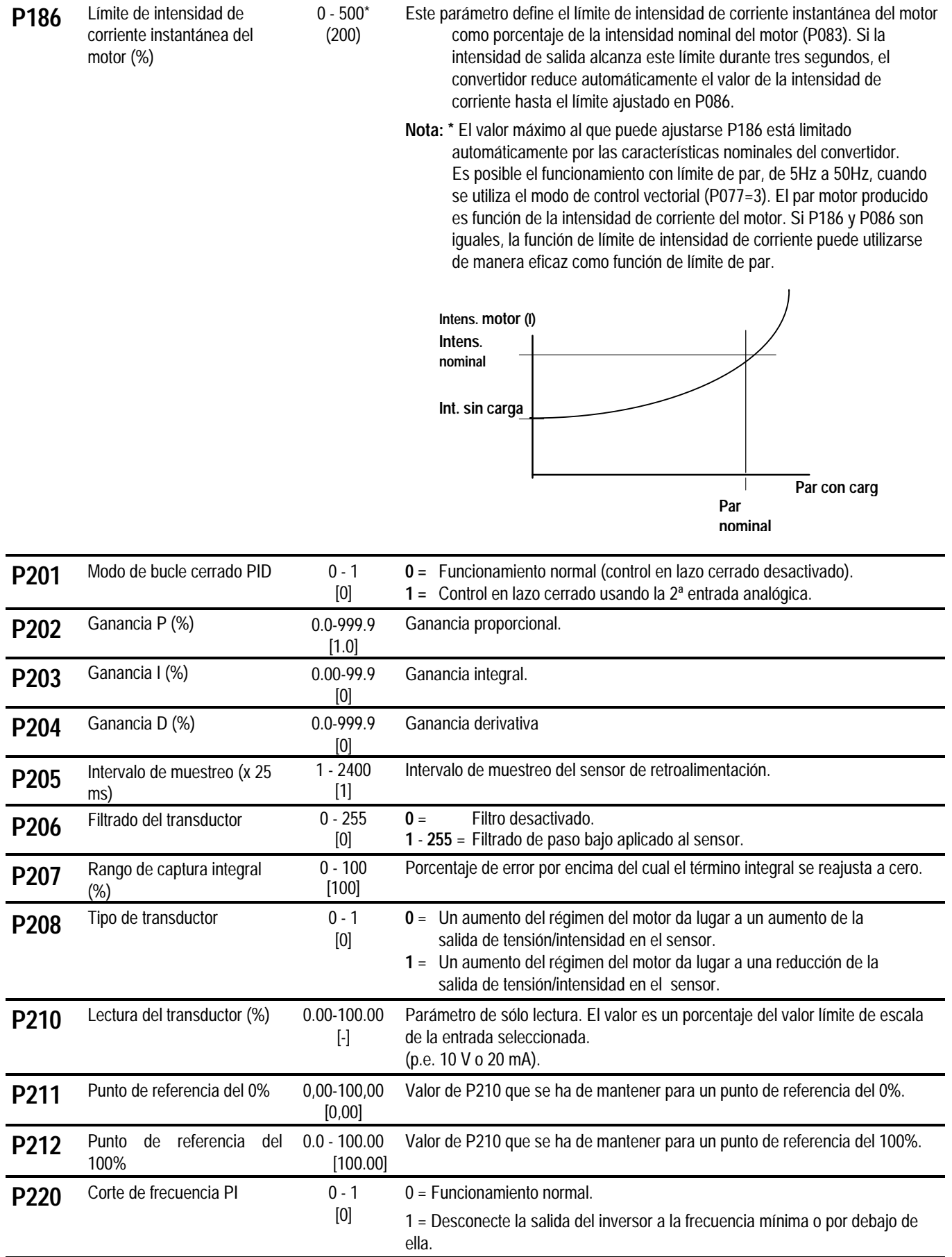

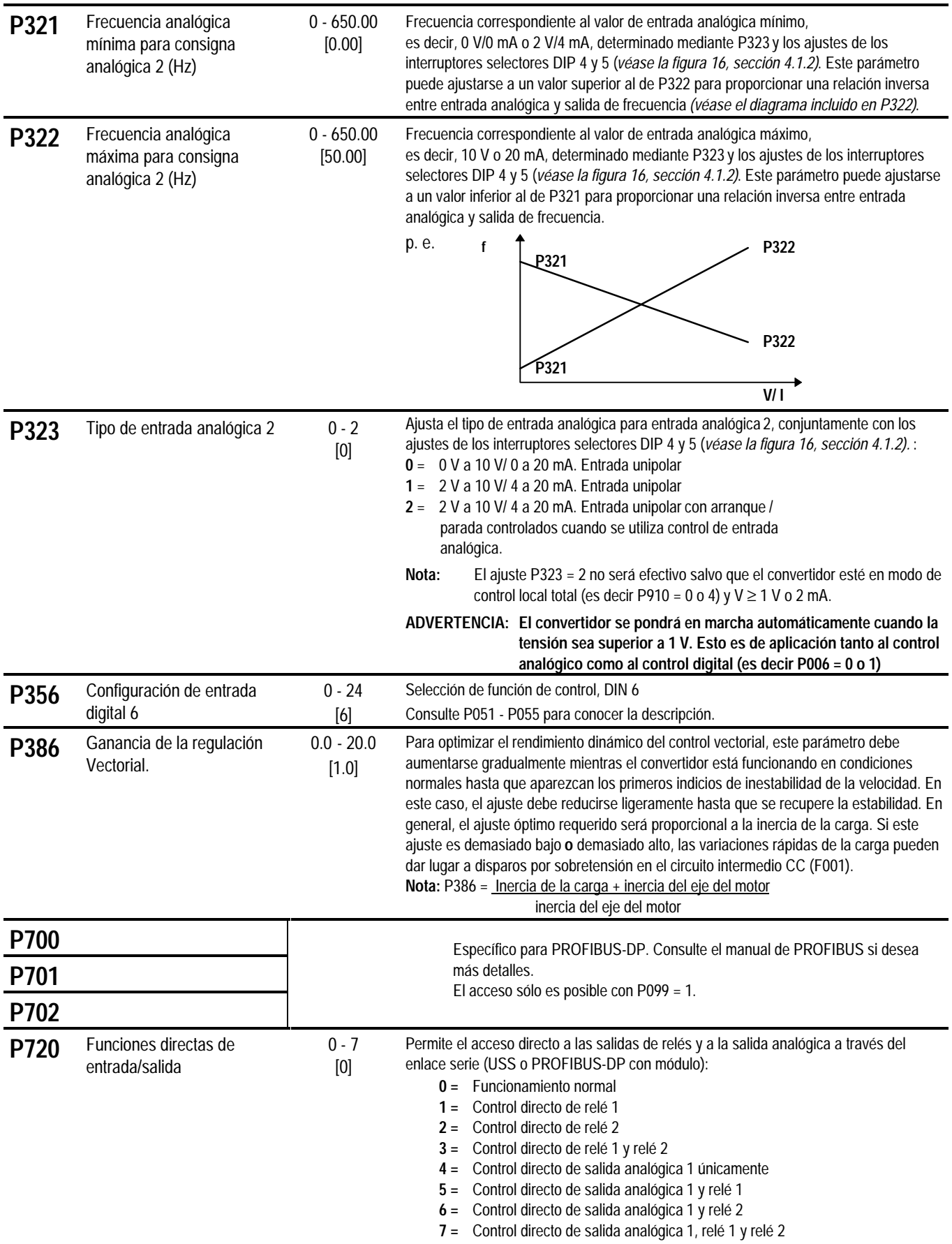

### Español 6. PARÁMETROS DEL SISTEMA

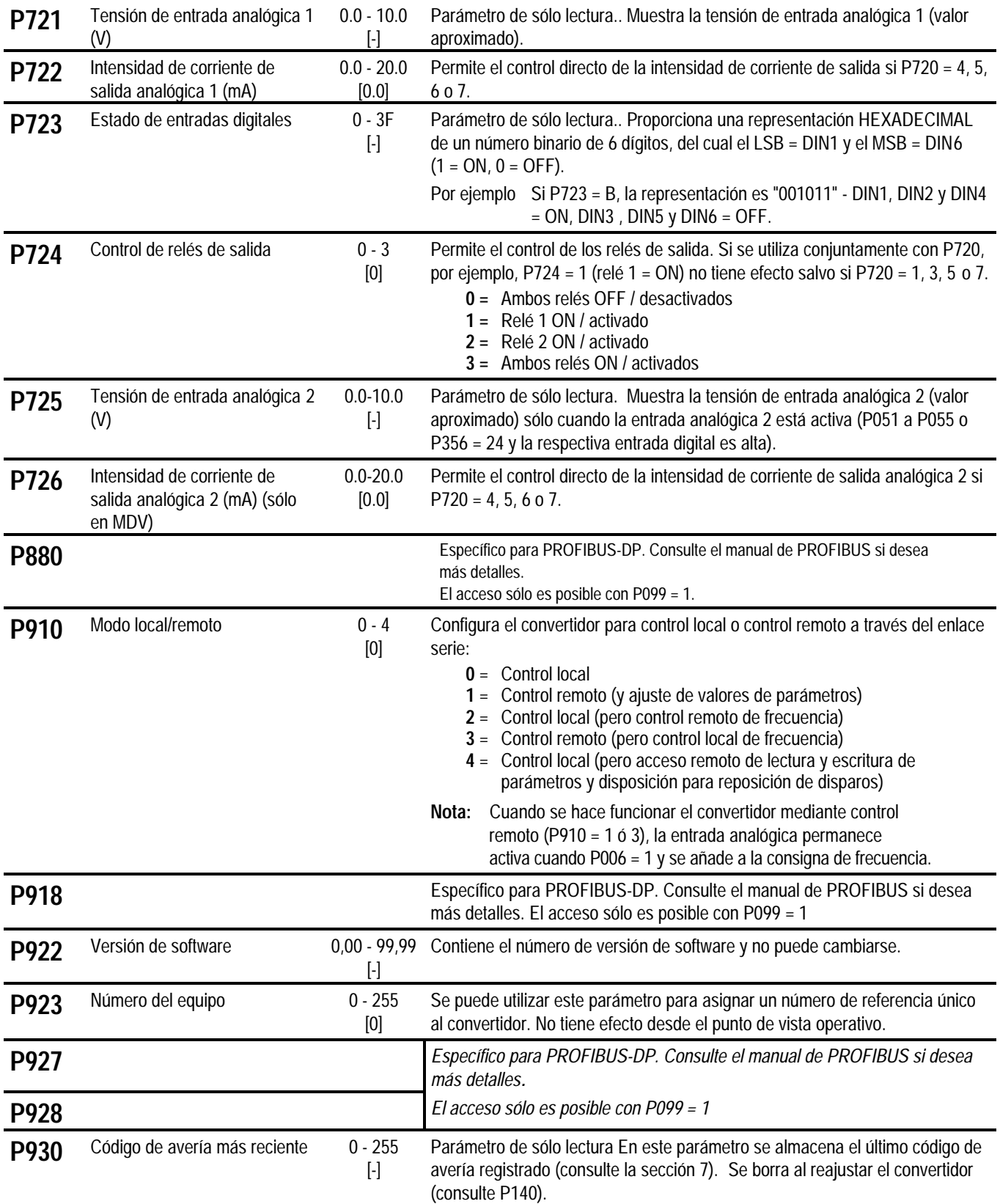

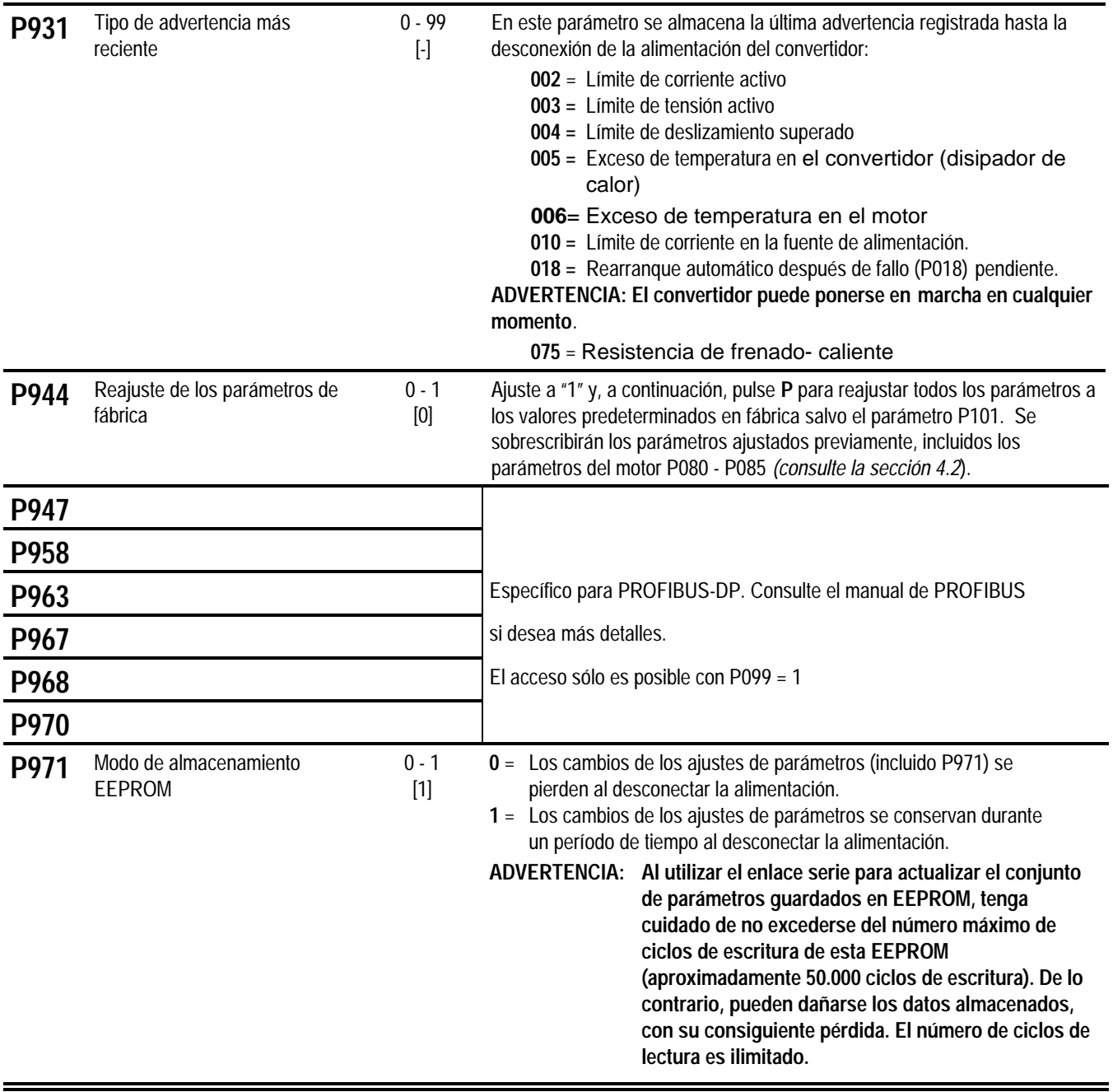

### **7. CÓDIGOS DE AVERÍA Y DE ADVERTENCIA**

#### **7.1 CÓDIGOS DE AVERÍA**

Si se produce una avería, el convertidor se desconecta y aparece en la pantalla un código de avería. La última avería producida se almacena en el parámetro P930. Por ejemplo, "0004" indica que el último error correspondió a F004.

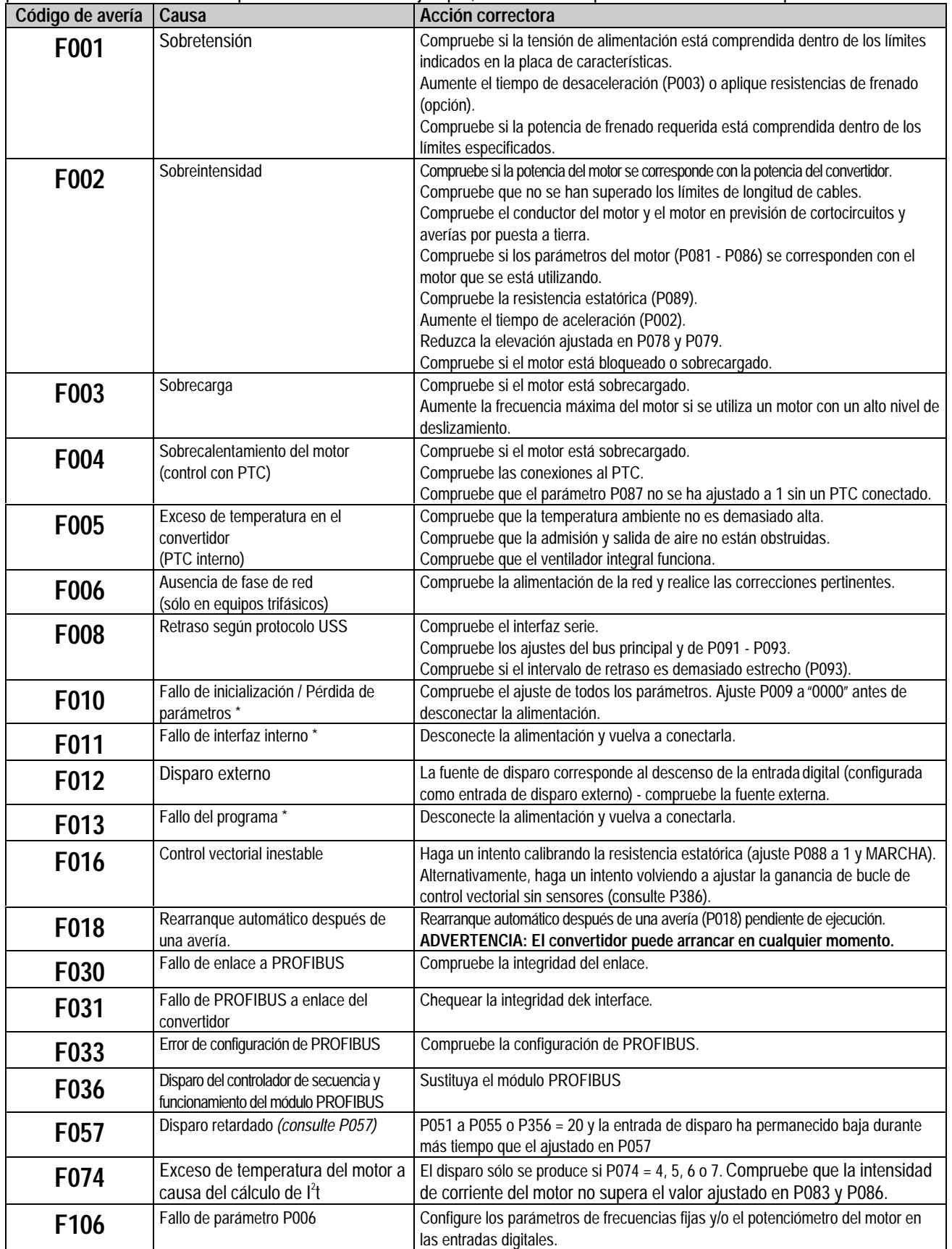

#### 7. CÓDIGOS DE AVERÍA Y DE ADVERTENCIA Español

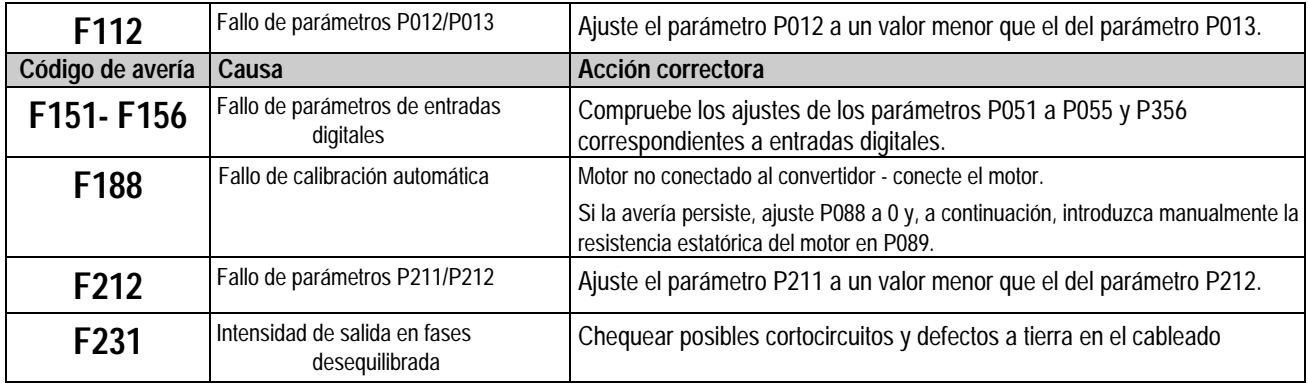

\* *Asegúrese de que se han seguido las directrices sobre cableado descritas en la sección 9.3*

Una vez corregida la avería, el convertidor puede volverse a configurar. Para realizar esta operación, pulse el botón P dos veces (una vez para visualizar P000 y la segunda vez para reponer la avería), o elimine la avería mediante una entrada binaria *(consulte los parámetros P051 - P055 y P356 incluidos en la sección 6)*

#### **7.2 CÓDIGOS DE ADVERTENCIA**

En el caso de una advertencia, la pantalla del convertidor comenzará a parpadear. La última advertencia que se haya producido queda almacenada en el parámetro P931.

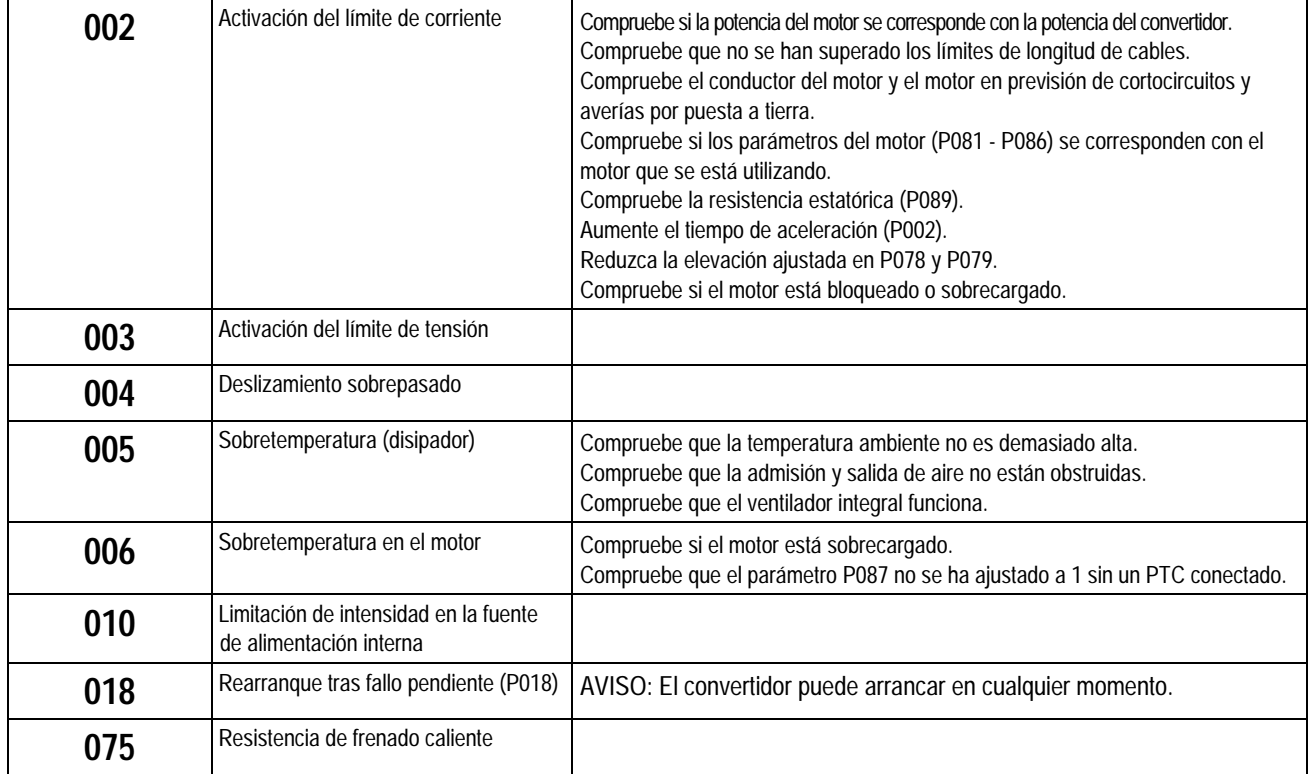

### **8. ESPECIFICACIONES**

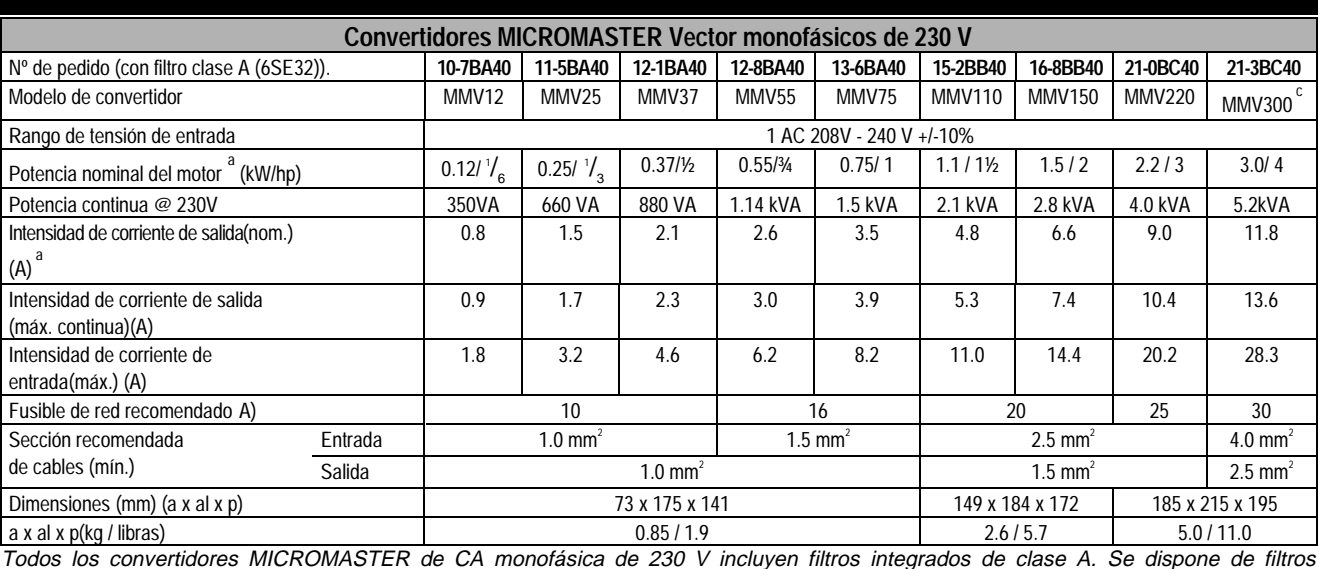

Todos los convertidores MICROMASTER de CA monofásica de 230 V incluyen filtros integrados de clase A. Se dispone de filtros externos de clase B opcionales (consulte la sección 9.4).

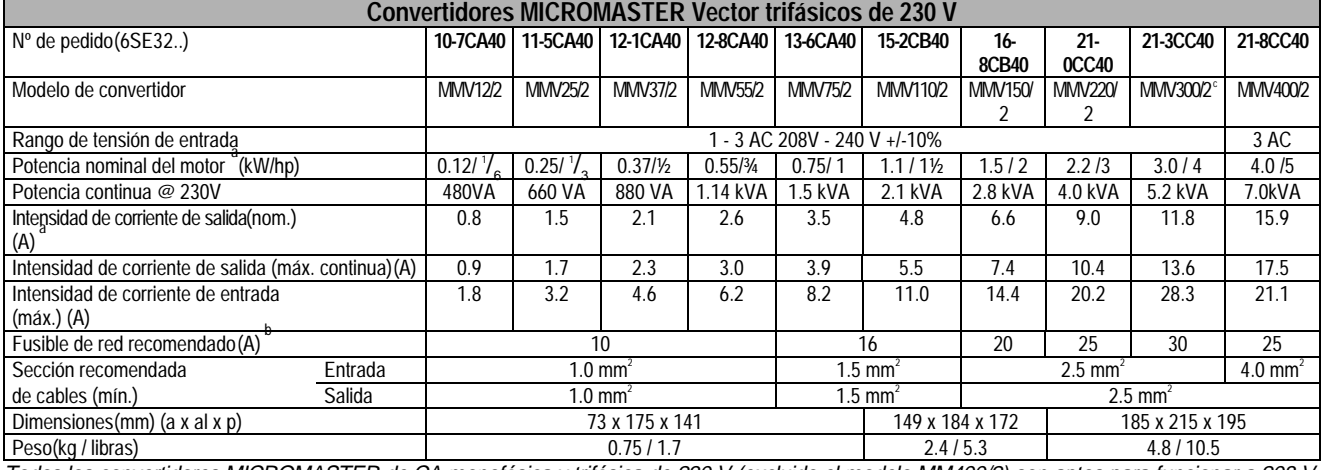

Todos los convertidores MICROMASTER de CA monofásica y trifásica de 230 V (excluido el modelo MM400/2) son aptos para funcionar a 208 V. Todos los convertidores MICROMASTER Vector de CA trifásica de 230 V pueden funcionar con CA monofásica de 230 V (el modelo MM300/2 precisa una reactancia de línea externa, por ejemplo, 4EM6100-3CB).

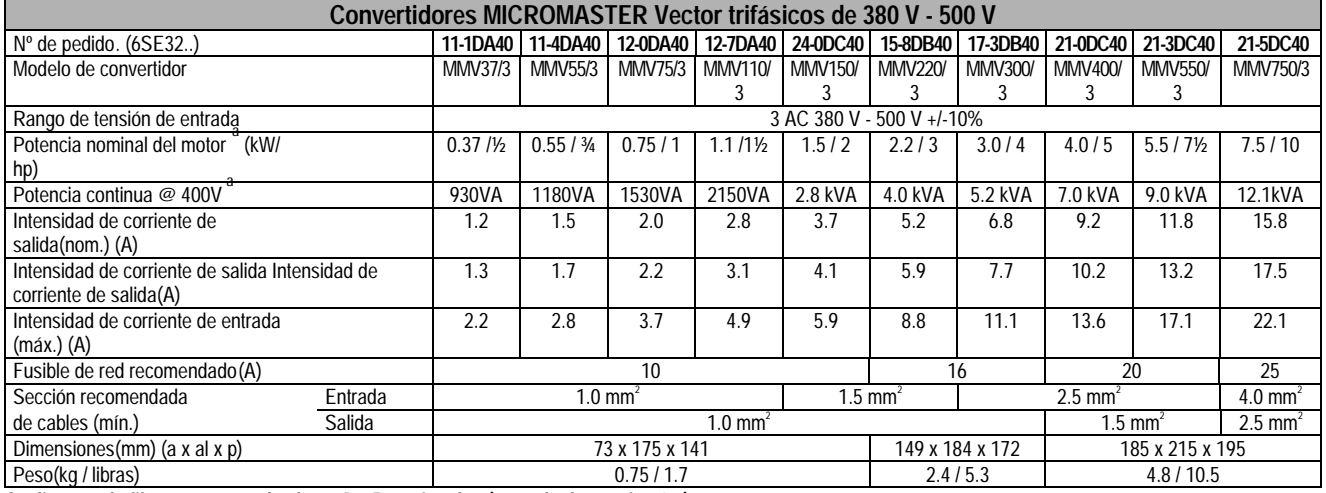

**Se dispone de filtros externos de clase A y B opcionales (consulte la sección 9.4).**

**Notas**

Motor tetrapolar Siemens, serie 1LA5 o equivalente.

b En el supuesto de alimentación de corriente trifásica. Si se utiliza alimentación de corriente monofásica, se aplicarán las intensidades de corriente de entrada nominales, las secciones de cables y los calibres de fusibles correspondientes a los convertidores MICROMASTER monofásicos.

c Los modelos MM300 y MM300/2 precisan un transformador reductor exterior (por ejemplo 4EM6100-3CB) y un fusible de red de 30 A para funcionar con una alimentación de corriente monofásica.

#### 8. ESPECIFICACIONES Español

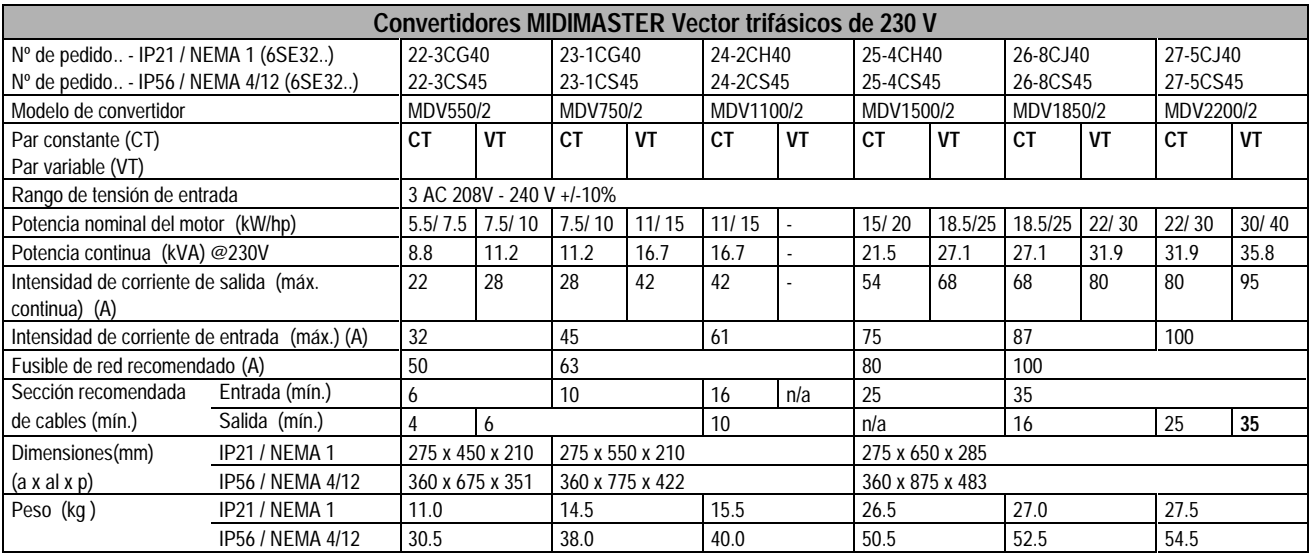

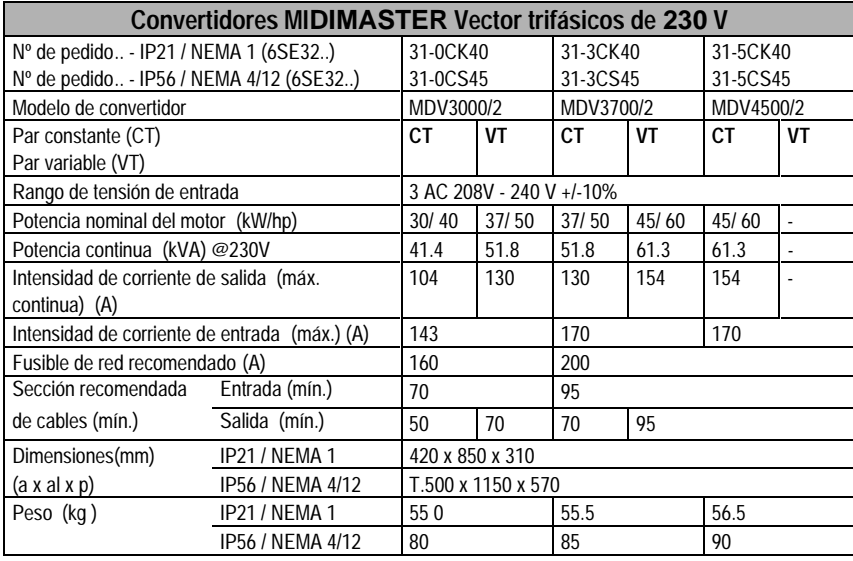

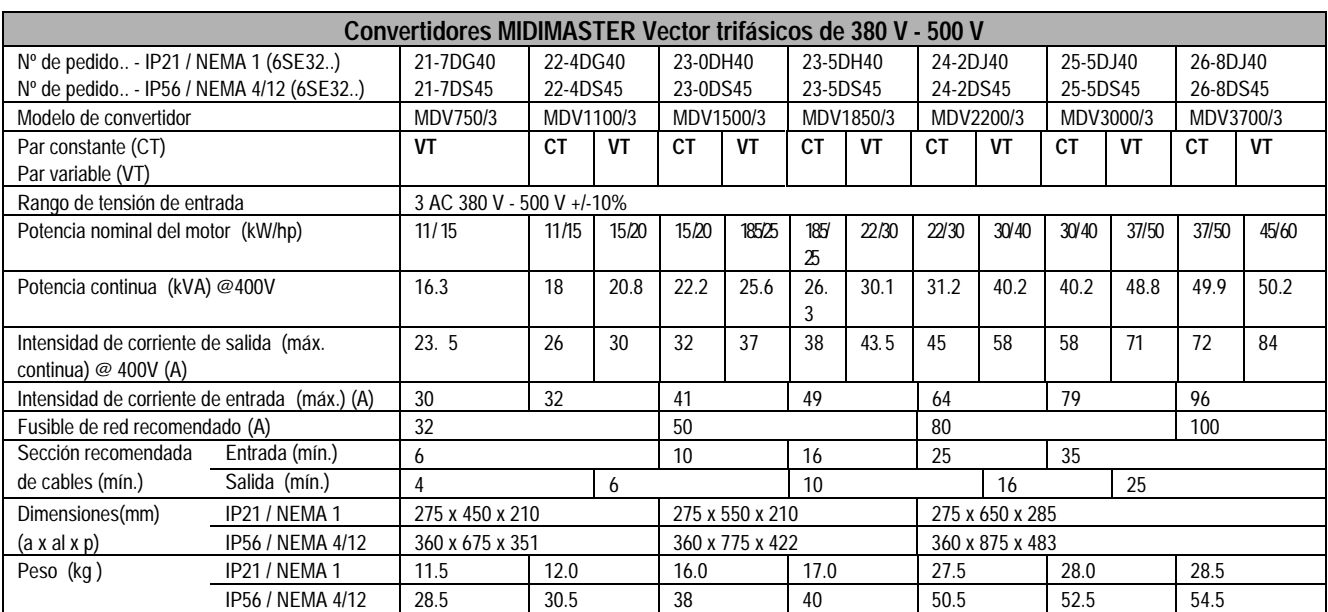

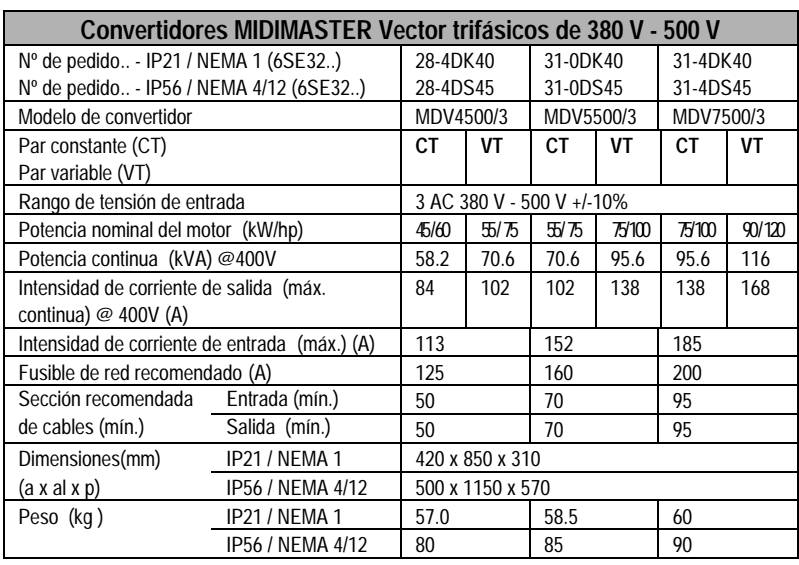

#### 8. ESPECIFICACIONES

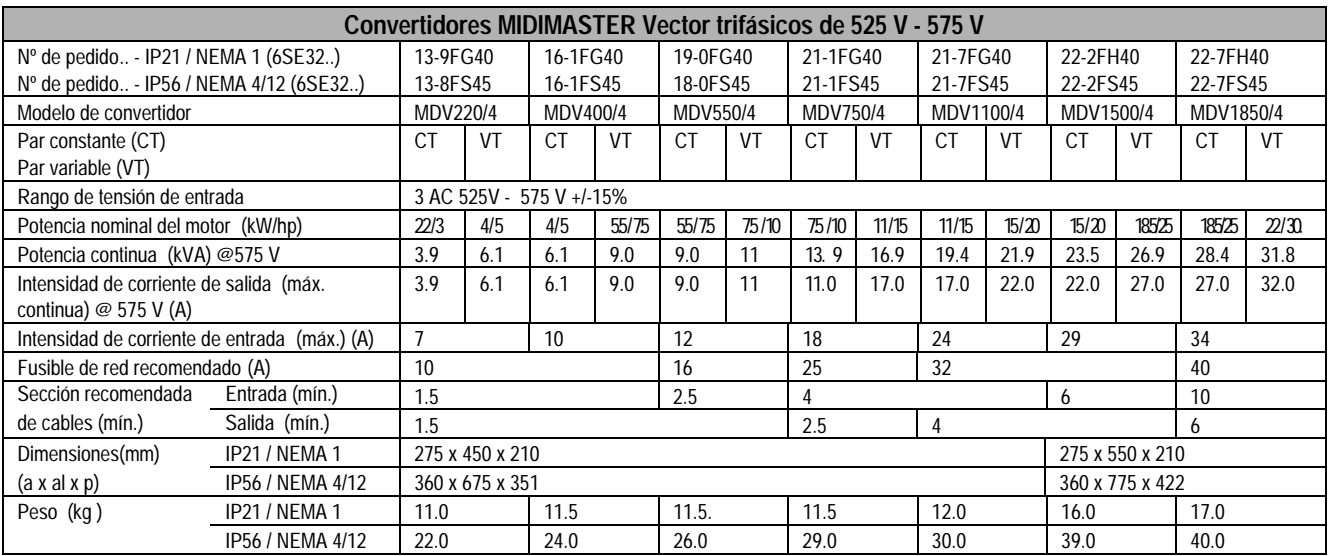

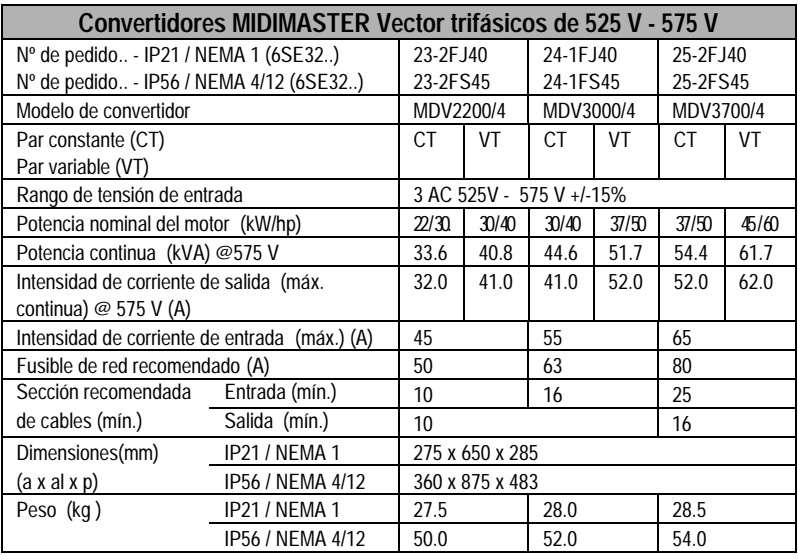

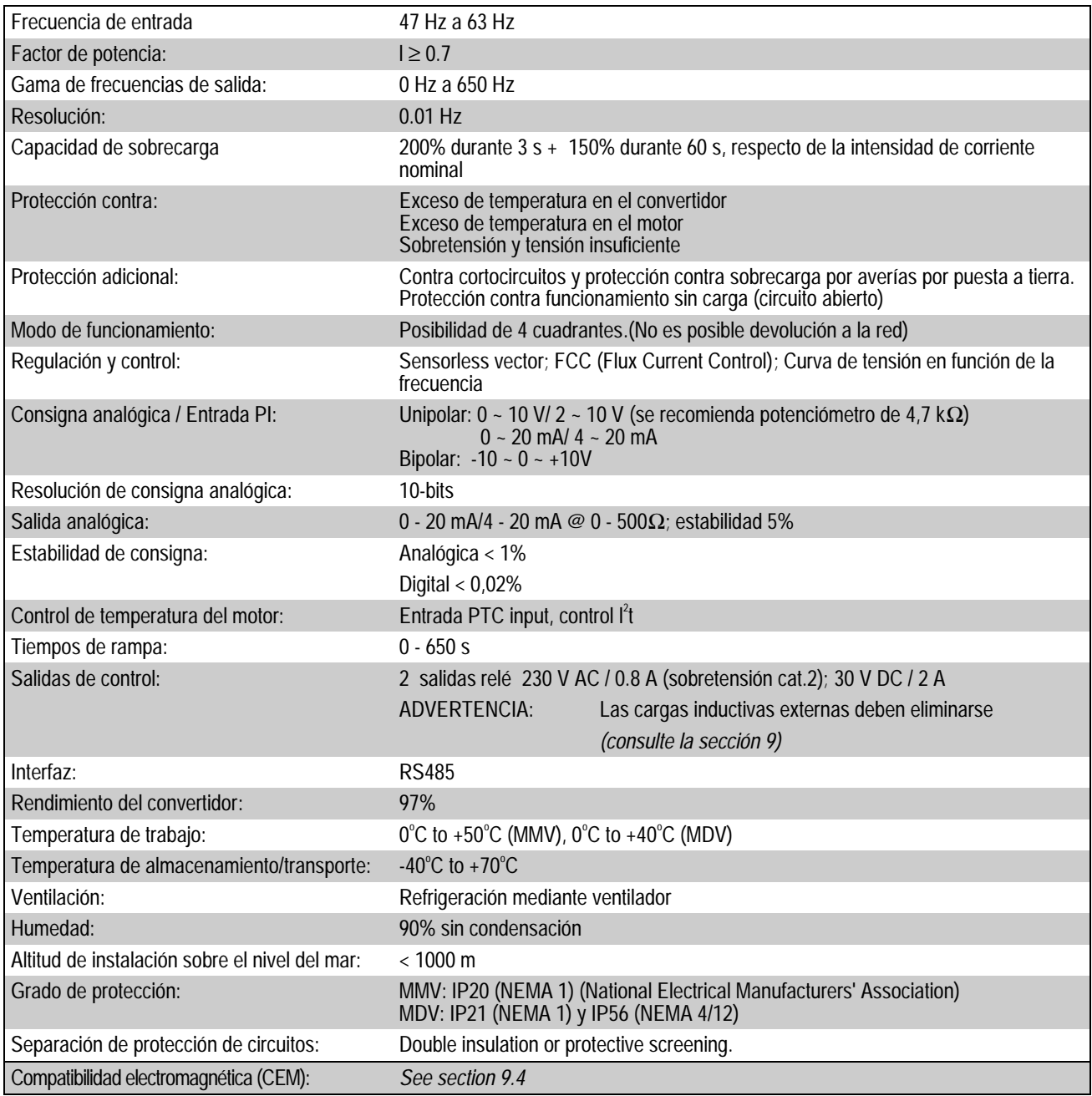

### **Opciones / Accesorios**

Resistencia de frenado (sólo MMV) Módulo de frenado (sólo MDV) Filtro antiparasitario IP20 / NEMA 1 juego de accesorios (MMV.sólo FSA ) Panel operador opcional (OPm2) Módulo PROFIBUS Software SIMOVIS para control mediante PC Bobinas de conmutación y salida. Filtros de salida

Si desea más detalles, póngase en contacto con la oficina de ventas local de Siemens

#### **9. INFORMACIÓN COMPLEMENTARIA**

#### **9.1 Ejemplo de aplicación**

#### **Procedimiento de configuración para una aplicación simple**

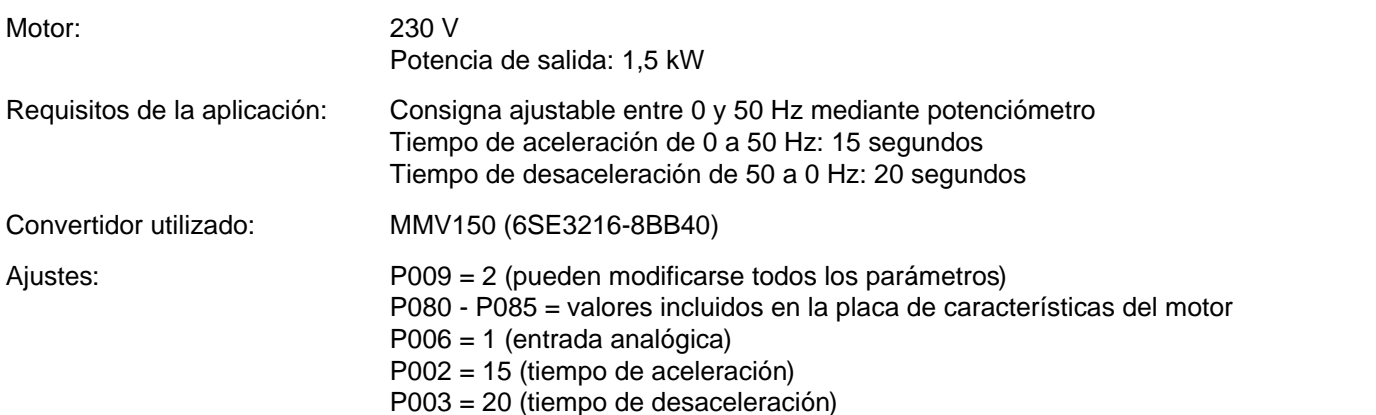

Esta aplicación se ha de modificar ahora del siguiente modo:

Funcionamiento del motor hasta 75 Hz (la curva de tensión en función de la frecuencia es lineal hasta 50 Hz). Consigna mediante potenciómetro del motor a la que se añade consigna analógica. Uso de consigna analógica a un valor máximo de 10 Hz. Los tiempos de rampa permanecen invariables..

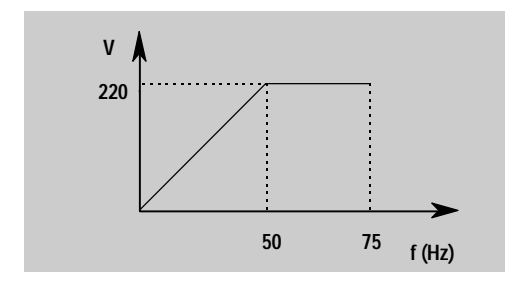

Ajustes de parámetros: P009 = 2 (pueden modificarse todos los parámetros)

P013 = 75 (consigna mediante potenciómetro del motor o consigna fija)

Es decir

P006 = 2 (frecuencia máxima del motor en Hz)

P024 = 1 (se añade consigna analógica)

P022 = 10 (consigna analógica máxima a 10  $V = 10$  Hz)

#### **9.2 Códigos de estado USS**

En la siguiente lista se especifica el significado de los códigos de estado visualizados en el panel frontal del convertidor cuando se utiliza el enlace serie y el parámetro P001 se ajusta a 006:

- **001** Mensaje correcto
- **002** Dirección subordinada recibida
- **100** Carácter de arranque no válido
- **101** Retraso
- **102** Error de suma
- **103** Longitud de mensaje incorrecta
- **104** Fallo de paridad

#### **Notas**

- (1) La visualización parpadea cada vez que se recibe un byte; de este modo, se proporciona una indicación básica del establecimiento de una conexión de enlace serie.
- (2) Si "**100**" parpadea en la pantalla de forma continua, normalmente es indicativo de una avería de fin de bus.

#### **9.3 Directrices sobre cableado para reducir al mínimo los efectos de IEM**

Los convertidores están diseñados para funcionar en un entorno industrial en el que puede esperarse la existencia de un alto nivel de interferencia electromagnética (IEM). Normalmente, la ejecución de unas prácticas correctas de instalación garantizarán que el funcionamiento sea seguro y sin averías. Sin embargo, si surgen problemas, las directrices que se incluyen a continuación pueden ser de gran utilidad. En particular, la conexión a tierra del sistema 0V en el convertidor, tal como se describe más adelante, puede resultar eficaz. Las figuras 20, 21 y 22 muestran cómo debe instalarse un filtro de supresión de RFI y conectarse al MICROMASTER Vector.

(1) Asegúrese de que todo el equipo instalado en la cabina está conectado a tierra correctamente mediante el uso de un cable corto y de gran sección conectado a un punto neutro común o a una barra ómnibus. Es muy importante que el convertidor y todo su equipo de control asociado (como, por ejemplo, un PLC) se conecten al mismo punto neutro o de tierra mediante una conexión corta y de gran sección. Es preferible el uso de elementos conductores planos (por ejemplo, conductores de malla o escuadras metálicas), dado que tienen una menor impedancia a altas frecuencias.

La línea de tierra de retorno de motores controlados por convertidores deben conectarse directamente a la conexión de tierra (PE) del convertidor asociado.

- (2) En el MIDIMASTER Vector, utilice arandelas estriadas al montar el convertidor y asegúrese de que se realiza una conexión eléctrica correcta entre el disipador de calor y el panel, eliminando la pintura en caso necesario.
- (3) En la medida de lo posible, utilice conductores apantallados para las conexiones de los circuitos de control. Ejecute las terminaciones de los extremos de los cables con limpieza y asegúrese de que los cables no apantallados tengan la menor longitud posible. Utilice casquillos para paso de cable en la medida de lo posible.
- (4) Separe los cables de control de las conexiones de potencia siempre que sea posible, mediante el uso de conductos independientes, etc. Si los cables de control y de potencia han de cruzarse, disponga los mismos de modo que se crucen a 90°, en la medida de lo posible.
- (5) Asegúrese de que los contactores instalados en la cabina dispongan de supresión, ya sea mediante supresores R-C en el caso de contactores de CA o mediante diodos "volantes" en el caso de contactores de CC, **ajustados a las bobinas**. Los supresores de tipo varistor también son eficaces. Este aspecto es muy importante si los contactores se controlan desde el relé del convertidor.
- (6) Utilice cables apantallados o blindados para las conexiones del motor y conecte a tierra ambos extremos de la pantalla a través de los casquillos para paso de cable.
- (7) Si el sistema de mando va a funcionar en un entorno sensible al ruido electromagnético, debe utilizarse el juego de filtros antiparasitarios para reducir la interferencia propagada por conducción y por radiación desde el convertidor. Para que el rendimiento sea óptimo, debe disponerse una conexión conductora excelente entre el filtro y la placa metálica de montaje.

#### **Bajo ningún concepto deben infringirse las normas de seguridad en la instalación de convertidores**

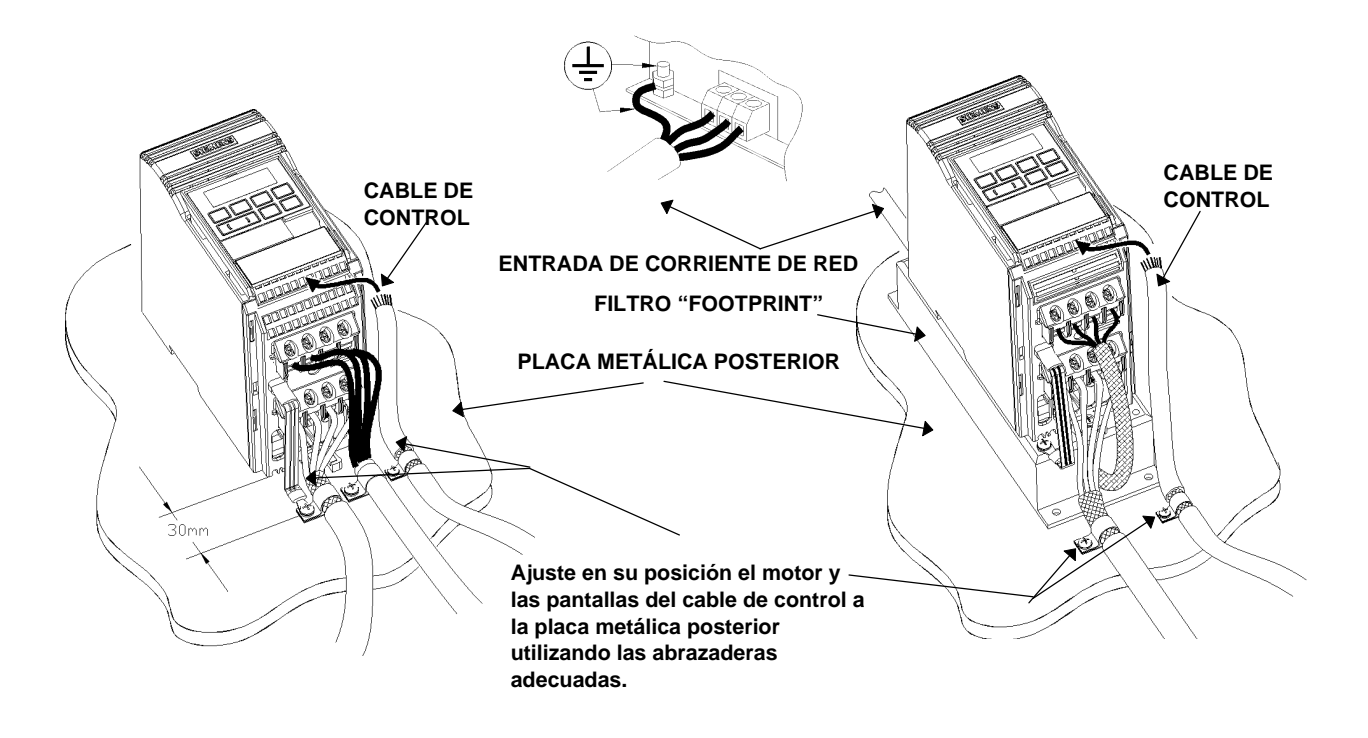

Figura 20: Cableado necesario para minimizar los efectos de las emisiones electromagnéticas - MICROMASTER Vector FSA

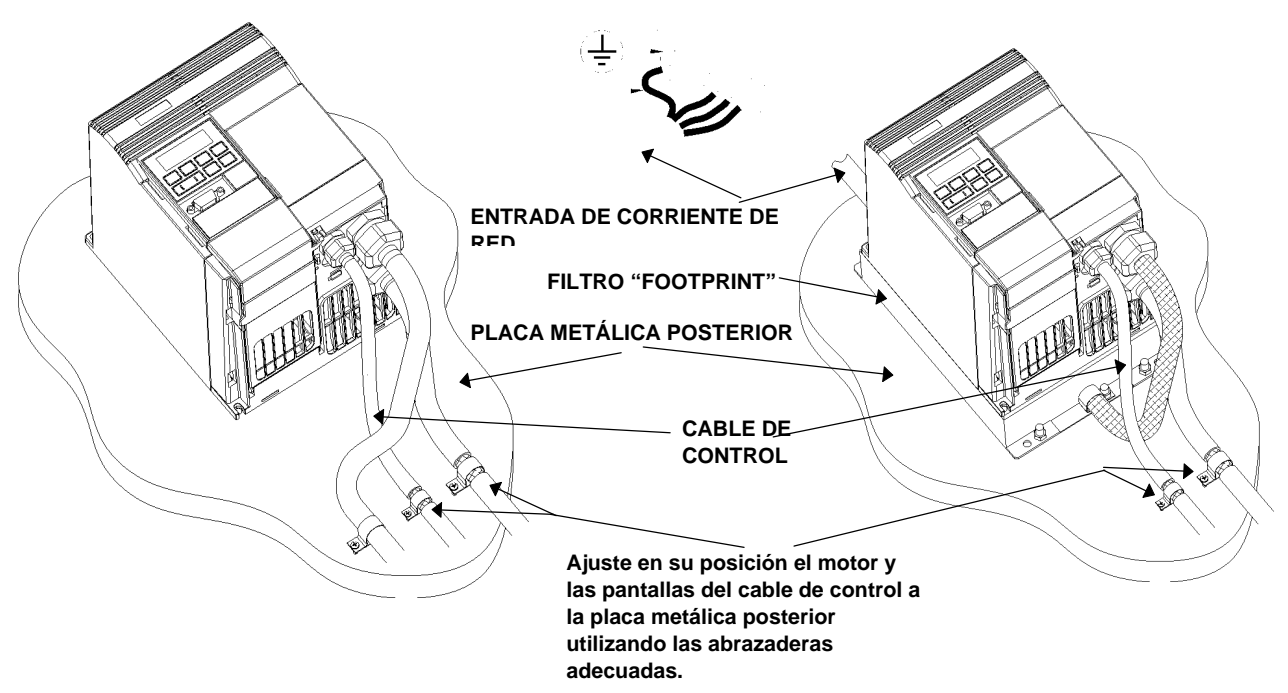

Figura 21: Cableado necesario para minimizar los efectos de las emisiones electromagnéticas - MICROMASTER Vector FSB

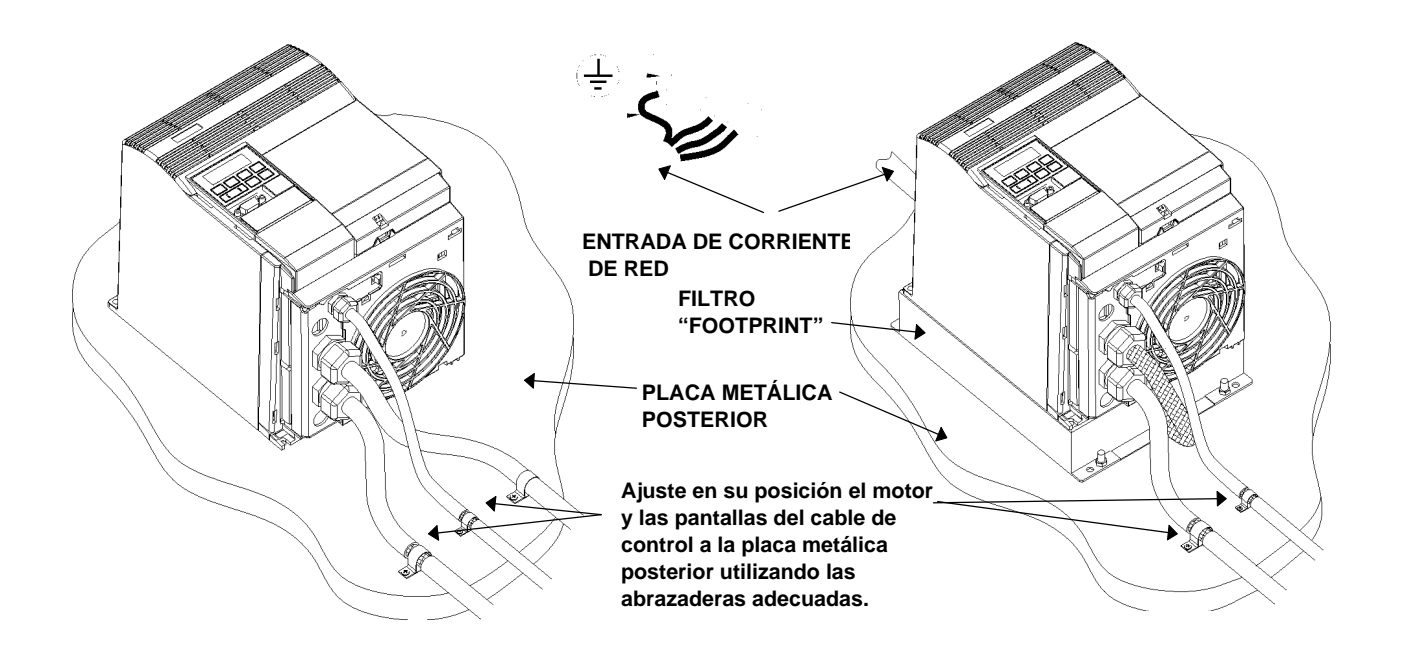

Figura 22: Cableado necesario para minimizar los efectos de las emisiones electromagnéticas - MICROMASTER Vector FSC

#### **9.4 Compatibilidad electromagnética (CEM)**

Todos los fabricantes e instaladores de un aparato eléctrico que ejecuta una función intrínseca completa y que está en el mercado como un equipo simple previsto para el usuario final, deben cumplir con la directiva CEE/89/336 relativa a CEM a partir de enero de 1996. Los fabricantes e instaladores pueden demostrar el cumplimiento con esta directiva mediante tres métodos diferentes:

1. Autocertificación

Se trata de una declaración del fabricante en la que se especifica que se han satisfecho los requisitos de las normas europeas aplicables al entorno eléctrico para el que se ha diseñado el aparato. En la declaración del fabricante, sólo pueden mencionarse normas que se hayan publicado oficialmente en el Boletin Oficial de la Comunidad Europea.

#### 2. Archivo de construcción técnica

Puede prepararse un archivo de construcción técnica del aparato en el que se describan las características relativas a CEM. Este archivo debe ser aprobado por un "Organismo competente" designado por la organización gubernamental europea apropiada. Este método permite el uso de normas que estén todavía en preparación.

#### 3. Certificado de inspección tipo de la CE

Este método sólo es aplicable a aparatos de transmisión de radiocomunicación.

Los equipos MICROMASTER no poseen una función intrínseca hasta que se conectan a otros componentes (por ejemplo, un motor). Por lo tanto, los equipos básicos no pueden llevar la marca CE que indica el cumplimiento con la directiva relativa a CEM. Sin embargo, a continuación de las características de prestaciones relativas a CEM de los productos se incluyen detalles completos de los mismos cuando se instalan de acuerdo con las recomendaciones de cableado especificadas en la sección 2.1.

A continuación se detallan la tres clases existentes de prestaciones relativas a CEM. Conviene observar que estos niveles de prestaciones sólo se consiguen cuando se utiliza la frecuencia de conmutación predeterminada (o un valor inferior) y cuando la longitud máxima del cable del motor es de 25 m.

#### **Clase 1: Industrial general**

Cumplimiento con la norma CEM EN 68100-3 relativa a sistemas de accionamientos de potencia para su uso en **Segundo entorno (industrial)** y **Distribución restringida**.

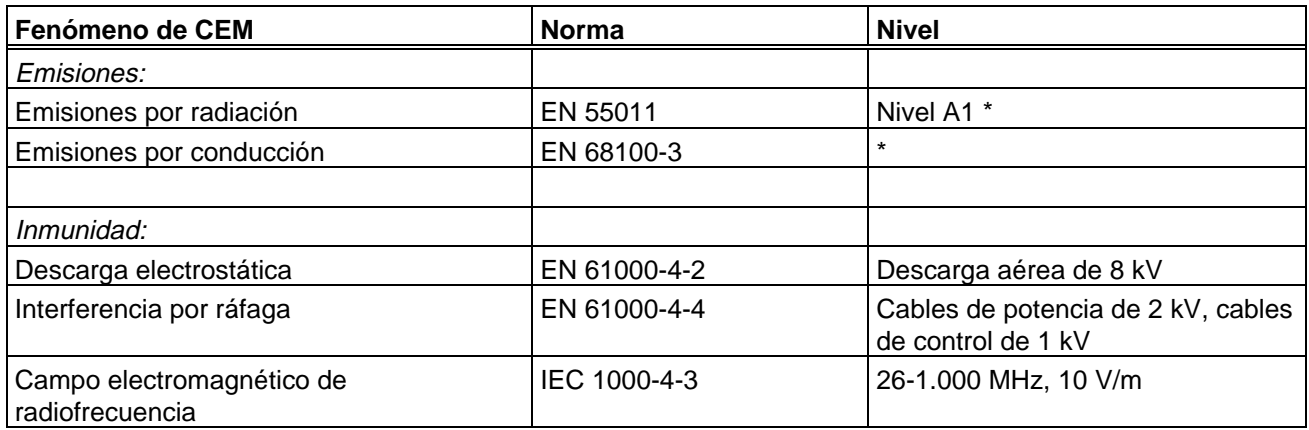

\* Límites de emisión no aplicables en el interior de una planta en la que no haya otros consumidores conectados al mismo transformador de alimentación de energía eléctrica.

#### **Clase 2: Industrial filtrada**

Este nivel de prestaciones permitirá al fabricante y al instalador autocertificar su aparato para demostrar el cumplimiento con la directiva relativa a CEM para el entorno industrial, por lo que se refiere a las características de prestaciones sobre CEM del sistema de mando. Los límites de las prestaciones son los que se especifican en las normas EN 50081-2 y EN 50082-2 relativas a emisiones industriales genéricas e inmunidad.

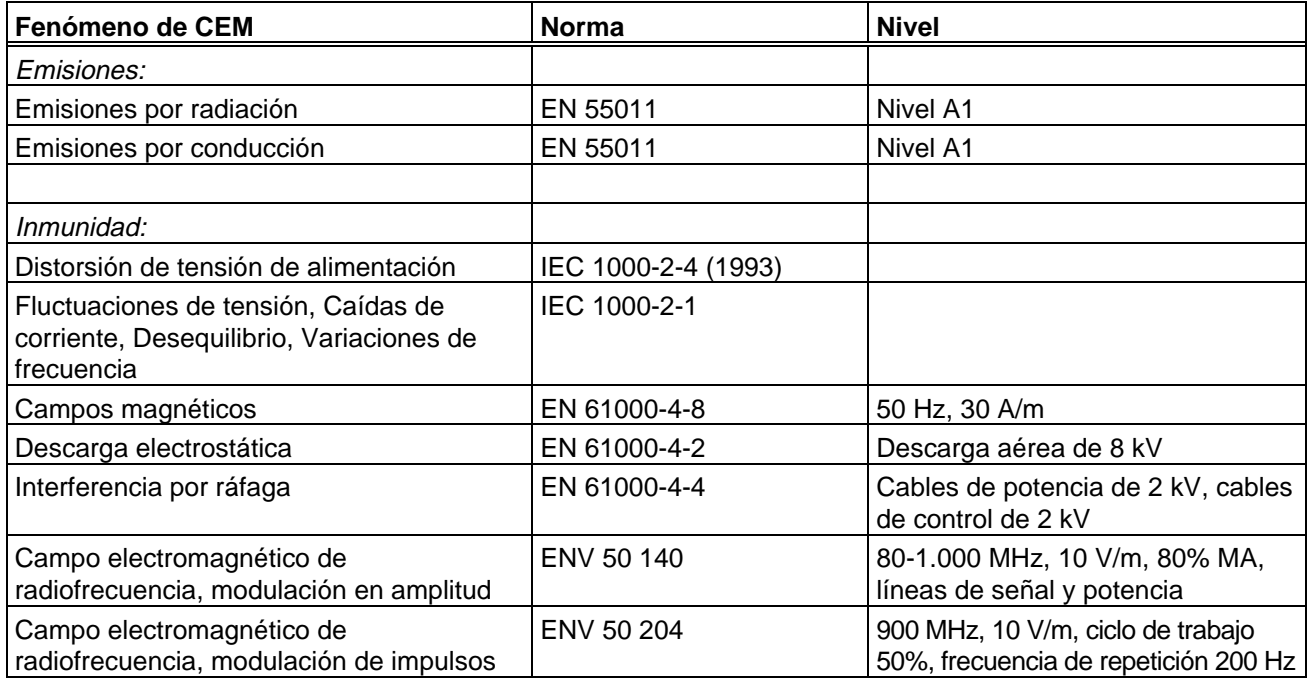

#### **Clase 3: Filtrada - para aplicaciones de industria ligera, residencial y comercial**

Este nivel de prestaciones permitirá al fabricante y al instalador autocertificar su aparato para demostrar el cumplimiento con la directiva relativa a CEM para el entorno de aplicaciones de industria ligera, residencial y comercial, por lo que se refiere a las características de prestaciones sobre CEM del sistema de mando. Los límites de las prestaciones son los que se especifican en las normas EN 50081-1 y EN 50082-1 relativas a emisiones industriales genéricas e inmunidad.

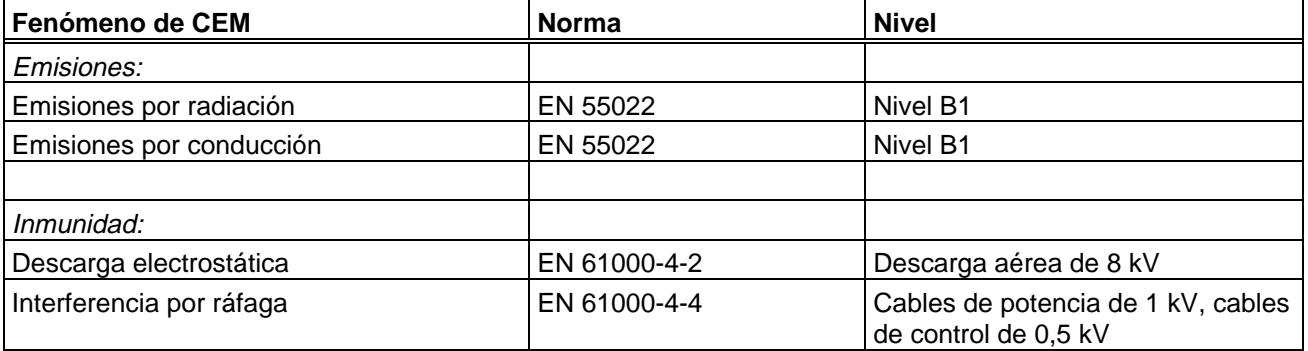

#### **Nota**

Los equipos MICROMASTER están diseñados **exclusivamente para aplicaciones profesionales**. Por lo tanto, no están comprendidos dentro del ámbito de aplicación de la norma EN 61000-3-2 relativa a especificaciones de emisiones armónicas.

#### **Tabla de cumplimiento: (MMV)**

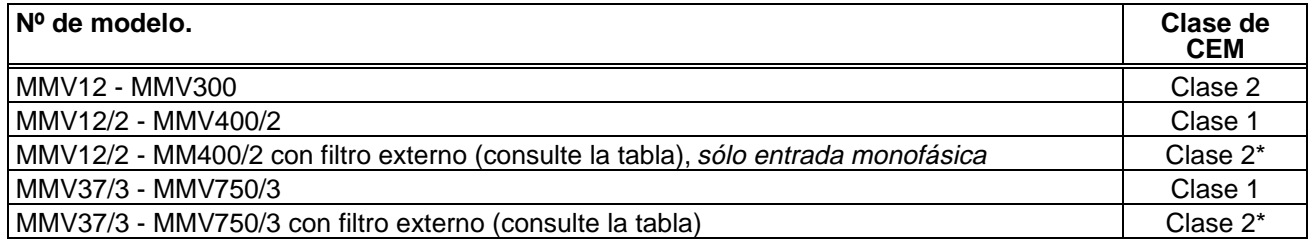

#### **Tabla de cumplimiento: (MDV):**

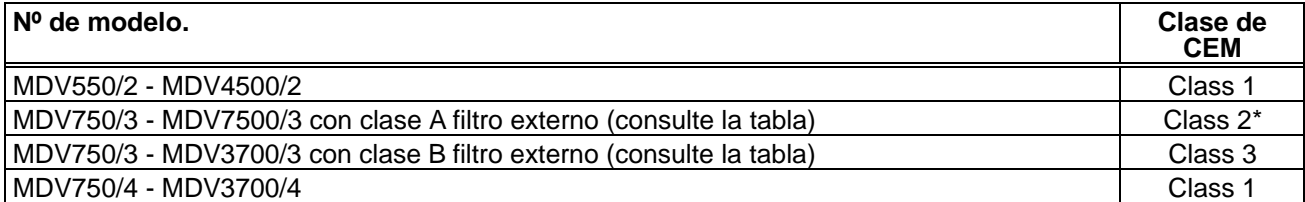

\* Si la instalación del convertidor reduce las emisiones de campos de radiofrecuencia (por ejemplo, mediante la disposición de una envolvente de acero), se cumplirán normalmente los límites correspondientes a la clase 3.

#### **Números de pieza de filtros:**

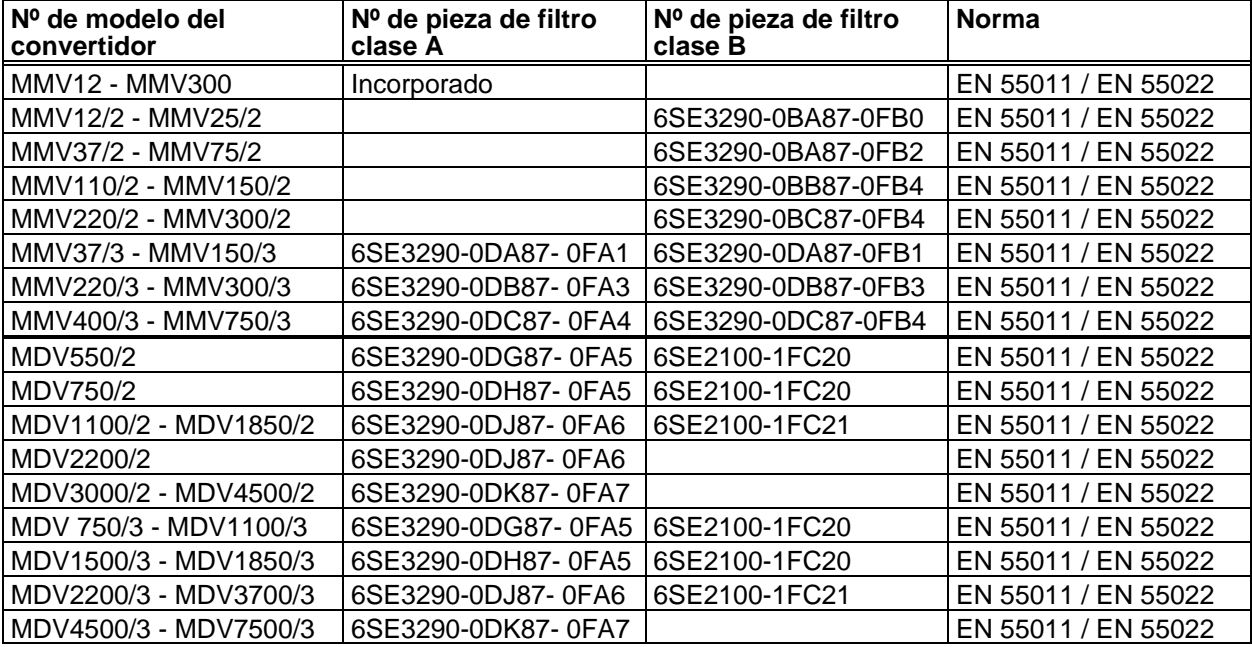

**Nota:** La tensión máxima de la red con filtros instalados es de 460 V.

#### **9.5 Aspectos medioambientales**

#### **Transporte y almacenamiento**

Proteja el convertidor contra impactos físicos y vibraciones durante el transporte y el almacenamiento. El equipo también debe protegerse contra el agua (precipitaciones de lluvia) y contra temperaturas (consulte la sección 8).

El embalaje del convertidor es reutilizable. Conserve el embalaje o devuélvalo al fabricante para uso posterior.

Si el equipo ha estado almacenado (no operativo) durante más de un año, deben volverse a habilitar los condensadores de enlace CC antes de su utilización.. Consulte el catálogo DA 64 de Siemens si desea información sobre el procedimiento.

#### **Desmontaje y desecho**

El equipo puede despiezarse hasta sus componentes más simples por medio de tornillos de extracción fácil y conectores de desconexión rápida.

Los componentes pueden reciclarse y desecharse de acuerdo con los requisitos de la reglamentación local, o devolverse al fabricante.

#### **Documentación**

Este manual se ha impreso en papel exento de cloro que se ha fabricado con madera de explotaciones forestales de mantenimiento controlado. No se han utilizado disolventes en los procesos de impresión y de encuadernación.

### **9.6 Ajustes de parámetros por parte del usuario**

Registre sus propios ajustes de parámetros en la tabla que sigue a continuación(**Nota:** El valor depende de las características nominales del convertidor

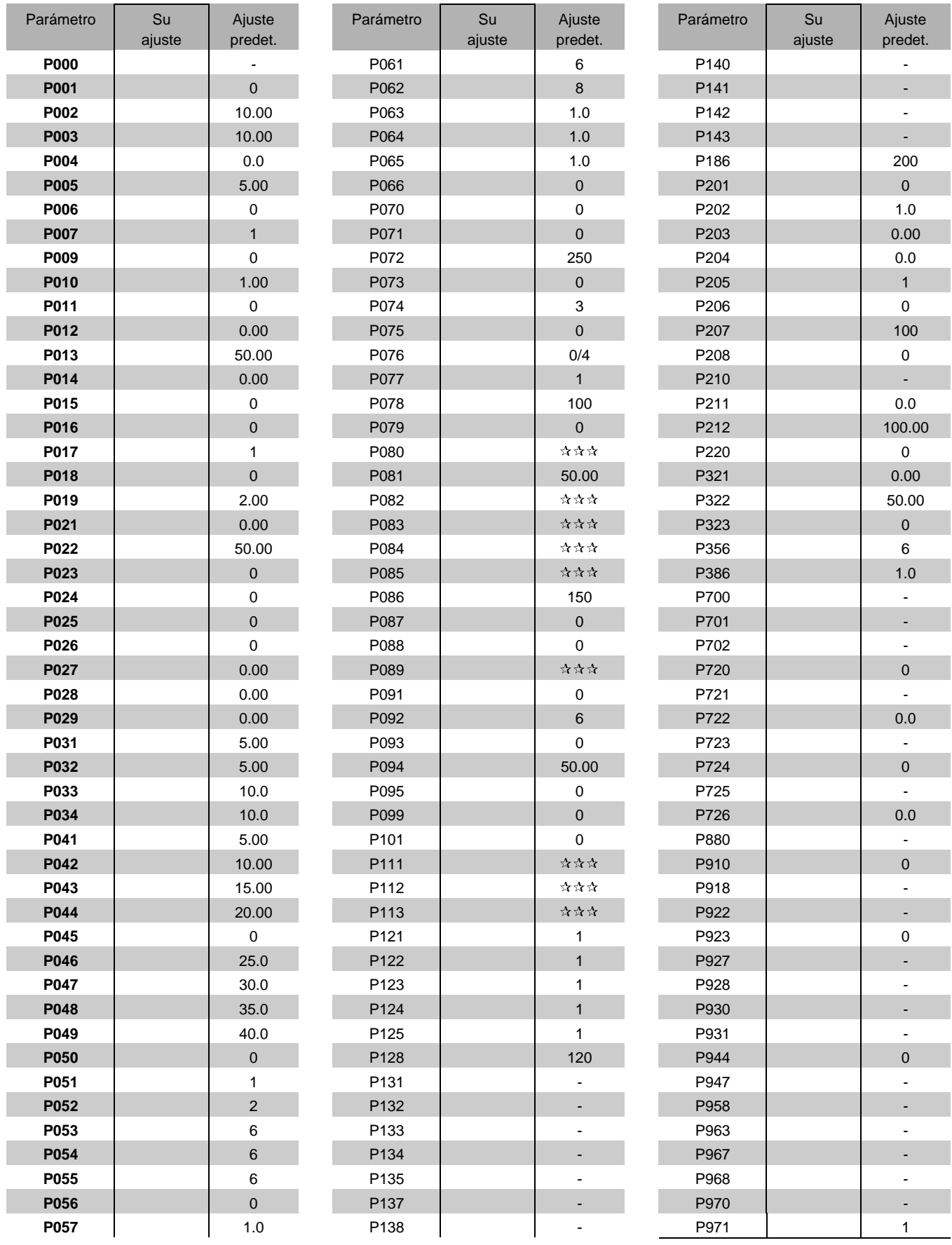

Herausgegeben vom Bereich Antriebs-, Schalt- und Installationstechnik Geschäftsgebiet Antriebstechnik Postfach 3269, D-91050 Erlangen

Siemens plc Sir William Siemens House Princess Road Manchester M20 8UR

Bestell-Nr. 6SE3286-4AB33

Änderungen vorbehalten Specification subject to change without prior notice G85139-H1751-U533-B

© Siemens plc 1998 Printed in England